# **HIOKI**

## Communication Command Instruction Manual

## RM3544-01 RM3545 RM3545-01 RM3545-02 RESISTANCE METER

- $\checkmark$  This manual explains the communication commands for Models RM3544 / RM3545 Resistance Meter.
- $\checkmark$  Please refer to the instruction manual for Models RM3544 / RM3545 for details regarding command settings.
- $\checkmark$  Although all reasonable care has been taken in the production of this manual, should you find any points which are unclear or in error, please contact your local distributor or the HIOKI International Sales & Marketing Division at os-com@hioki.co.jp.
- $\checkmark$  In the interest of product development, the contents of this manual may be subject to revision without notice.
- $\checkmark$  Microsoft, MS, MS-DOS, and Windows, are registered trademarks or trademarks of Microsoft Corporation in the U.S.A. and other countries.
- $\checkmark$  All other names are registered trademarks or trademarks of their respective companies.

## **Contents**

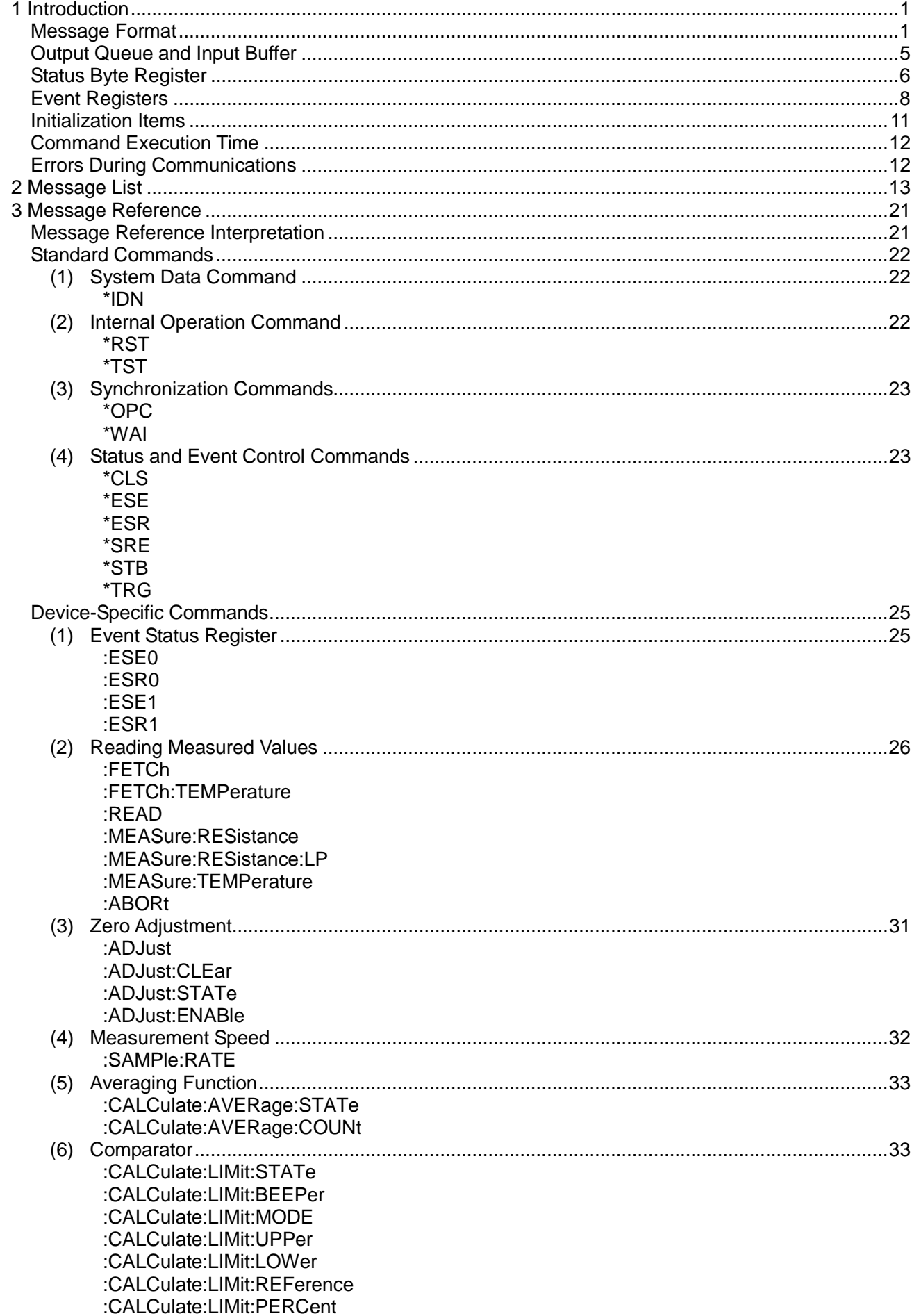

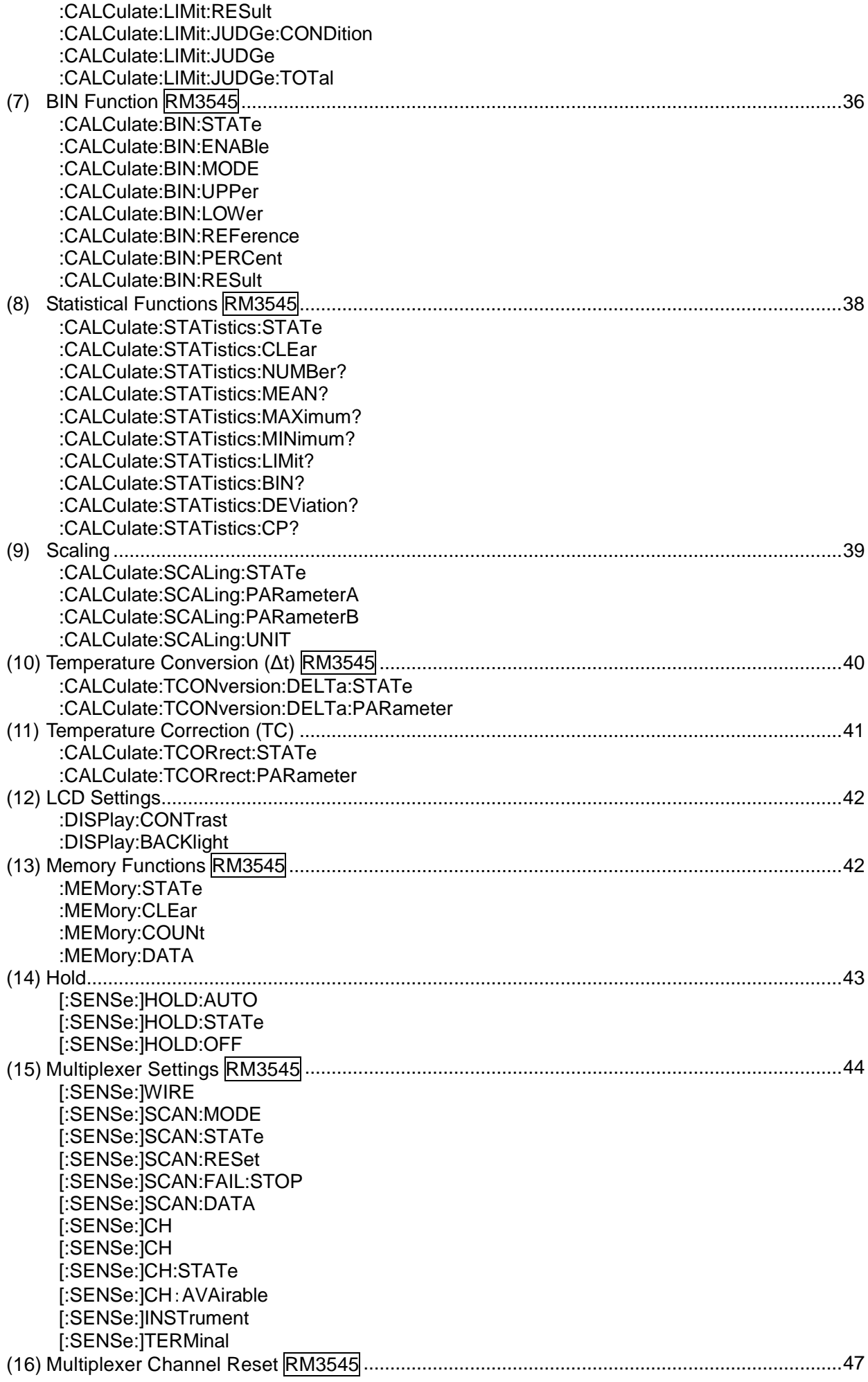

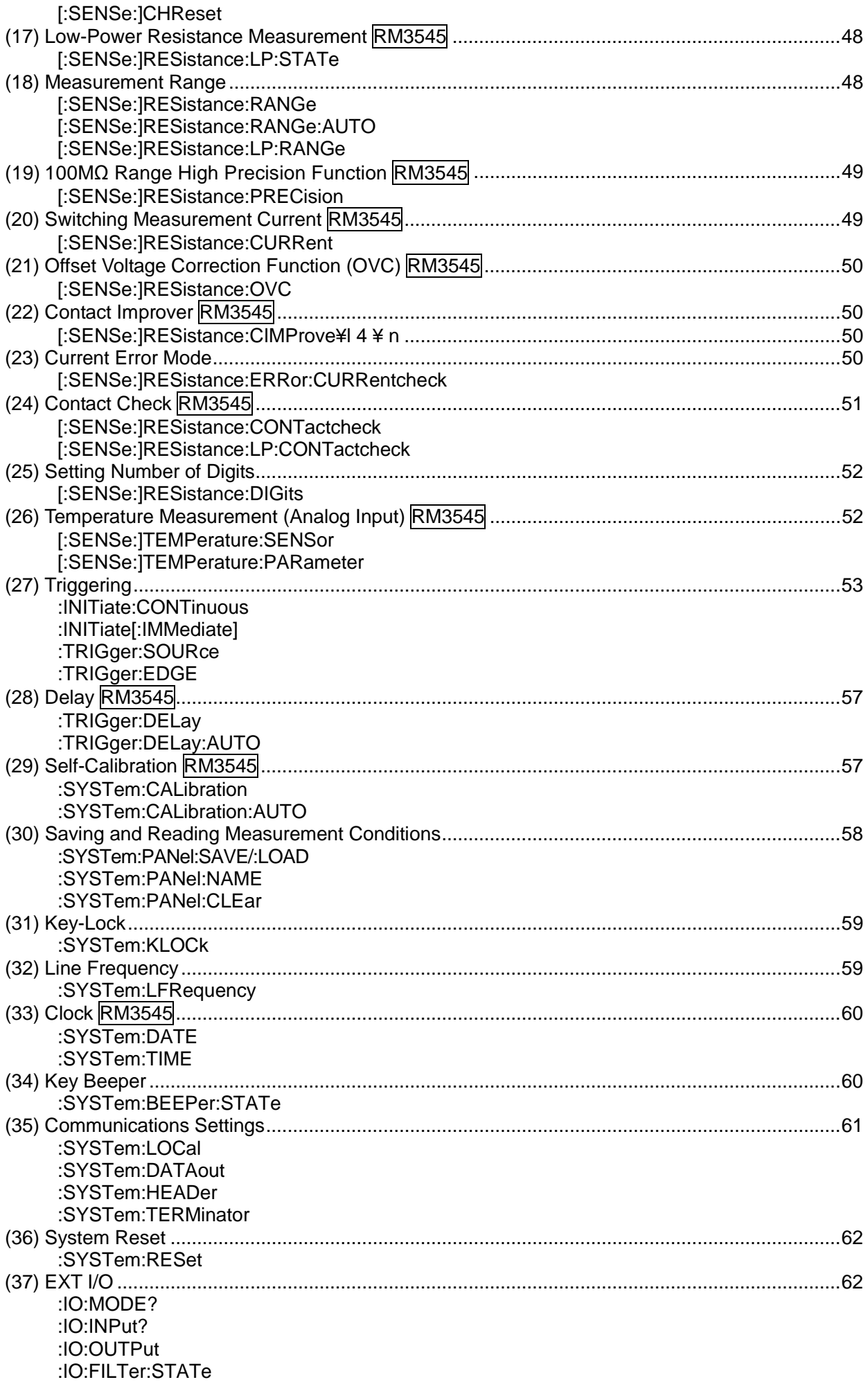

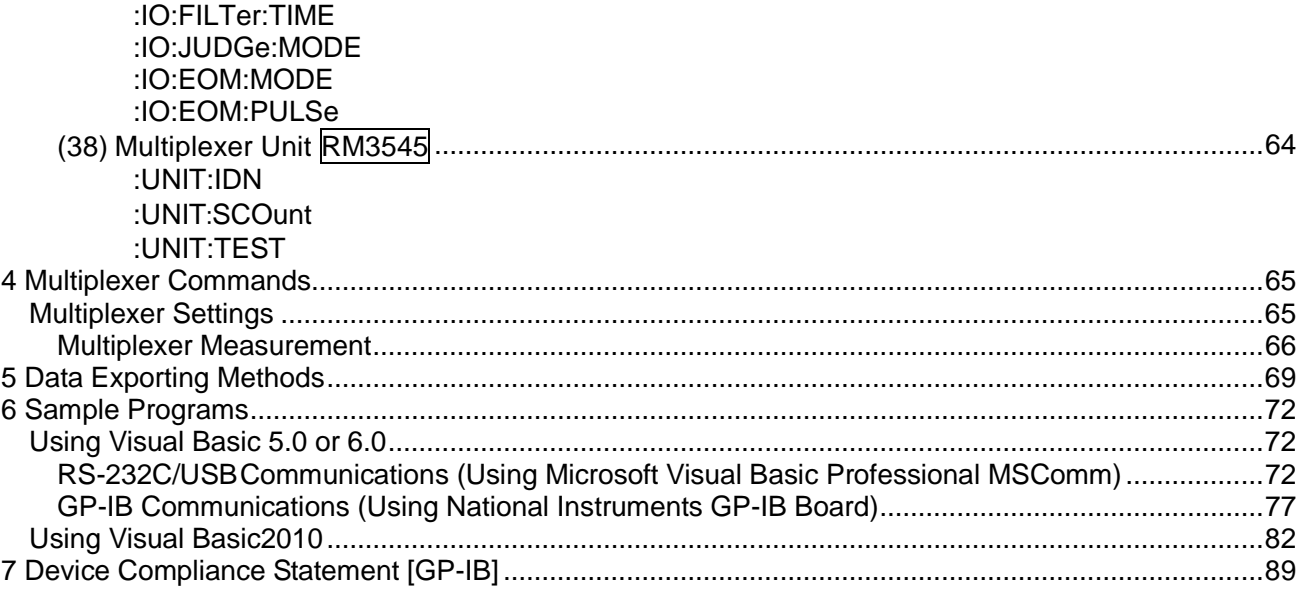

## <span id="page-6-0"></span>**1 Introduction**

In this publication, items relevant only to the RM3544-01 are indicated as RM3544, and items relevant only to the RM3545, RM3545-01, and RM3545-02 are indicated as RM3545. Also, the RM354-01, RM3545, RM3545-01, and RM3545-02 are indicated as "the instrument."

If the communication monitoring function is used at the time of program creation, commands and responses will be conveniently displayed on the measurement screen. For information on the communication monitoring function, see the instruction manual of the instruments.

Various messages are supported for controlling the instrument through the interfaces.

Messages can be either program messages, sent from the controller such as PC to the instrument, or response messages, sent from the instrument to the controller.

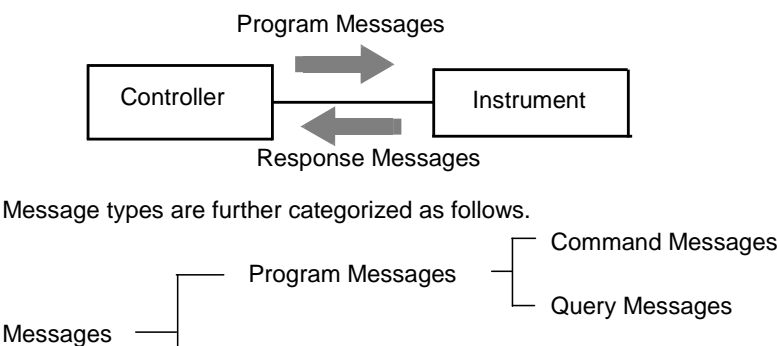

Response Message

When issuing commands that contain data, make sure that the data is provided in the specified format.

### **Message Format**

### **Program Messages**

Program messages can be either Command Messages or Query Messages.

#### (1) Command Messages

Instructions to control the instrument, such as to change settings or reset Example: (instruction to set the measurement range)

#### **RESISTANCE:RANGE 100E3**

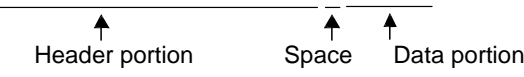

#### (2) Query Messages

Requests for responses relating to results of operation or measurement, or the state of instrument settings Example: (request for the current measurement range)

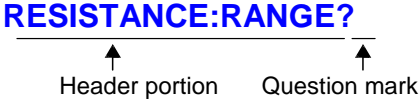

See: "Headers (p.2)", "Separators (p.3)", "Data Formats (p.4)"

### **Response Messages**

When a query message is received, its syntax is checked and a response message is generated. The **:SYSTem:HEADer** command determines whether headers are prefixed to response messages.

Header ON **:SENSE:RESISTANCE:RANGE 100.000E+03** Header OFF **100.000E+03**

(The current resistance measurement range is 100kΩ)

At power-on, Header OFF is selected.

If an error occurs when a query message is received, no response message is generated for that query. Some query message has no header, such as **:FETCH? and :CALCulate:LIMit:RESult?.** 

### ■ Command Syntax

Command names are chosen to mnemonically represent their function, and can be abbreviated. The full command name is called the "long form", and the abbreviated name is called the "short form". The command references in this manual indicate the short form in upper-case letters, extended to the long form in lower case letters, although the commands are not case-sensitive in actual usage.

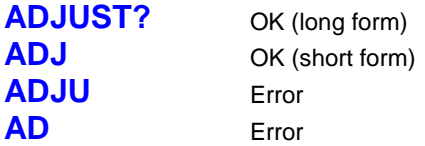

Response messages generated by the instrument are in long form and in upper case letters.

### **Headers**

Headers must always be prefixed to program messages.

#### (1) Command Program Headers

There are three types of commands: Simple, Compound and Standard.

- **Headers for Simple Commands** This header type is a sequence of letters and digits **:ESE0**
- **Headers for Compound Commands** These headers consist of multiple simple command type headers separated by colons ":" **:SAMPle:RATE**
- **Headers for Standard Commands** This header type begins with an asterisk "\*", indicating that it is a standard command defined by IEEE 488.2. **\*RST**

#### (2) Query Program Header

These commands are used to interrogate the instrument about the results of operations, measured values and the current states of instrument settings.

As shown by the following examples, a query is formed by appending a question mark "**?**" after a program header.

### **:FETCh? :CALCulate:LIMit:REFerence?**

Characters within square brackets [ ] may be omitted.

Either form is valid **[:SENSe:]RESistance:RANGe :SENSe:RESistance:RANGe RESistance:RANGe**

### **Message Terminators**

This instrument recognizes the following message terminators (delimiters):

### [RS-232C/USB]

- CR
- CR+LF

[GP-IB]

- LF
- CR+LF
- EOI
- LF with EOI

Depending on the instrument's interface settings, the following can be selected as the terminator for response messages.

For information on settings, see "Delimiter Setting" (p. 61).

### [RS-232C/USB]

• CR+LF

[GP-IB]

- LF with EOI (default setting)
- CR+LF with EOI

### **Separators**

(1) Message Unit Separator

Multiple messages can be written in one line by separating them with semicolons ";" **:SYSTEM:LFREQUENCY 60;**\***IDN?**

- When messages are combined in this way and if one command contains an error, all subsequent messages up to the next terminator will be ignored.
- A query error occurs if a query command is combined with an immediately followed semicolon and subsequent command.

#### (2) Header Separator

In a message consisting of both a header and data, the header is separated from the data by a space " " (ASCII code 20H).

### :SYSTEM:HEADER **OFF**

#### (3) Data Separator

In a message containing multiple data items, commas are required to separate the data items from one another.

### **:CALCulate:LIMit:BEEPer IN,1,0**

#### **Data Formats**

The instrument uses character data, decimal numeric data and character string data depending on the command.

#### (1) Character Data

Character data always begins with an alphabetic character, and subsequent characters may be either alphabetic or numeric. Character data is not case-sensitive, although response messages from the instrument are only upper case. When the command data portion contains <1/0/ON/OFF>, the operation will be similar to when 0 is OFF and 1 is ON.

### **:SYSTEM:HEADER OFF**

#### (2) Decimal Numeric Data

Three formats are used for numeric data, identified as NR1, NR2 and NR3. Numeric values may be signed or unsigned. Unsigned numeric values are handled as positive values. Values exceeding the precision handled by the instrument are rounded to the nearest valid digit.

- NR1 Integer data (e.g.: +12, -23, 34)
- NR2 Fixed-point data (e.g.: +1.23, -23.45, 3.456)
- NR3 Floating-point exponential representation data (e.g.: +1.0E-2, -2.3E+4)

The term "NRf format" includes all three of the above numeric decimal formats.

The instrument accepts NRf format data. The format of response data is specified for each command, and the data is sent in that format.

Note: A "+" sign is returned as a space (ASCII code 20H).

### **:ESE0 106**

**:FETCH?**

**+106.5710E+03** (A "+" sign is returned as a space (ASCII code 20H).

#### (3) Character string data

- Character string data is enclosed by quotation marks.
- This type of data consists of 8-bit ASCII characters.
- Characters that cannot be handled by the instrument are replaced by a space.
- As for quotation marks, the sender uses double quotes (") only, while the receiver receives both double quotes and single quotes (').

### **:SYSTem:PANel:NAME "PANEL\_01"**

[GP-IB]

The instrument does not fully support IEEE 488.2. As much as possible, please use the data formats shown in the Reference section.

Also, be careful to avoid constructing single commands line that could overflow the input buffer or output queue.

### <span id="page-10-0"></span>**Compound Command Header Omission**

When several commands having a common header are combined to form a compound command (e.g., **:CALCulate:LIMit:REFerence** and **:CALCulate:LIMit:PERCent** ) if they are written together in sequence, the common portion (here, **:CALCulate:LIMit:**) can be omitted after its initial occurrence.

This common portion is called the "current path" (analogous to the path concept in computer file storage), and until it is cleared, the interpretation of subsequent commands presumes that they share the same common portion.

This usage of the current path is shown in the following example:

#### **Full expression :CALCulate:LIMit:REFerence 1.0E+3;:CALCulate:LIMit:PERCent 1.0**

#### **Compacted expression**

### **:CALCulate:LIMit:REFerence 1.0E+3;PERCent 1.0**

This portion becomes the current path, and can be omitted from the messages immediately following.

The current path is cleared when the power is turned on, when reset by key input, by a colon ":" at the start of a command, and when a message terminator is detected.

Standard command messages can be executed regardless of the current path. They have no effect upon the current path.

A colon ":" is not required at the start of the header of a Simple or Compound command. However, to avoid confusion with abbreviated forms and operating mistakes, we recommend always placing a colon at the start of a header.

### **Output Queue and Input Buffer**

### $\blacksquare$  Output Queue

Response messages are stored in the output queue until read by the controller. The output queue is also cleared in the following circumstances:

- Power on
- Device clear [GP-IB]
- Query Error

The output queue capacity of the instrument is 64 bytes. If response messages overflow the buffer, a query error is generated and the output queue is cleared.

Also, with GP-IB, if a new message is received while data remains in the output queue, the output queue is cleared and a query error is generated.

### **Input Buffer**

The input buffer capacity of the instrument is 256 bytes.

If 256 bytes are allowed to accumulate in this buffer so that it becomes full, the USB and GP-IB interface bus enters the waiting state until space is cleared in the buffer.

The RS-232C interface will not accept data beyond 256 bytes.

#### Note: Ensure that the no command ever exceeds 256 bytes.

### <span id="page-11-0"></span>**Status Byte Register**

#### [GP-IB]

This instrument implements the status model defined by IEEE 488.2 with regard to the serial poll function using the service request line. The term "event" refers to any occurrence that generates a service request.

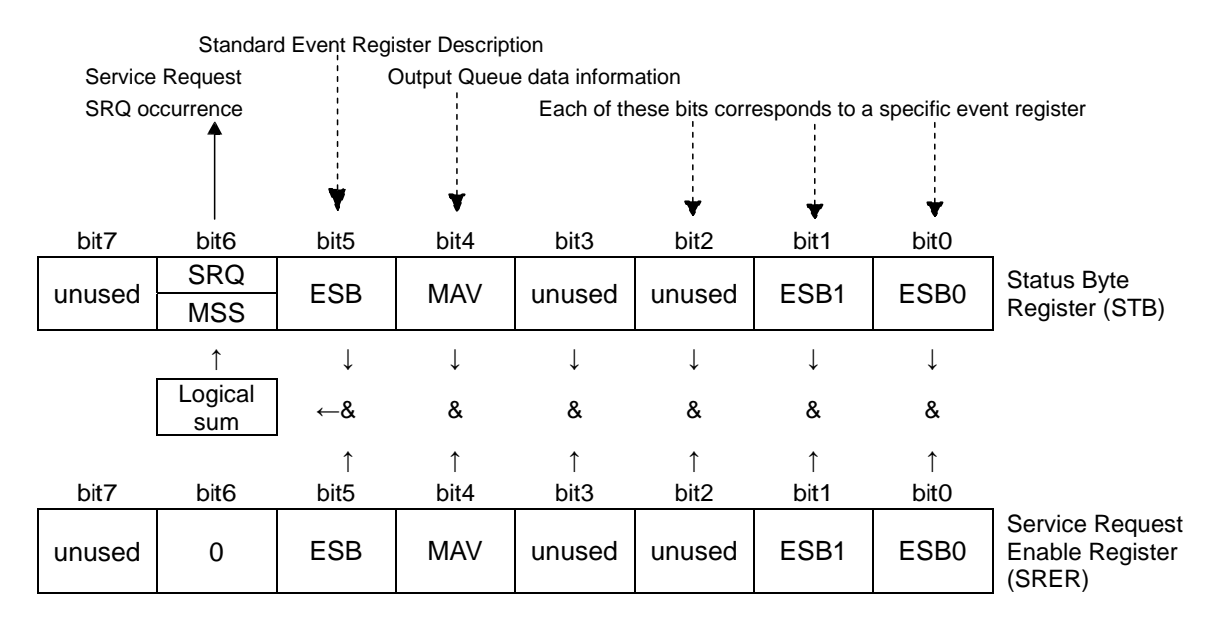

Overview of Service Request Occurrence

The Status Byte Register contains information about the event registers and the output queue. Required items are selected from this information by masking with the Service Request Enable Register. When any bit selected by the mask is set, bit 6 (MSS; the Master Summary Status) of the Status Byte Register is also set, which generates an SRQ (Service Request) message and dispatches a service request.

### **Note: SRQ (Service Request) is a GP-IB function only. However, STB (Status Byte Register) information can be acquired with RS-232C using the \*STB? command.**

#### [RS-232C/USB]

RS-232C/USB does not provide a function for issuing service requests. Still, SRER setup and STB reading are available.

### **E** Status Byte Register (STB)

During serial polling, the contents of the 8-bit Status Byte Register are sent from the instrument to the controller. When any Status Byte Register bit enabled by the Service Request Enable Register has switched from 0 to 1, the MSS bit becomes 1. Consequently, the SRQ bit is set to 1, and a service request is dispatched.

The SRQ bit is always synchronous with service requests, and is read and simultaneously cleared during serial polling. Although the MSS bit is only read by an **\*STB?** query, it is not cleared until a clear event is initiated by the **\*CLS** command.

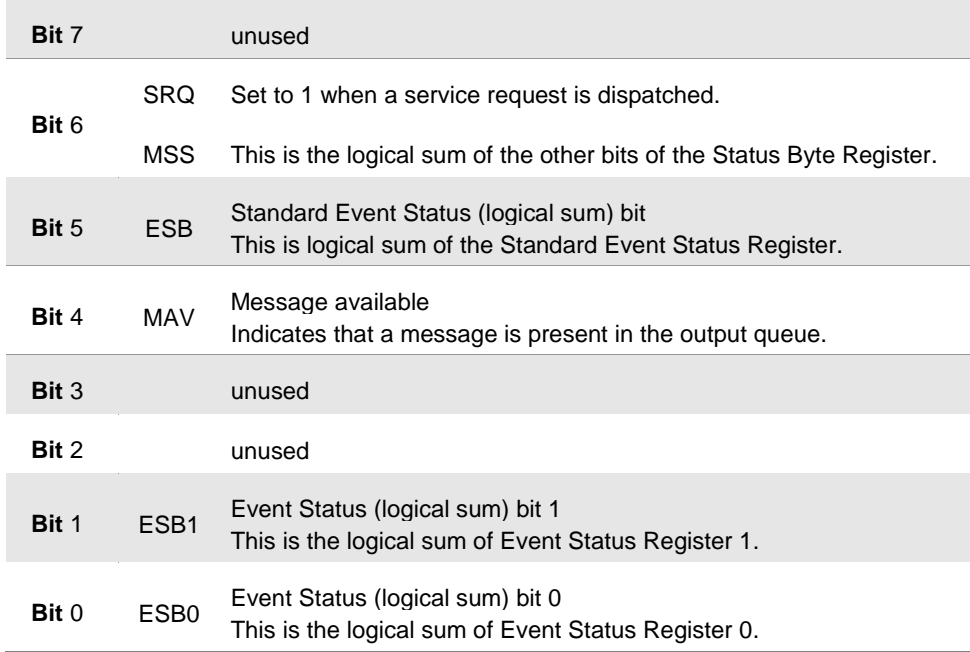

### **E** Service Request Enable Register (SRER)

This register masks the Status Byte Register. Setting a bit of this register to 1 enables the corresponding bit of the Status Byte Register to be used.

### <span id="page-13-0"></span>**Event Registers**

### ■ Standard Event Status Register (SESR)

The Standard Event Status Register is an 8-bit register. If any bit in the Standard Event Status Register is set to 1 (after masking by the Standard Event Status Enable Register), bit 5 (ESB) of the Status Byte Register is set to 1.

See: "Standard Event Status Register (SESR) and Standard Event Status Enable Register (SESER)" (p.9)

The Standard Event Status Register is cleared in the following situations:

- When a **\*CLS** command is executed
- When an event register query (**\*ESR?**) is executed
- When the instrument is powered on

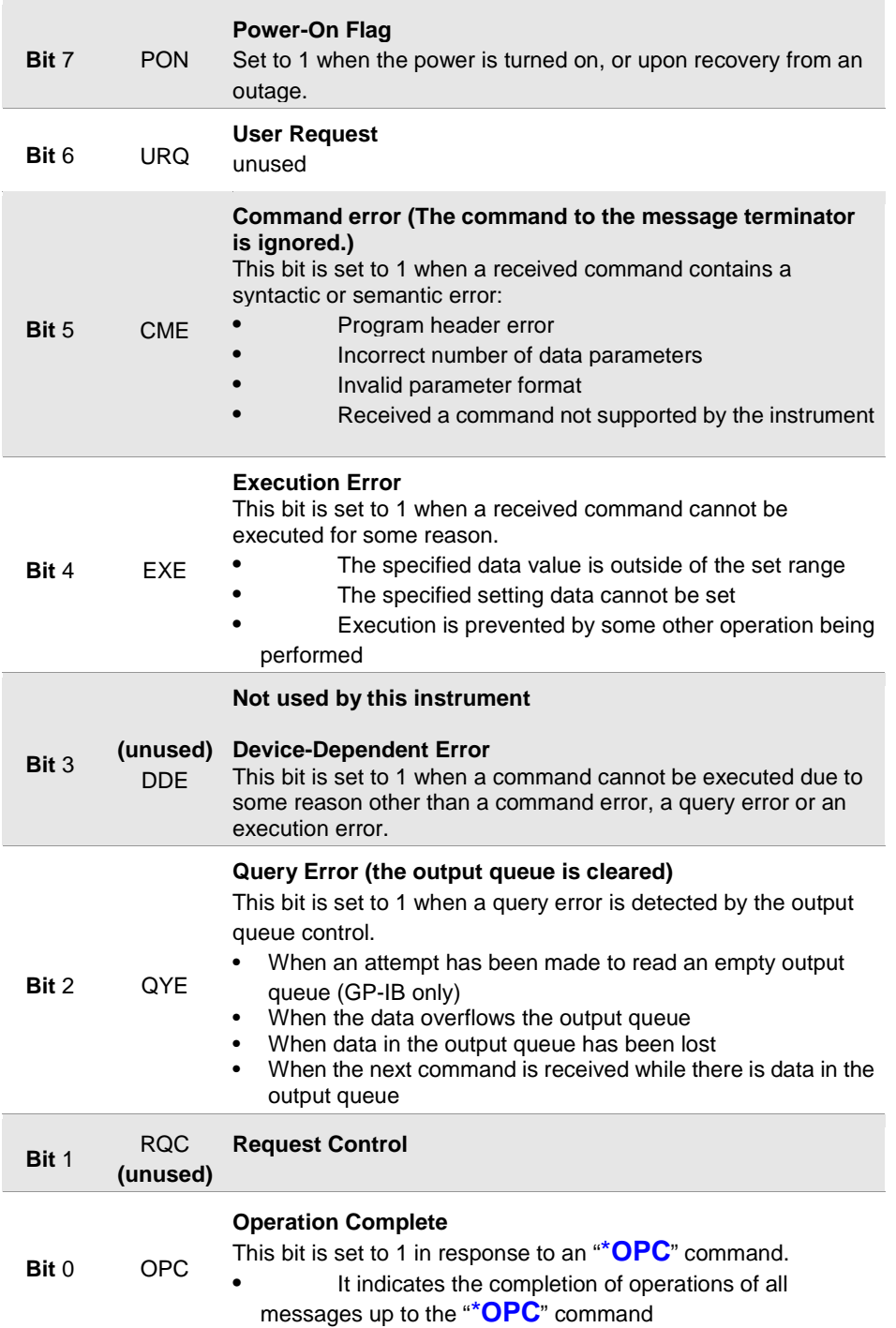

### ■ Standard Event Status Enable Register (SESER)

Setting any bit of the Standard Event Status Enable Register to 1 enables access to the corresponding bit of the Standard Event Status Register.

Standard Event Status Register (SESR) and Standard Event Status Enable Register (SESER)

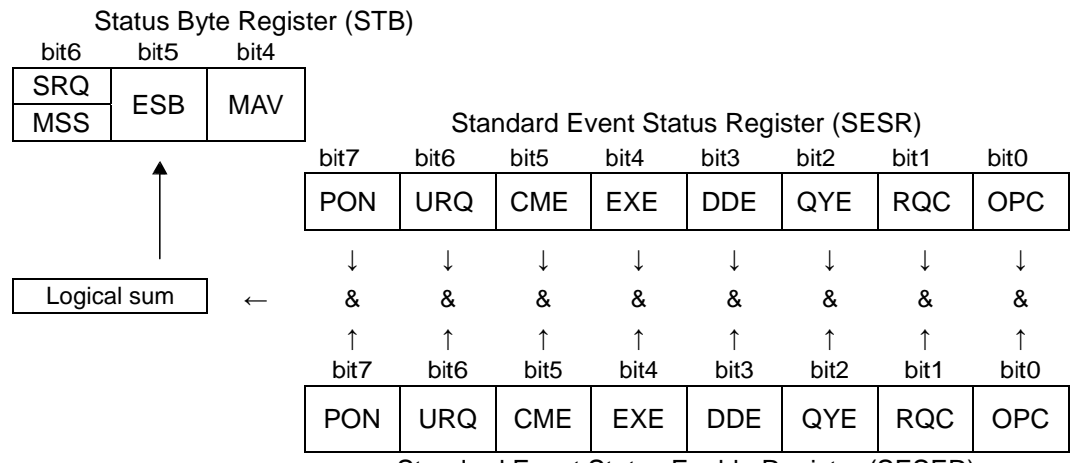

Standard Event Status Enable Register (SESER)

### **Device-Specific Event Status Registers (ESR0 and ESR1)**

This instrument provides two Event Status Registers for controlling events. Each event register is an 8-bit register. With RM3545 Event Status Register 1, only RM3545 is valid.

When any bit in one of these Event Status Registers enabled by its corresponding Event Status Enable Register is set to 1, the following happens:

- For Event Status Register 0, bit 0 (ESB0) of the Status Byte Register (STB) is set to 1.
- For Event Status Register 1, bit 1 (ESB1) of the Status Byte Register (STB) is set to 1.

Event Status Registers 0 and 1 are cleared in the following situations:

- When a \***CLS** command is executed
- When an Event Status Register query (**:ESR0?** or **:ESR1?**) is executed
- When the instrument is powered on

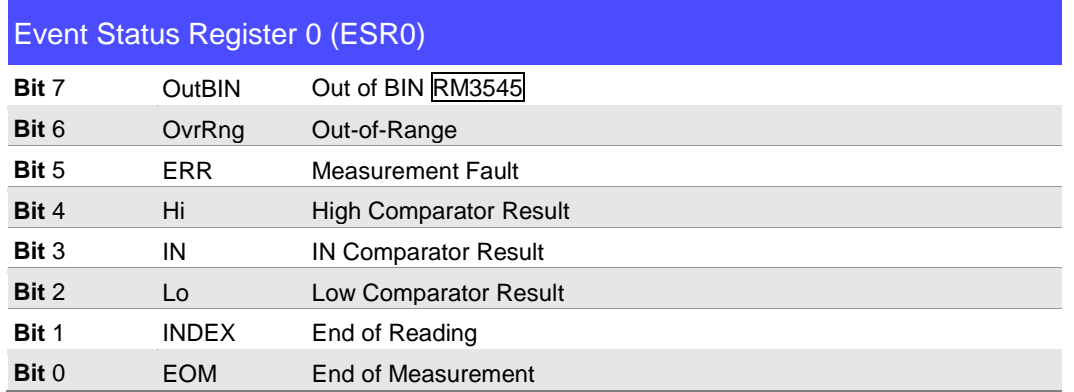

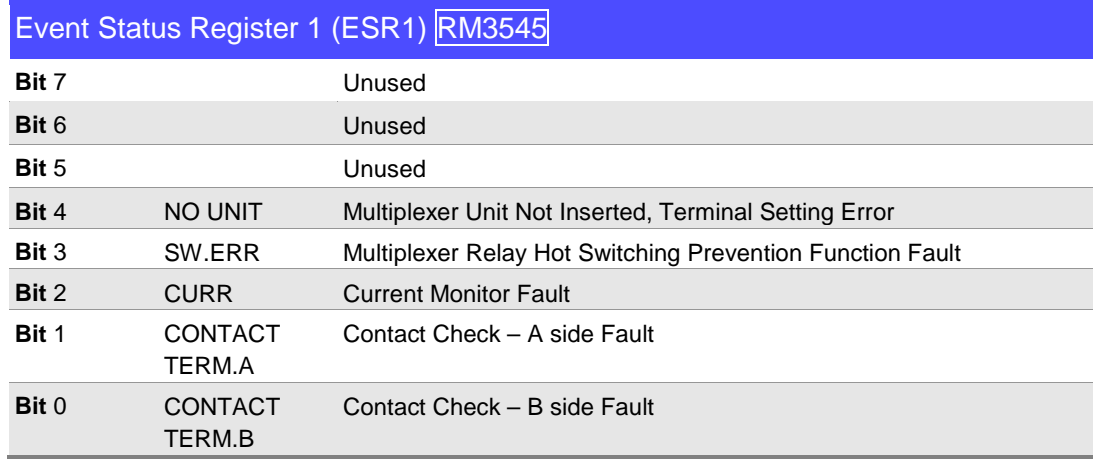

Event Status Registers 0 (ESR0) and 1 (ESR1), and Event Status Enable Registers 0 (ESER0) and 1 (ESER1)

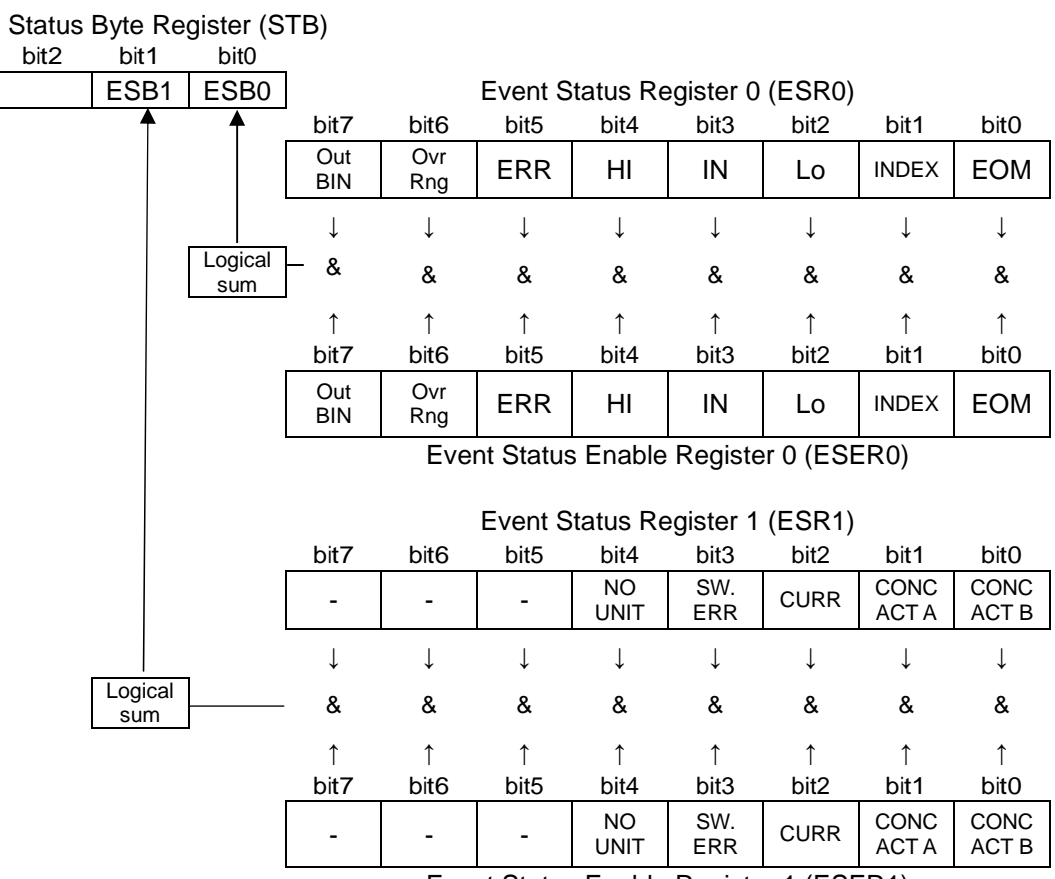

Event Status Enable Register 1 (ESER1)

### <span id="page-16-0"></span>**Register Reading and Writing**

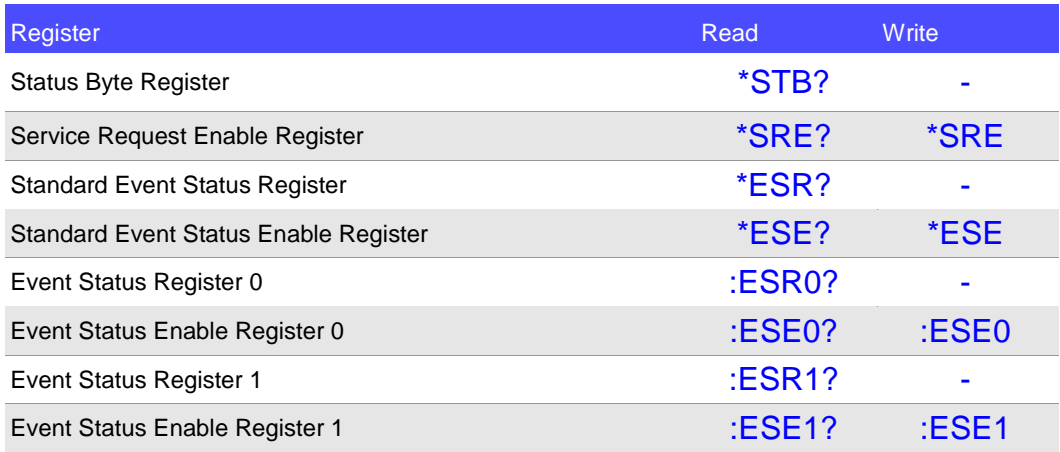

### **GP-IB Commands**

The following commands can be used for performing interface functions.

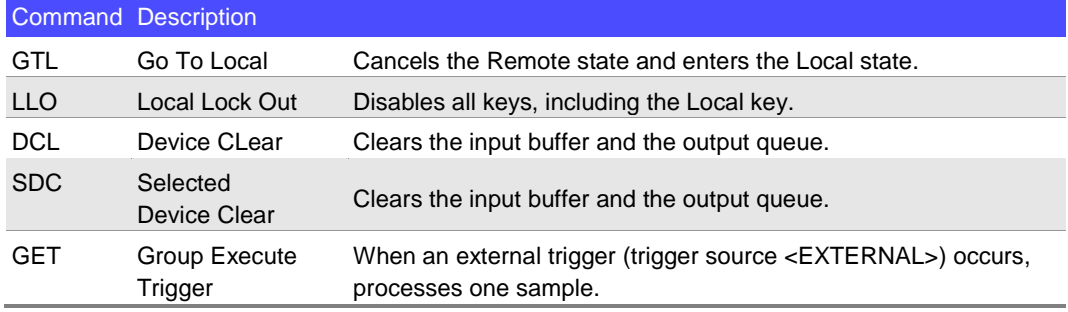

### **Initialization Items**

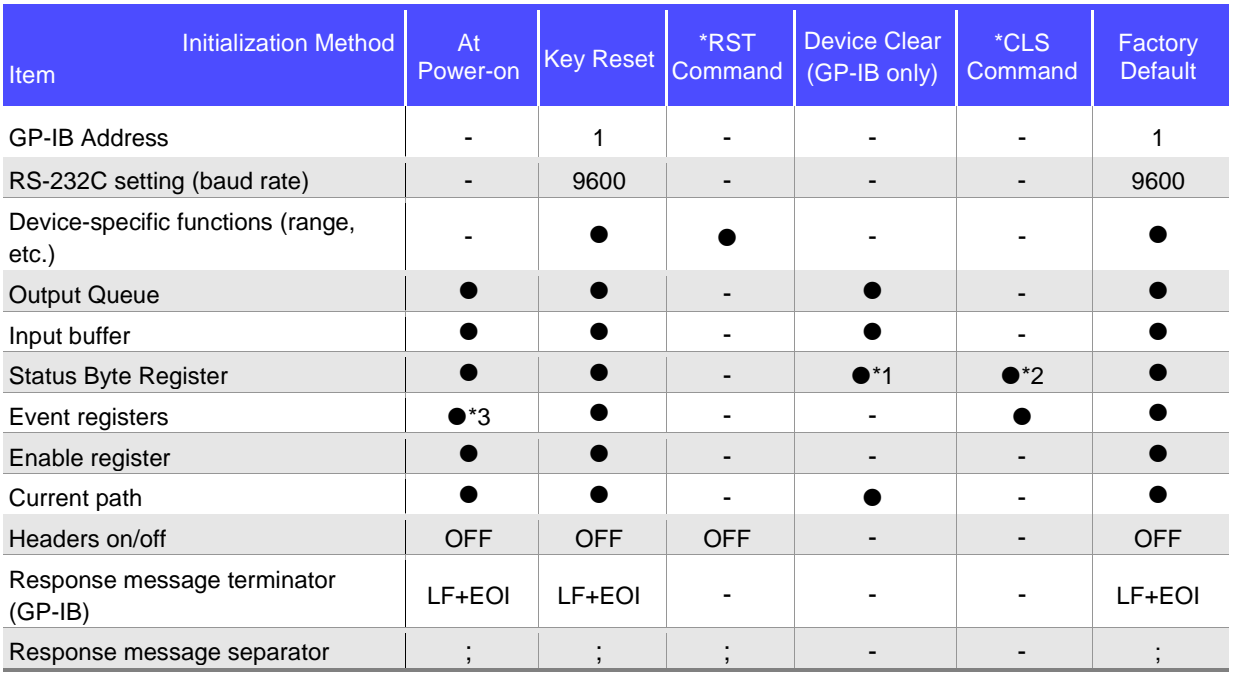

\*1. Only the MAV bit (bit 4) is cleared.

\*2. All bits except the MAV bit are cleared.

\*3. Except the PON bit (bit 7).

<span id="page-17-0"></span>Command execution time indicates the time for analyzing and processing long form commands. However, the command execution time for commands with data is the time described according to the data format specified in the <data portion>, and for query commands it is the time when the header is ON.

- Display delays may occur depending on the frequency of communication processes and process contents.
- All commands except **\*TRG** and **:INIT** are processed sequentially.
- In communications with the controller, time must be added for data transmission. USB and GP-IB transfer time depends on the controller.

The RS-232C transfer time, with start bit 1, data length 8, no parity, and stop bit 1, has a total of 10-bit. When the transfer speed (baud rate) setting is N bps, the general result will be as follows:

Transfer time T [1 character/sec] = Baud rate N [bps]/10 [bits]

Since a measurement value is 11 characters, a 1 data transfer time will be 11/T.

(Example) For 9600 bps, 11/(9600/10) = Approx. 11 ms

• Wait until measurements stabilize after a change before using a setting command.

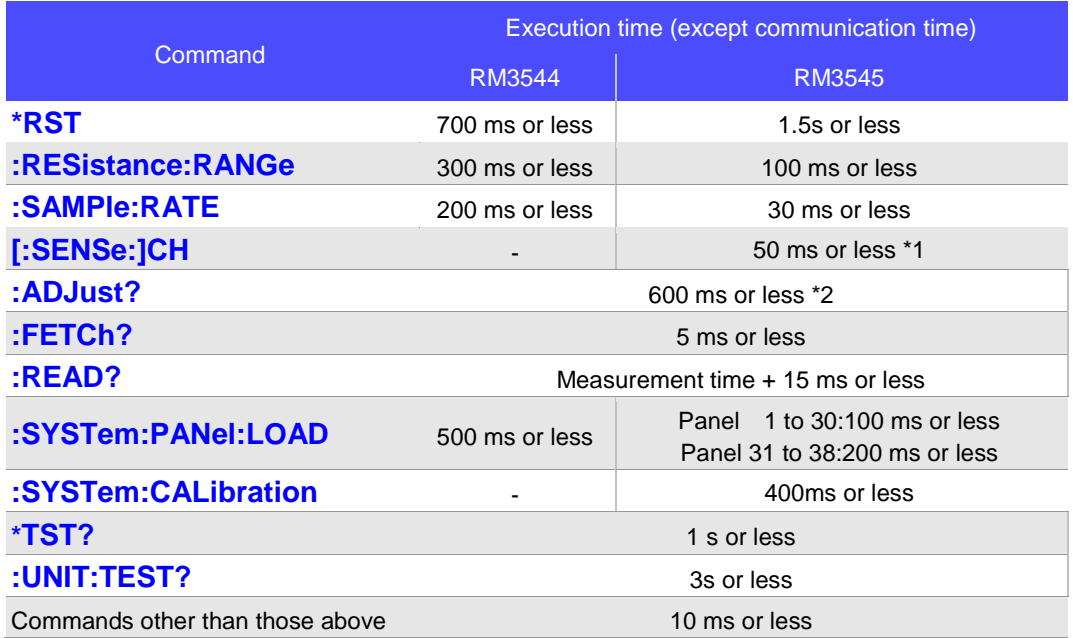

\*1 If there is a counter-electromotive force, such as a transformer, the switching takes longer due to the hot switching prevention function for the relay. The hot switching prevention function is canceled when the counter-electromotive force is lost or a maximum 1 second + delay set value elapses.

\*2 Manual range, for one channel

### **Errors During Communications**

An error occurs when messages are executed in the following cases:

- Command Error When message syntax (spelling) is invalid When the data format in a command or query is invalid
- Query Error When the response message exceeds 64 bytes
- Execution Error When invalid character or numeric data is present

## <span id="page-18-0"></span>**2 Message List**

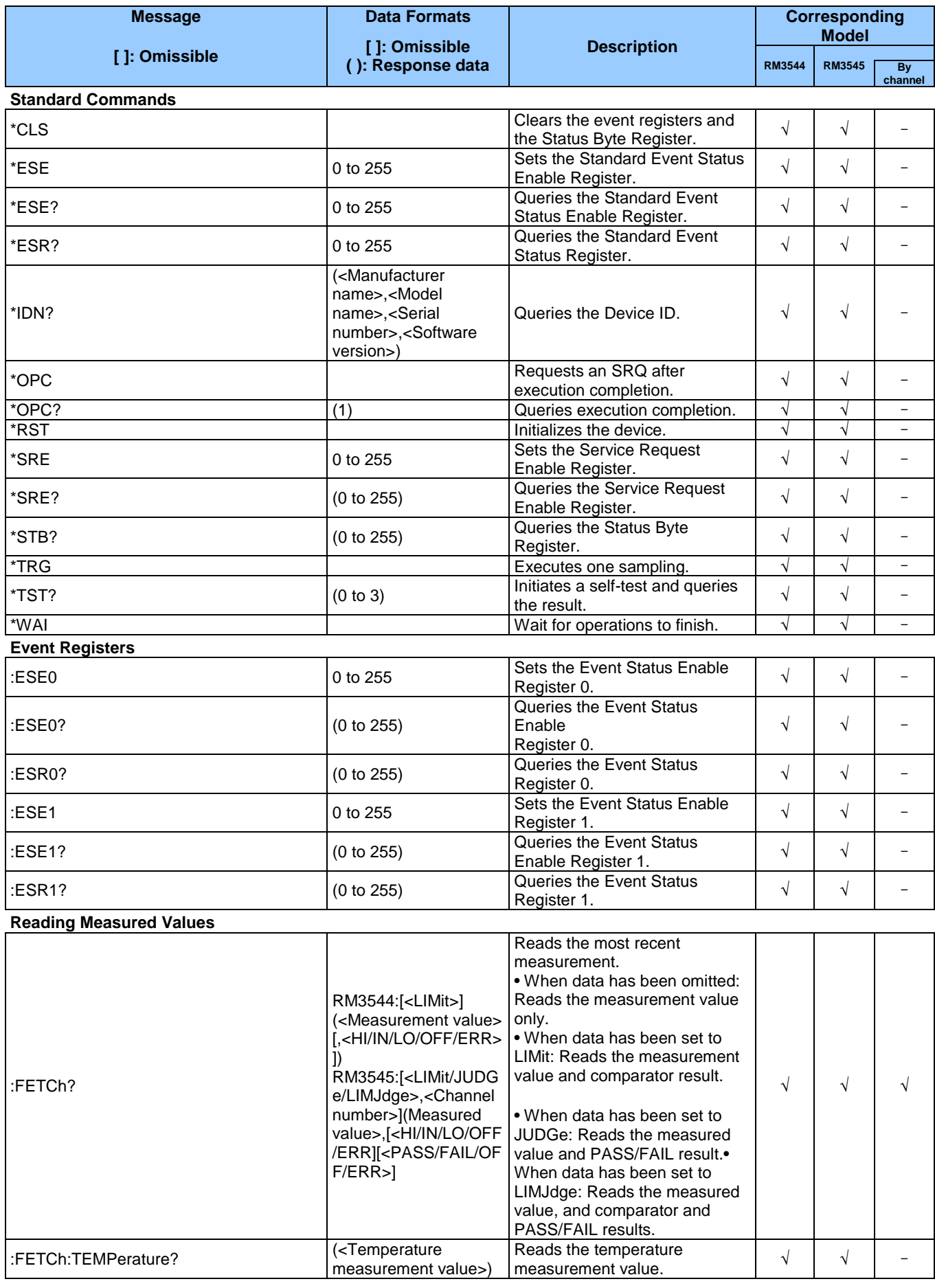

Ĩ.

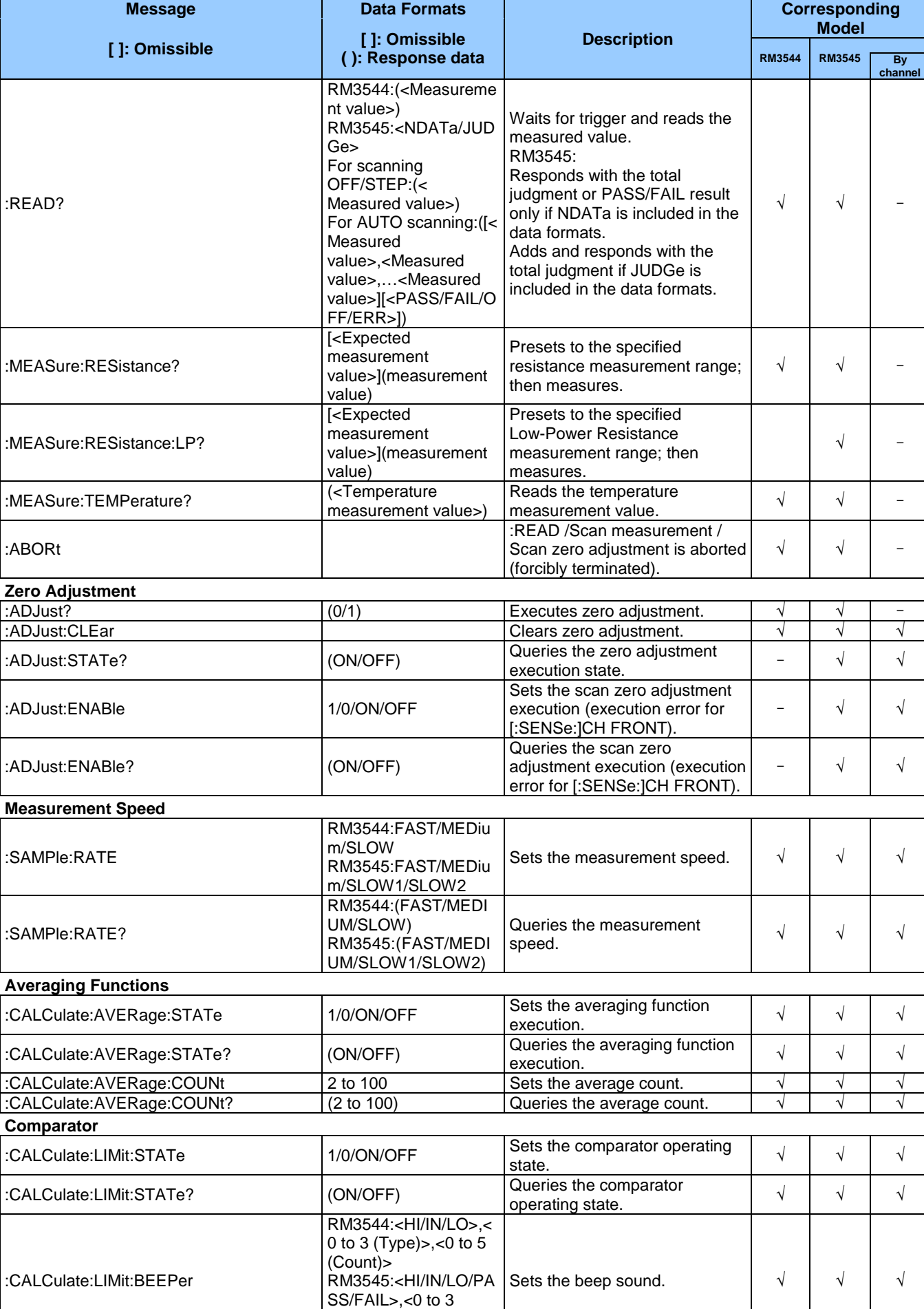

(Type)>,<0 to 5 (Count)>

:CALCulate:LIMit:BEEPer? RM3544:<HI/IN/LO>(< Queries the beep sound. √ √ √

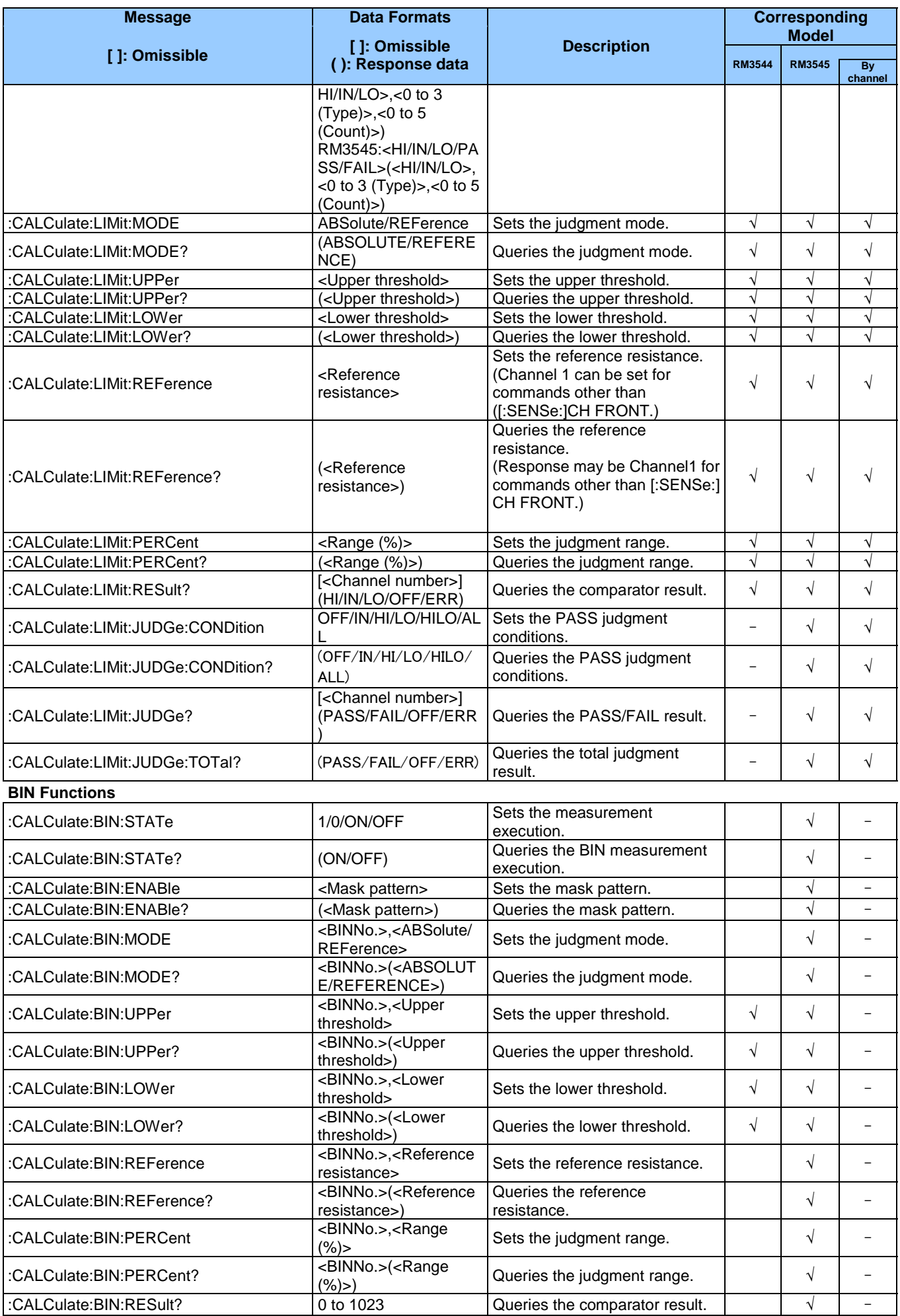

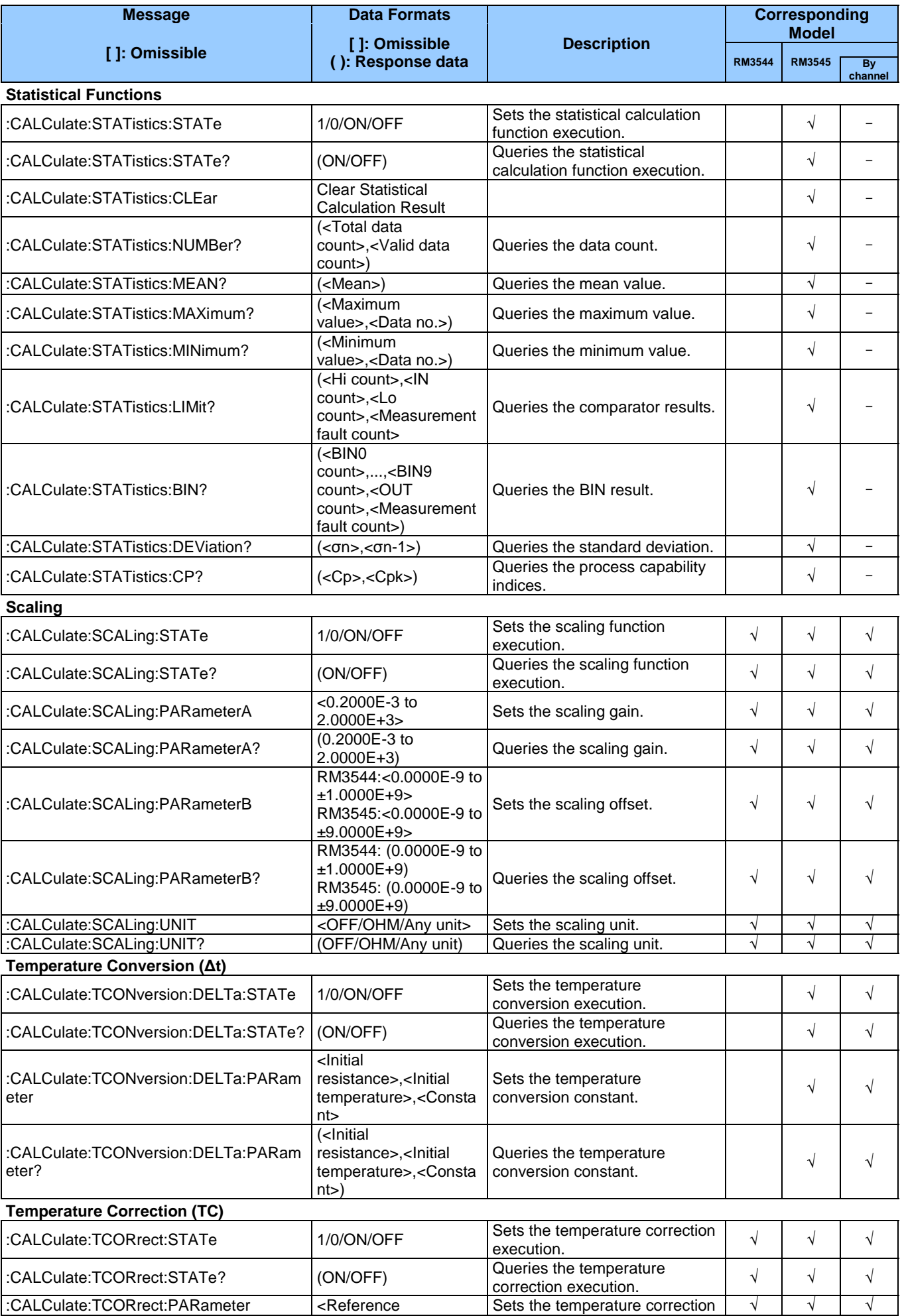

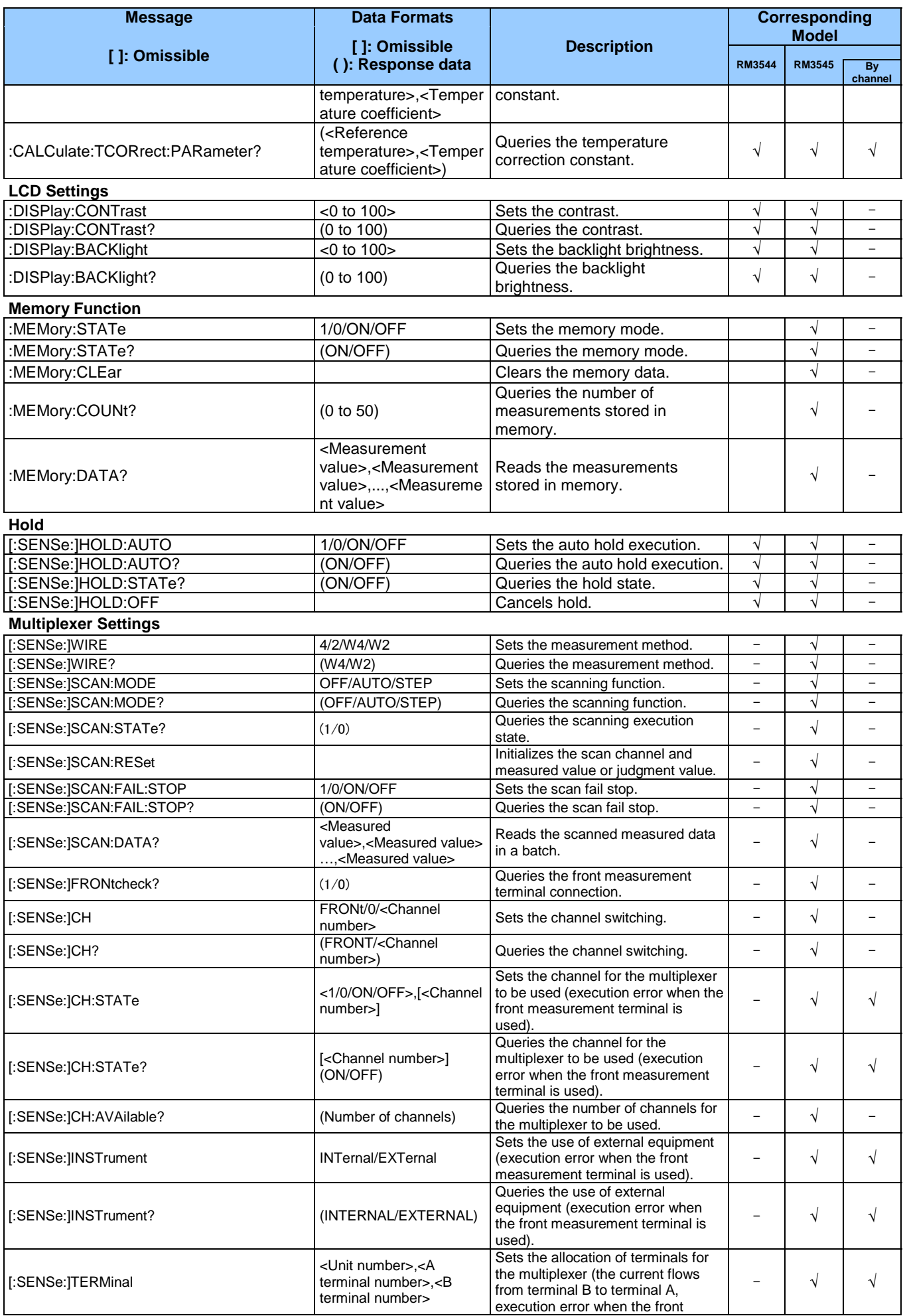

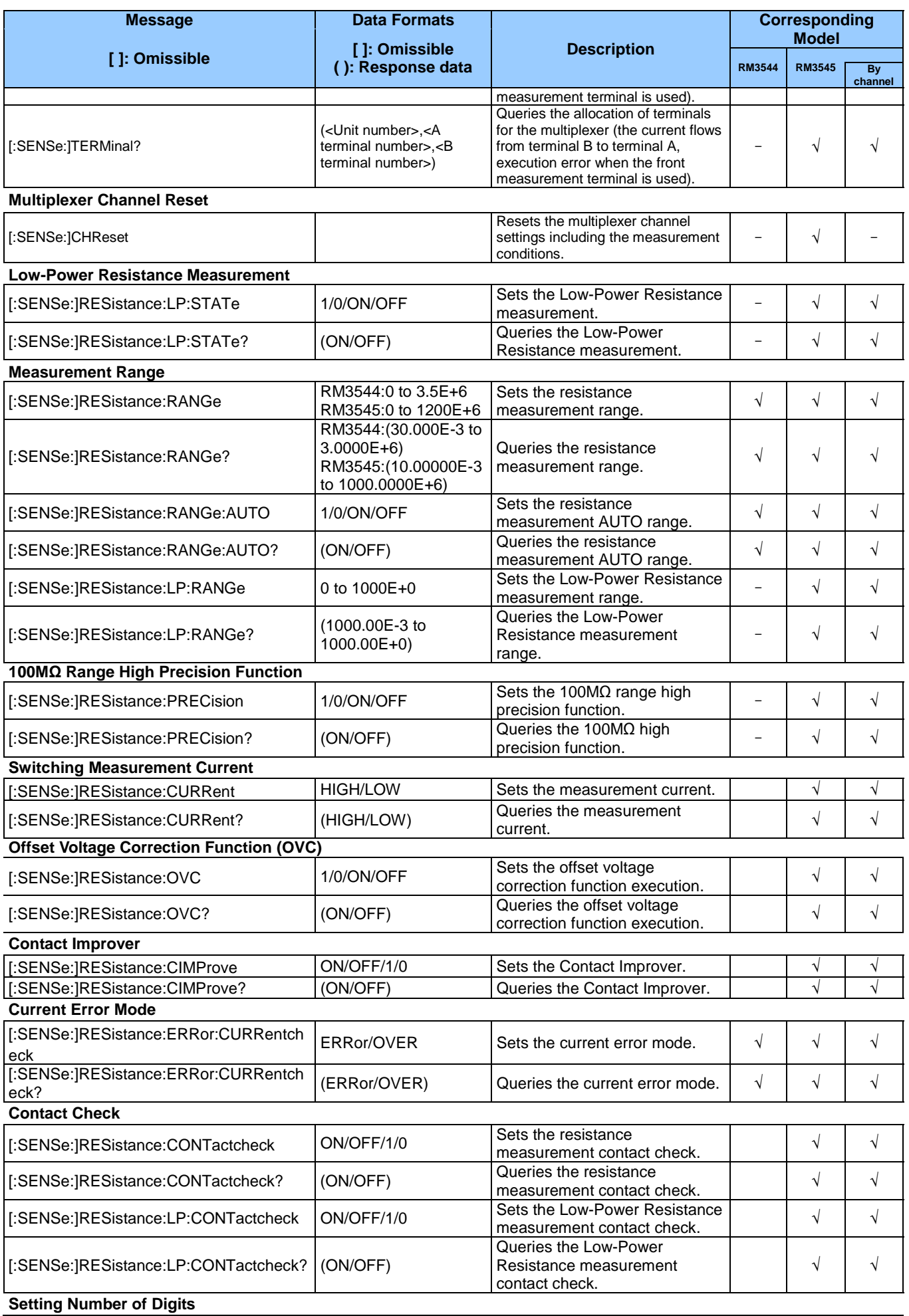

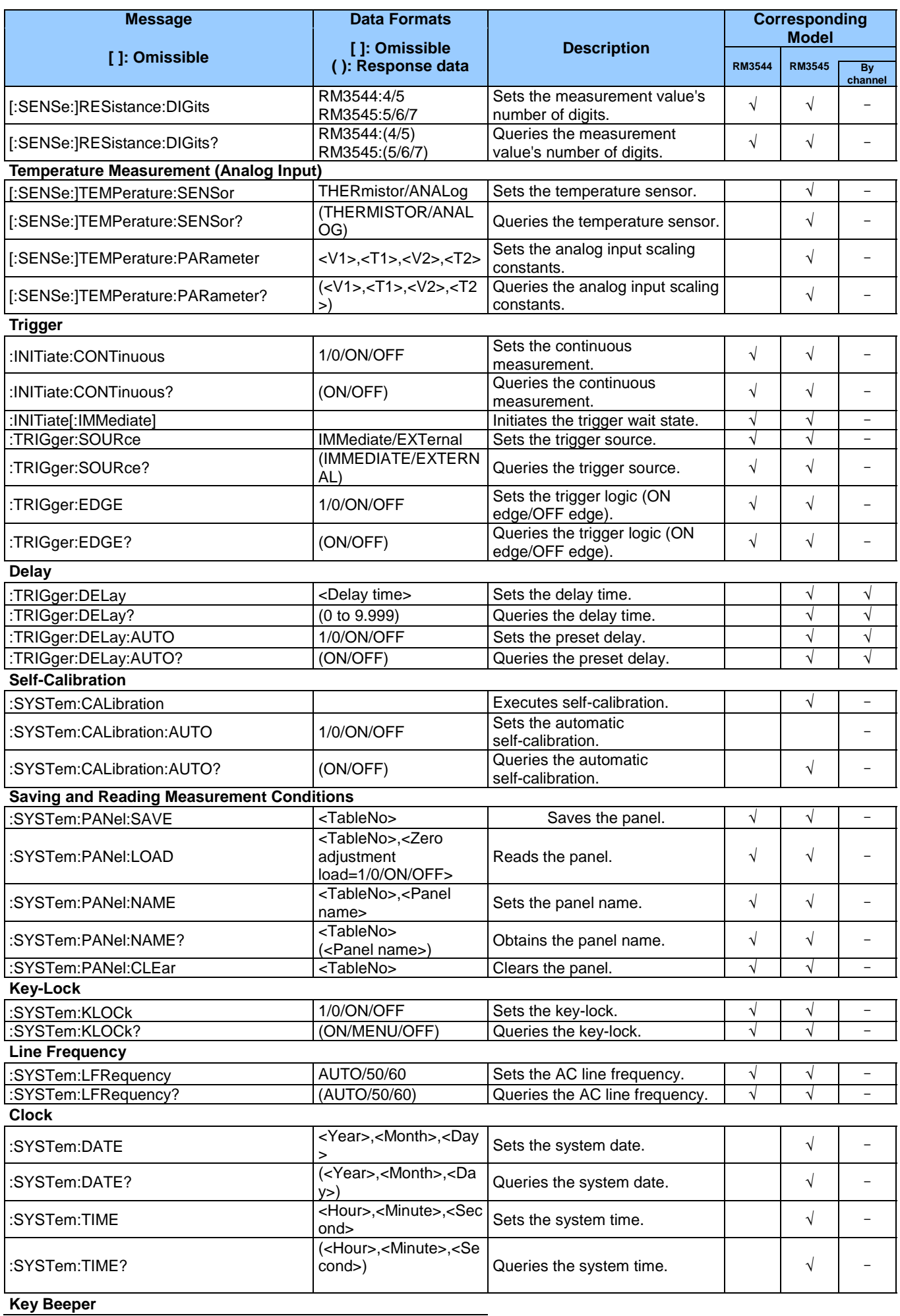

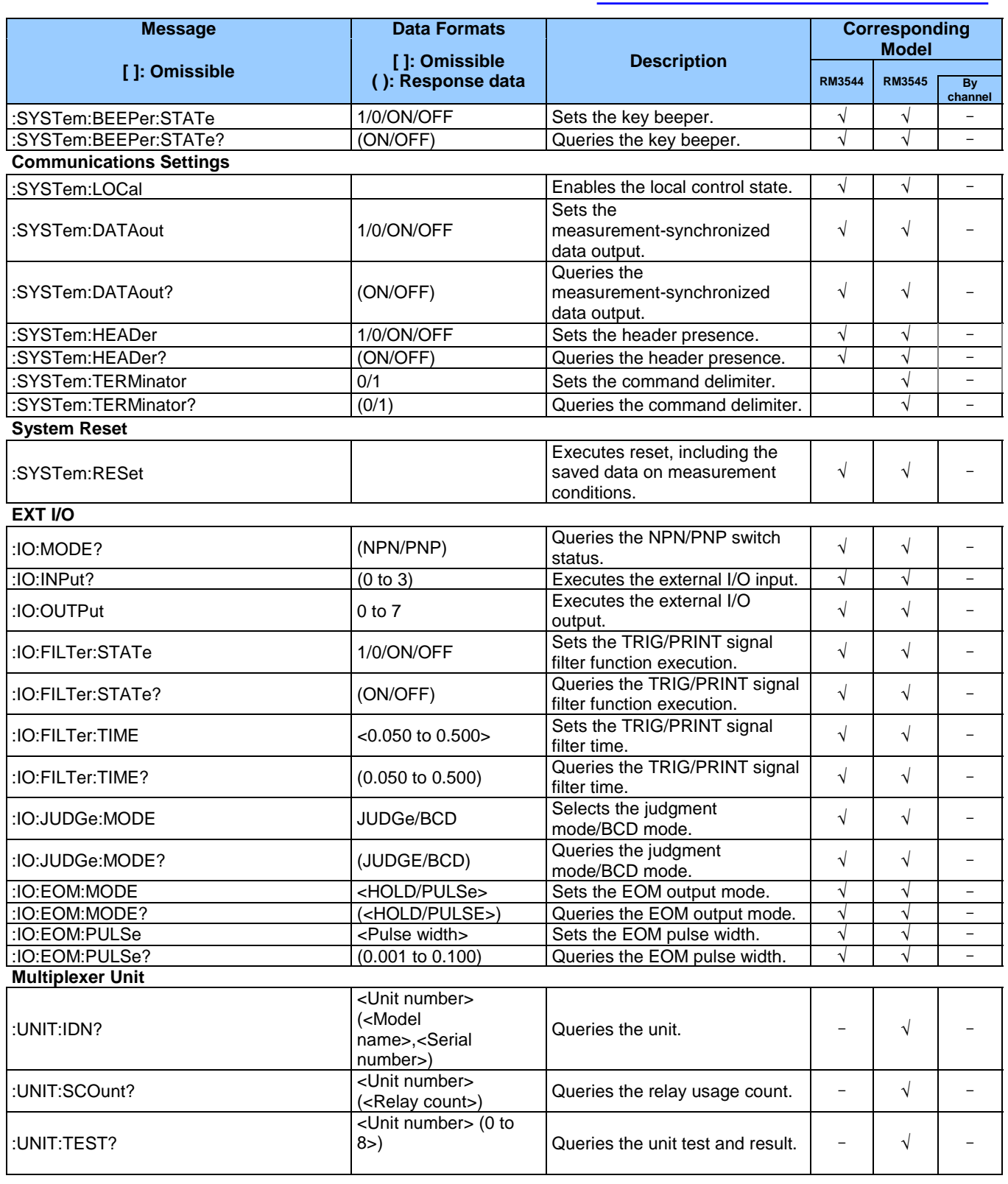

## <span id="page-26-0"></span>**3 Message Reference**

### **Message Reference Interpretation**

< >: Indicates the contents (character or numeric parameters) of the data portion of a message. Character parameters are returned as all capital letters.

#### **Numeric Parameters:**

- NRf Number format may be any of NR1, NR2 and NR3
- NR1 Integer data (e.g.: +12, -23, 34)
- NR2 Fixed-point data (e.g.: +1.23, -23.45, 3.456)
- NR3 Floating-point exponential representation data (e.g.:
	- +1.0E-2, -2.3E+4)

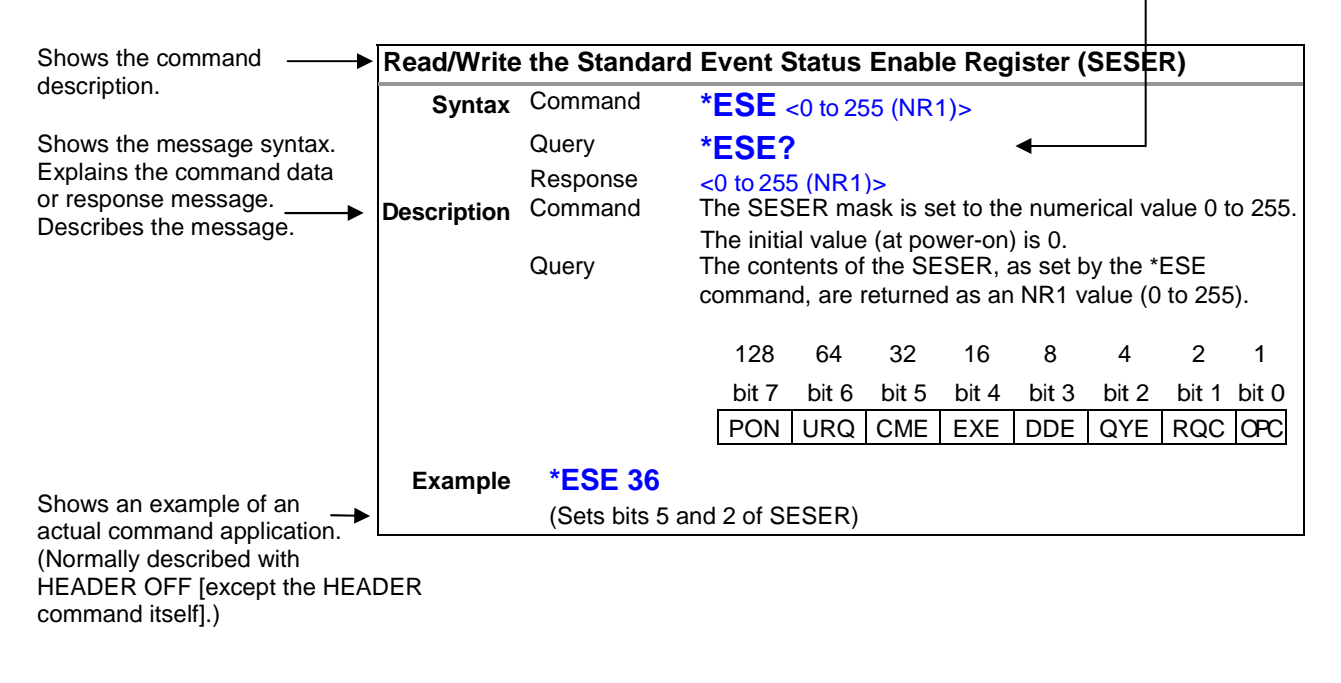

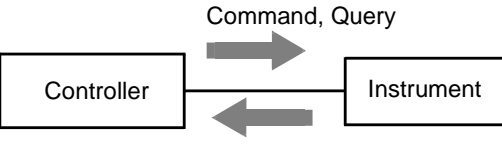

Response

### <span id="page-27-0"></span>**(1) System Data Command**

### **Query Device ID (Identification Code)**

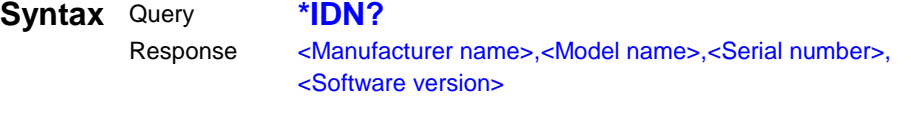

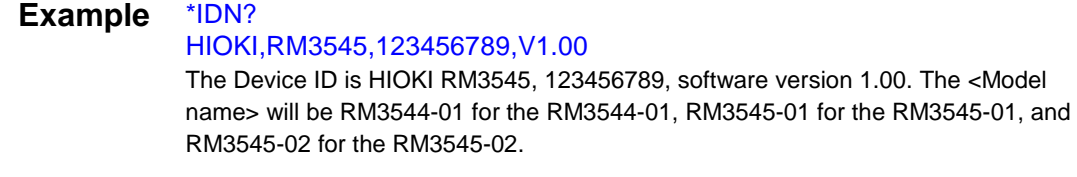

**Note** The response message has no header.

### **(2) Internal Operation Command**

### **Initialize Device**

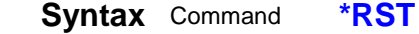

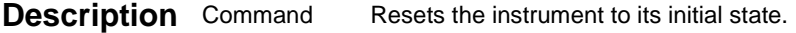

**Note** The communications state is not initialized. RM3545 An execution error occurs during scanning.

### **Execute Self-Test and Query Result**

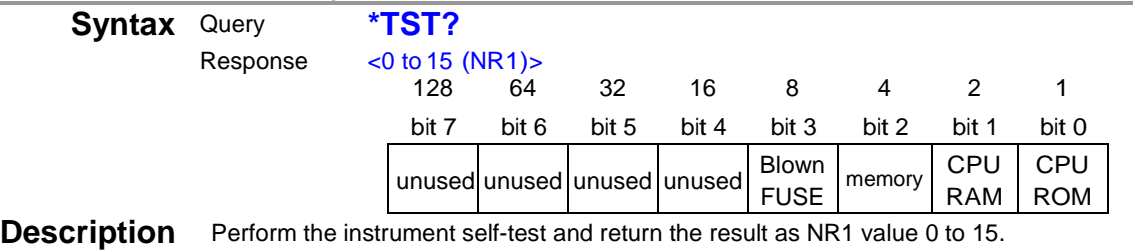

Returns zero when no error occurs.

**Example** \*TST?

### 4

A memory error occurred. Correct measurement may not be possible. Obtain repair before further use.

**Note** RM3545 An execution error occurs during scanning.

### <span id="page-28-0"></span>**(3) Synchronization Commands**

### **Set OPC bit of SESR when Finished with All Pending Operations**

**Syntax** Command **\*OPC**

**Description** Sets OPC bit 0 of the Standard Event Status Register (SESR) when all commands prior to **\*OPC** have finished processing.

### **Respond with ASCII "1" when Finished with All Pending Operations**

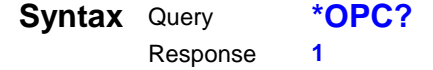

**Description** Responds with ASCII "1" when all commands prior to <sup>\*</sup>OPC have finished processing.

### **Wait for Pending Commands to Finish**

**Syntax** Command **\*WAI**

**Description** The instrument waits until all prior commands finish before executing any subsequent commands.

### **(4) Status and Event Control Commands**

### **Clear Event Register, Status Byte Register (Except Output Queue)**

**Syntax** Command **\*CLS**

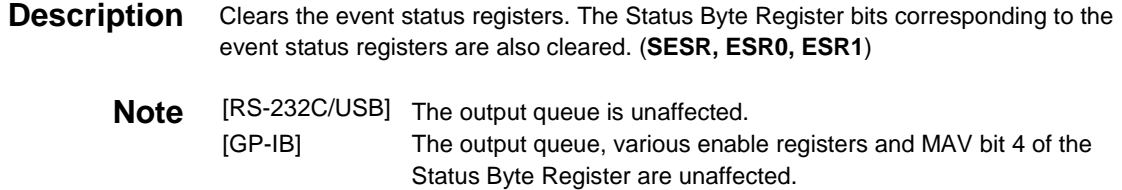

### **Read/Write Standard Event Status Enable Register (SESER)**

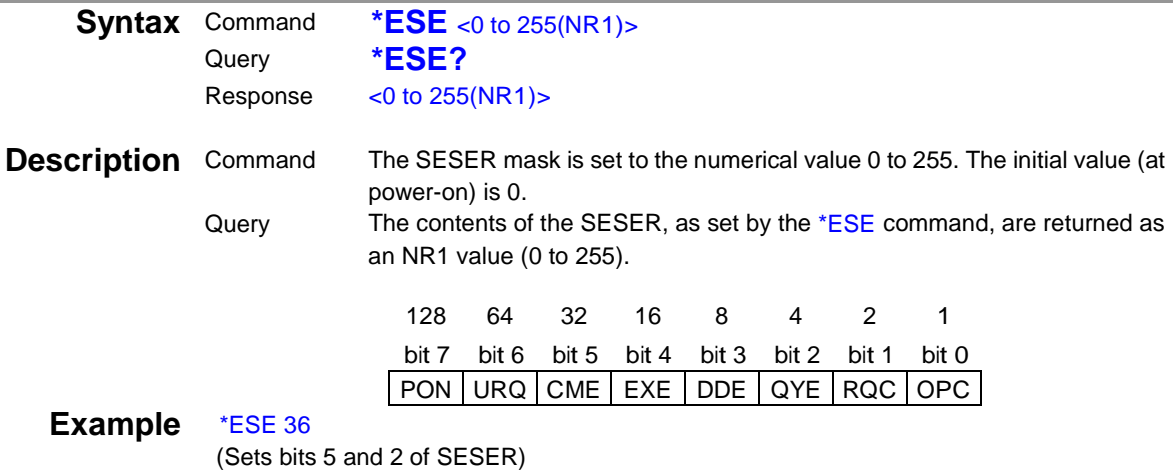

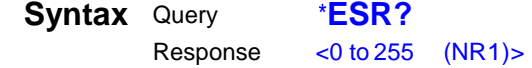

### **Description** Returns the contents of the SESR as an NR1 value from 0 to 255, then clears register contents.

The response message has no header.

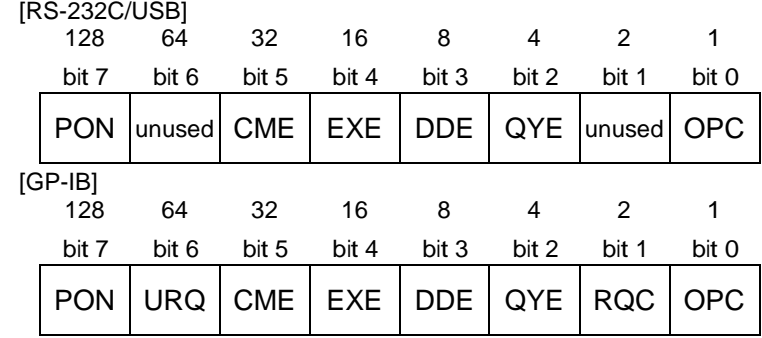

### Example \*ESR?

32

Bit 5 of the SESR has been set to 1.

### **Write and Read Standard Event Status Enable Register (SRER)**

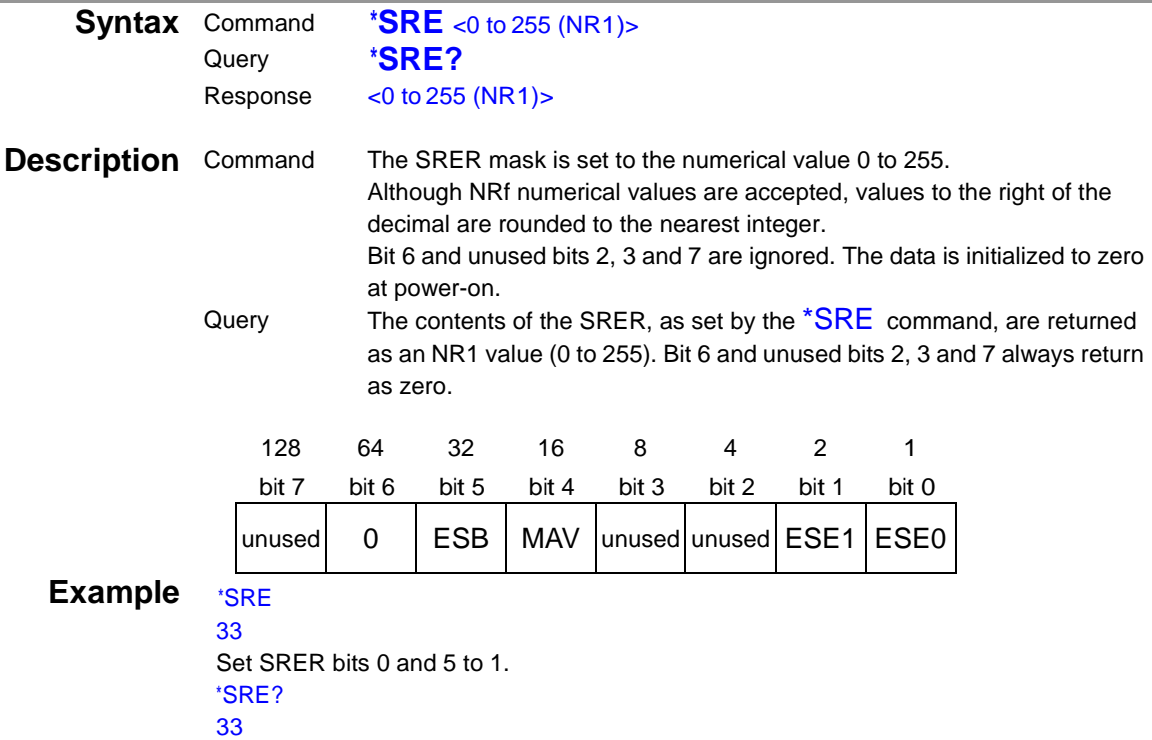

SRER bits 0 and 5 have been set to 1.

<span id="page-30-0"></span>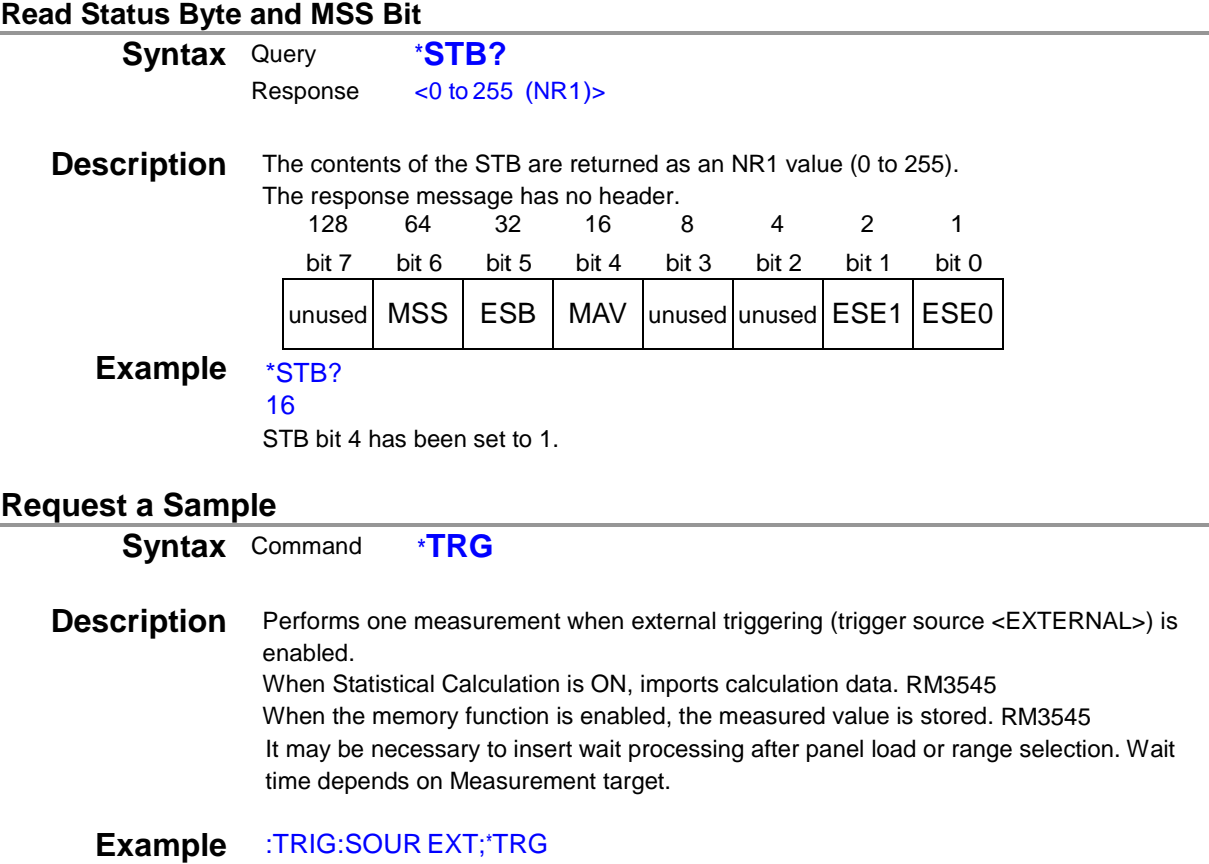

### **Device-Specific Commands**

### **(1) Event Status Register**

### **Set and Query Device-Specific Event Status Enable Register ESER0**

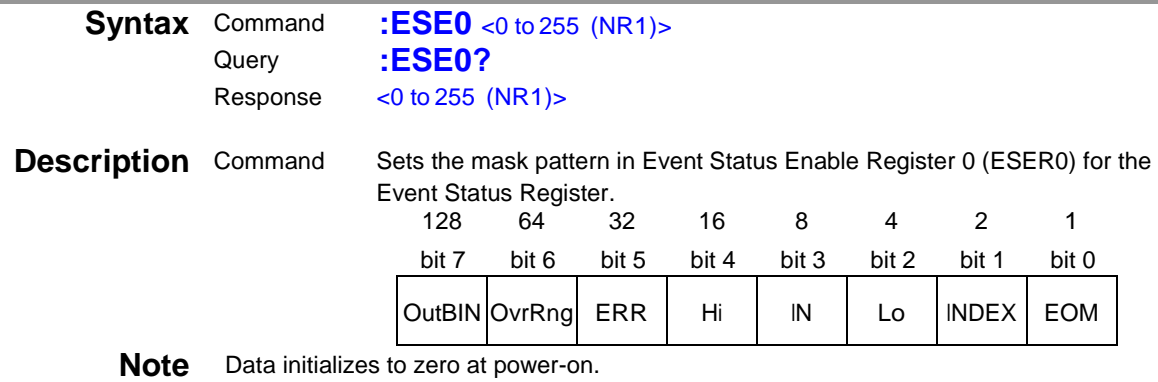

OvrRng and ERR can not be Changed by RES:ERR:CURR OVER.

### <span id="page-31-0"></span>**Read Device-Specific Event Status Register ESR0**

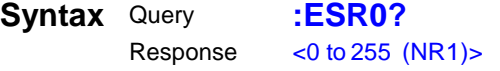

**Note** Executing **ESR0?** clears the contents of ESR0.

### **Set and Query Device-Specific Event Status Enable Register ESER1**

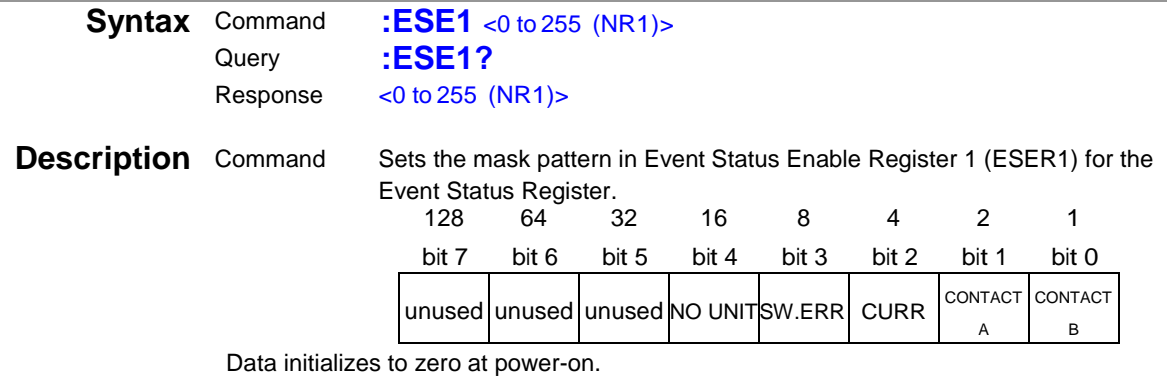

### **Read Device-Specific Event Status Registers ESR1**

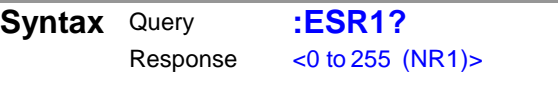

**Note** Executing ESR1? clears the contents of ESR1.

### **(2) Reading Measured Values**

### **Measurement Value Formats**

・ Resistance (absolute value display: unit Ω)

RM3544

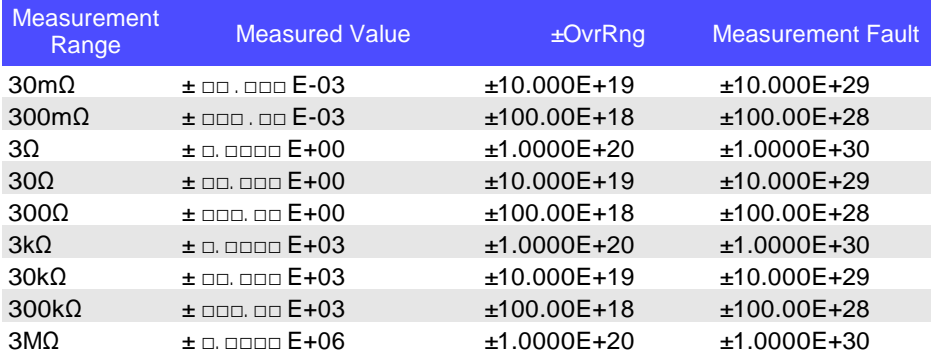

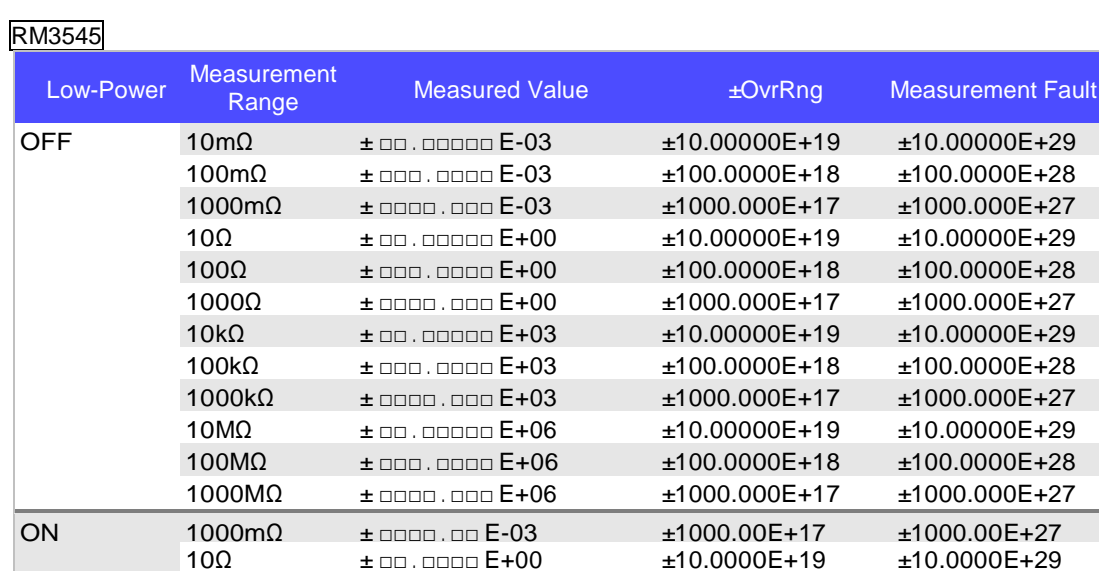

Note: • The decimal point position and exponent part will change according to the scaling gain.

100Ω  $±$ □□□ E+00  $±100.000E+18 +100.000E+28$  $1000\Omega$   $\pm$  0000.00E  $+00$   $\pm$ 1000.00E  $+17$   $\pm$ 1000.00E  $+27$ 

- For information on scaling, see the instrument's instruction manual.
- When the displayed number of digits has changed, the undisplayed digits will become 0. The number of characters in the measurement value format will not change.
- Resistance (relative value display: unit %)

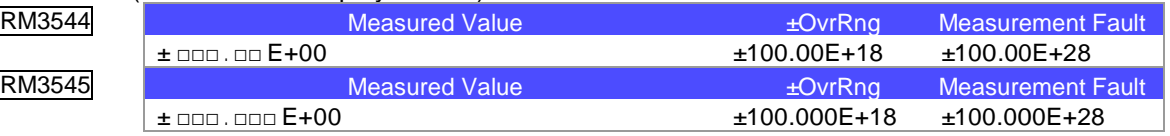

• Temperature / Temperature conversion display (unit °C)

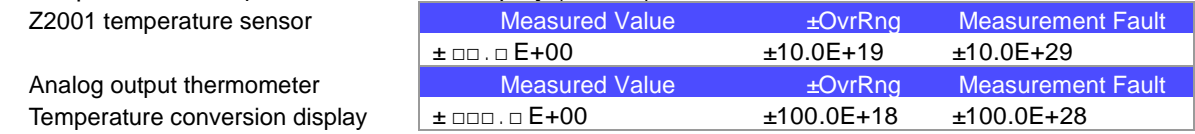

#### Note: For positive measured values, a space (ASCII 20H) represents the sign.

Time to receive measured values is different for the :FETCh? and :READ? commands. See: Data Exporting Methods (p.69), Triggering (p.53) Also see "4 Multiplexer Commands (p.65)" for the multiplexer unit.

#### **Read Most Recent Measurement**

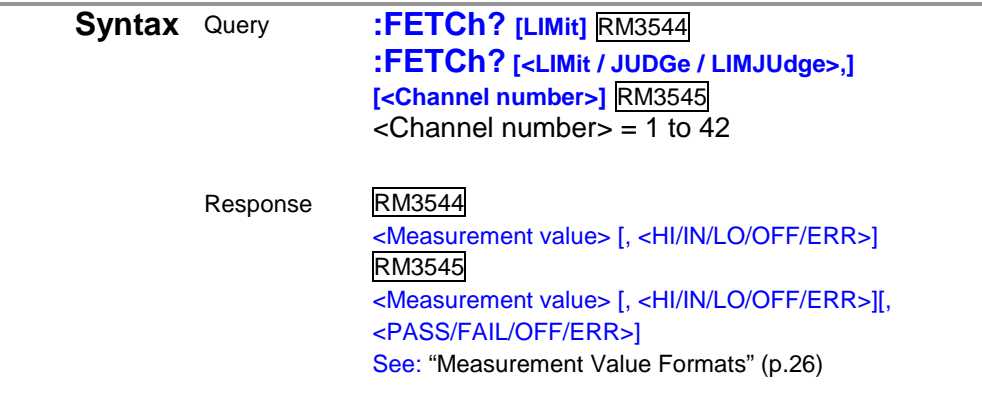

See: Data Exporting Methods (p.69), Triggering (p.53)

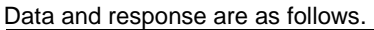

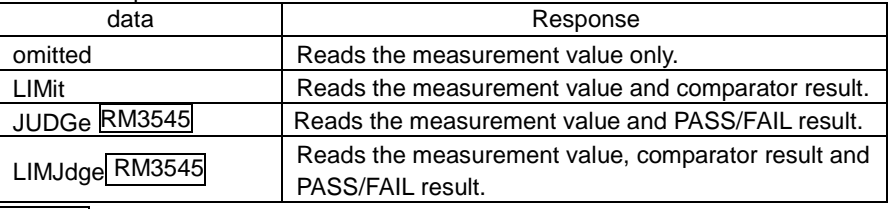

#### RM3545

By assigning a channel number to the data, the value of the channel number is read. If a measurement has not been performed, the value for a measurement fault is returned. The channel number is not returned. If the channel number is omitted, the measured value of the current channel is read.

**Example** (RM3544 examples)

:FETC? 102.50E-03 :FETC? LIM 102.50E-03, HI (RM3545 examples) :FETC? 1023.579E-03 :FETC? LIM 1023.579E-03, IN (Examples when the RM3545-02 multiplexer is used) :FETC? .... Obtains the measured value of the current channel. 1023.579E-03 :FETC? LIMJ … Obtains the current measured value and judgment. 1023.579E-03,IN,PASS :FETC? 10 …Obtains the measured value of Channel 10. 1023.579E-00 :FETC? LIMJ,10 …Obtains the measured value of Channel 10 and judgment. 1023.579E-03,IN,PASS

**Note** If a measurement has not been performed, the value for a measurement fault is

#### returned. RM3545

- In the following cases, an execution error occurs.
- When the front terminal is used or the scanning function is OFF, JUDGe or LIMJdge is selected as the data.
- When the front terminal is used, a channel number is specified for the data.
- During auto scanning

### **Read Temperature Measurement Value**

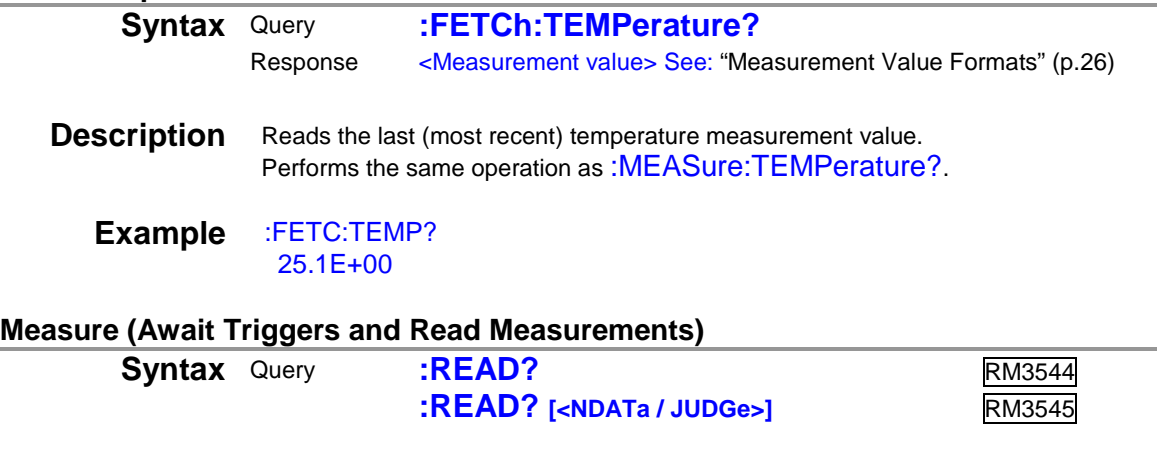

### Response RM3544 <Measurement value>

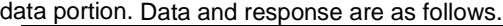

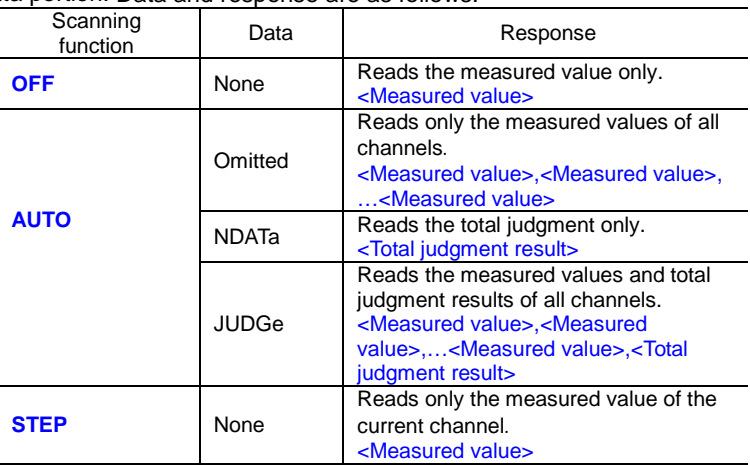

<Total judgment result> = <PASS/FAIL/OFF/ERR>

See: "Measured Value Formats" (p.26)

**Description** Switches from the Idle State to the Trigger Wait State, then reads the next measured value. With the auto range enabled, the most suitable range is selected before measurement.

See: "5 Data Exporting Methods" (p.69)

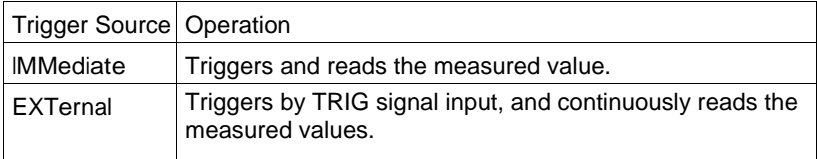

#### RM3545

When the scanning function is set to AUTO or STEP, the Trigger Wait State is entered and scanning begins after a trigger is detected.

The following operations are performed according to the scanning function.

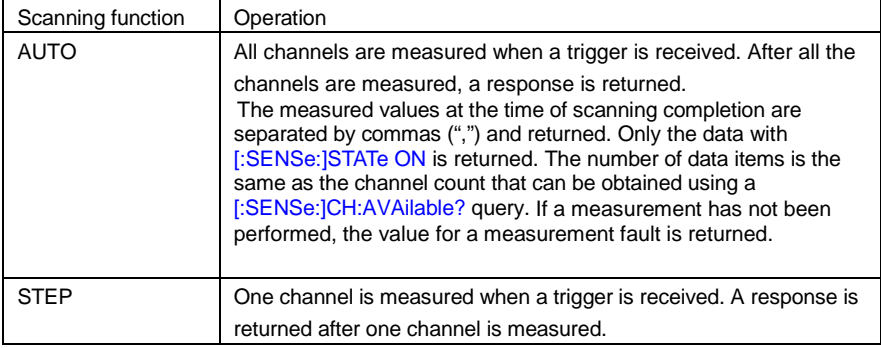

**Note** • Automatically switches to :INITiate:CONTinuous OFF when this message is received.

- The next command does not execute until measurement is finished. However, \*TRG and :ABORt are received.
- If a trigger is input with the \*TRG command, an external trigger (trigger source <EXTERNAL>) is enabled and a command is sent. With GP-IB, after the command is sent and then after allowing a wait time corresponding to the sampling time, specify the talker.
- With an external trigger (trigger source <EXTERNAL>), the measurement value's response will be doubled when the data output function is ON. When using, switch the data output function OFF.
- It may be necessary to insert wait processing after panel load or range selection. Wait time depends on Measurement target.
- RM3545 An execution error occurs during auto scanning.

### **Preset to Value Appropriate for Expected Measurement Value, and Measure Resistance RM3545**

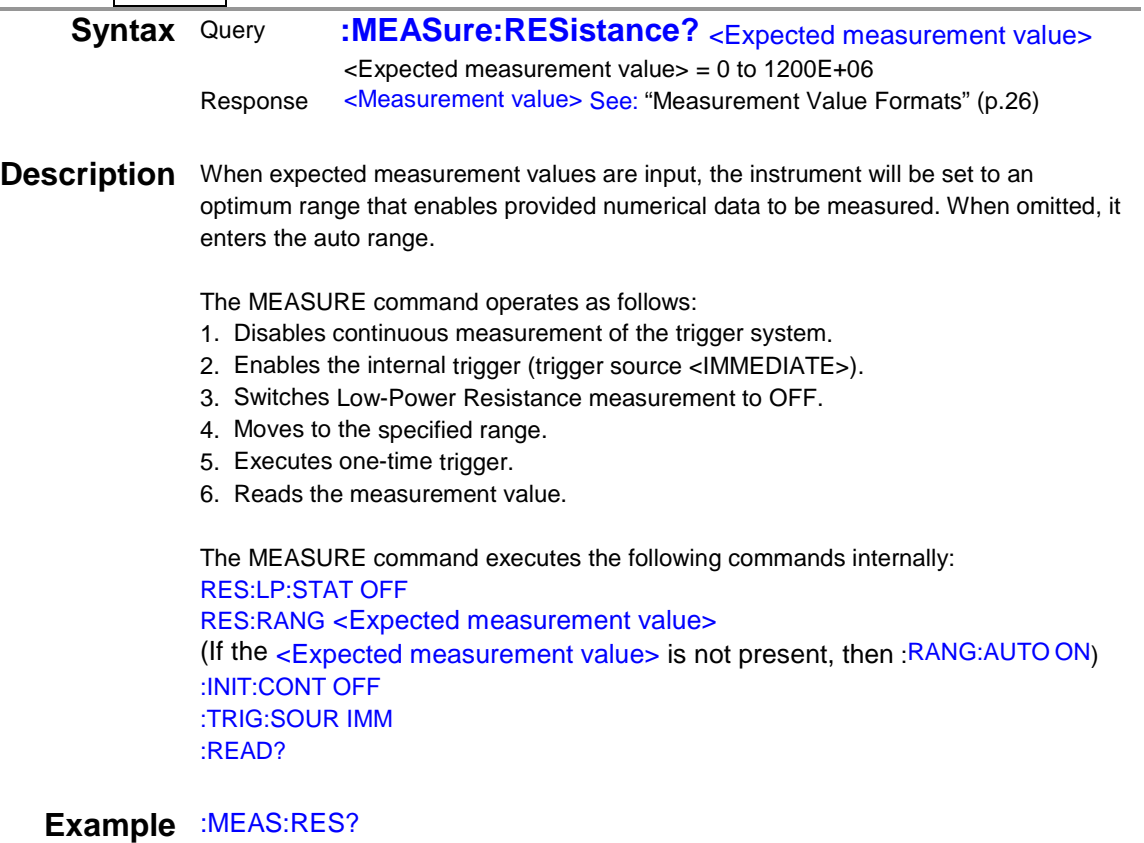

150.1124E+03

- Note When the scaling function is being used, set the <expected value> to the value that existed prior to scaling (value in the range being used).
	- If a transformer, coil, or other sample is inductive, measurement data may be returned before values have stabilized in auto range. In this case, either specify the range and measure, or utilize the delay function.
	- •An execution error occurs when the auto range is turned ON if the comparator function and BIN measurement function are ON.
	- When the scanning function is set to STEP or AUTO, an execution error occurs.

### **Preset to Value Appropriate for Expected Measurement Value, and Measure Low-Power Resistance**

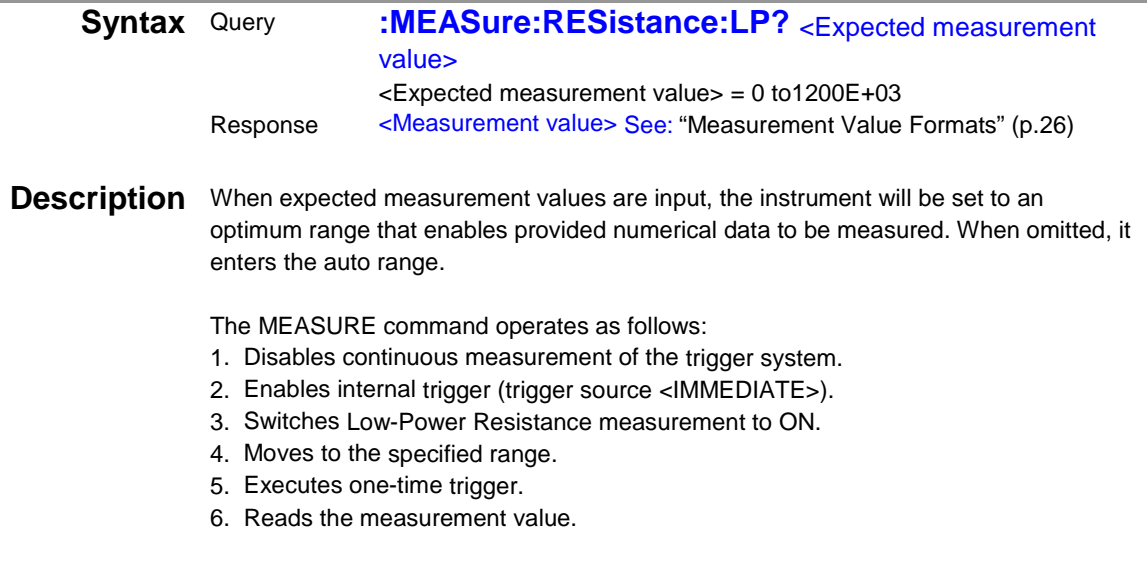

The MEASURE command executes the following commands internally: RES:LP:STAT ON
RES:LP:RANG <Expected measurement value> (If the <Expected measurement value> is not present, then :RANG:LP:AUTO ON)

:INIT:CONT OFF :TRIG:SOUR IMM :READ?

#### **Example** :MEAS:RES:LP? 104.140E+00

- **Note** When the scaling function is being used, set the <expected value> to the value that existed prior to scaling (value in the range being used).
	- If a transformer, coil, or other sample is inductive, measurement data may be returned before values have stabilized in auto range. At such time, either specify the range and measure, or utilize the delay function.
	- •An execution error occurs when the auto range is turned ON if the comparator function and BIN measurement function are ON.
	- When the scanning function is set to STEP or AUTO, an execution error occurs.

#### **Read Temperature Measurement Value**

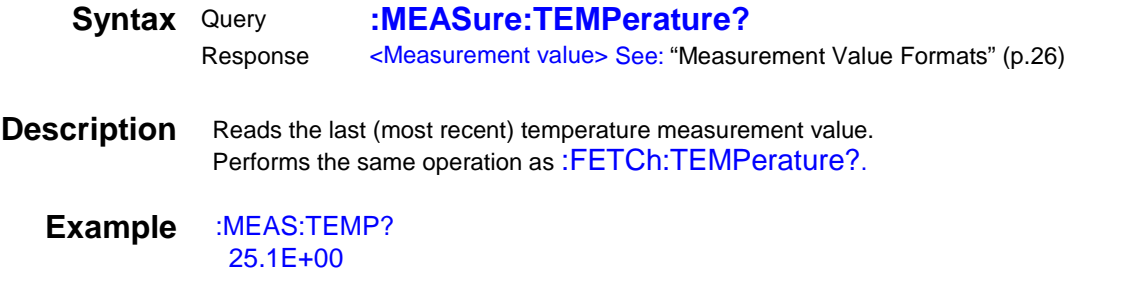

#### **Abort Measurement**

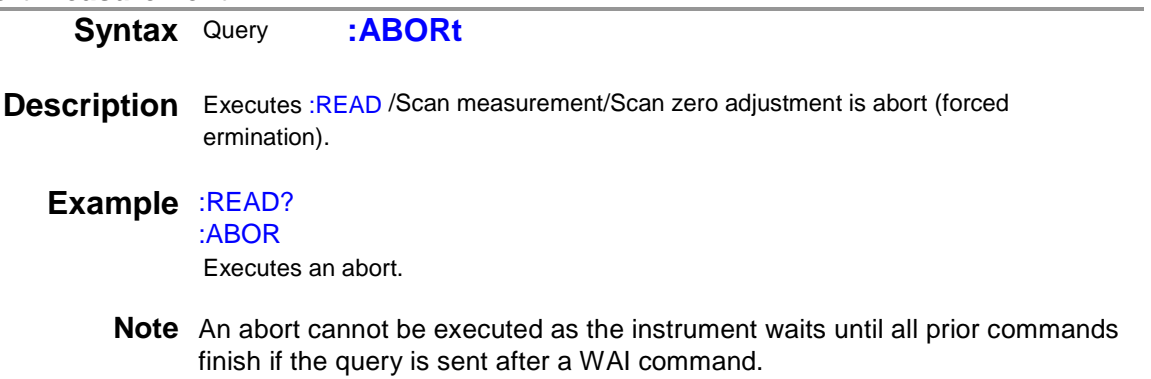

### **(3) Zero Adjustment**

RM3545 An execution error occurs during scanning.

#### **Execute Zero Adjustment**

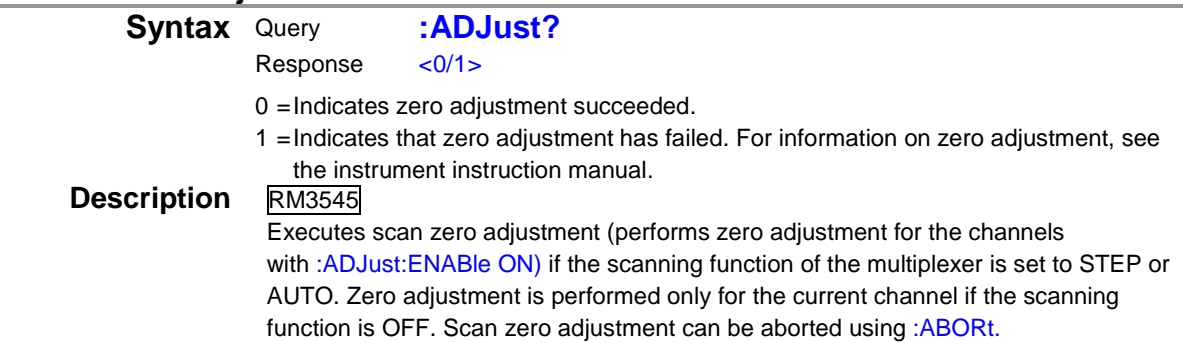

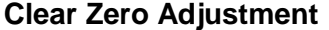

- **Syntax** Command **:ADJust:CLEar**
- **Description** Clears any zero-adjustment offset.

**Example** ADJ:CLE

**Note** RM3545 When the multiplexer is used, zero adjustment for the current channel is canceled.

#### **Query Zero Adjustment Execution State RM3545**

**Syntax** Query **:ADJust:STATe?**<br>Response <ON/OFF> <ON/OFF>

**Example** CH 10 :ADJ:STAT? ON

#### **Set and Query Scan Zero Adjustment Execution RM3545**

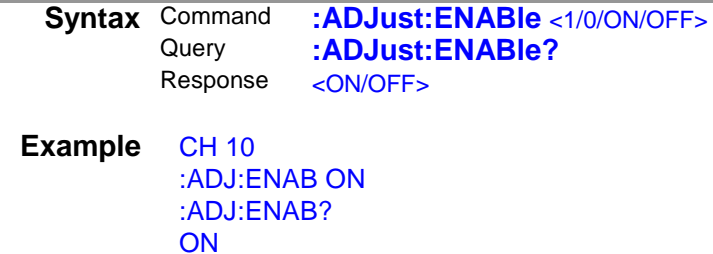

#### **(4) Measurement Speed**

RM3545 An execution error occurs during scanning.

#### **Set and Query Measurement Speed**

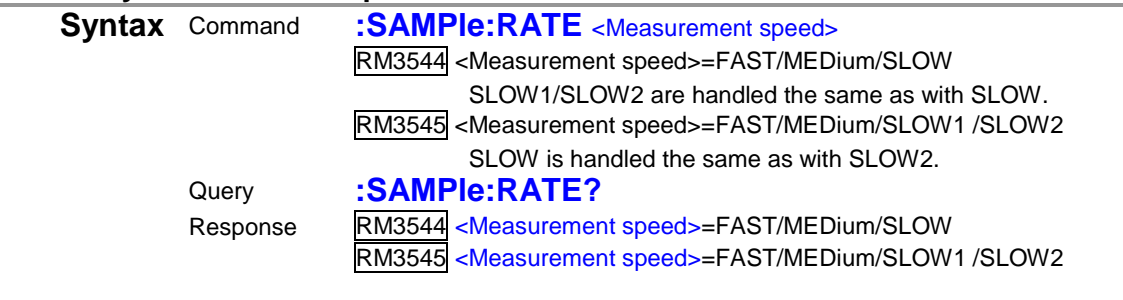

**Example** :SAMP:RATE MED :SAMP:RATE? **MEDIUM** 

RM3545 An execution error occurs during scanning.

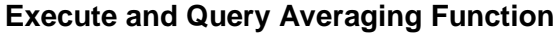

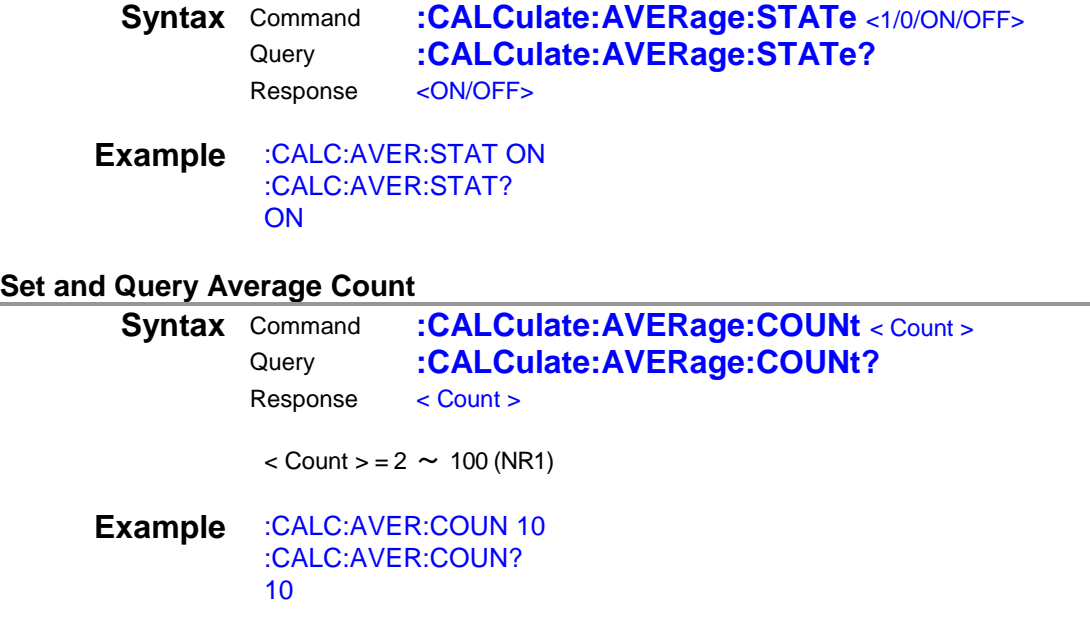

# **(6) Comparator**

• When making comparator settings by commands, the measurement range is not automatically selected.

# **Execute and Query Comparator**

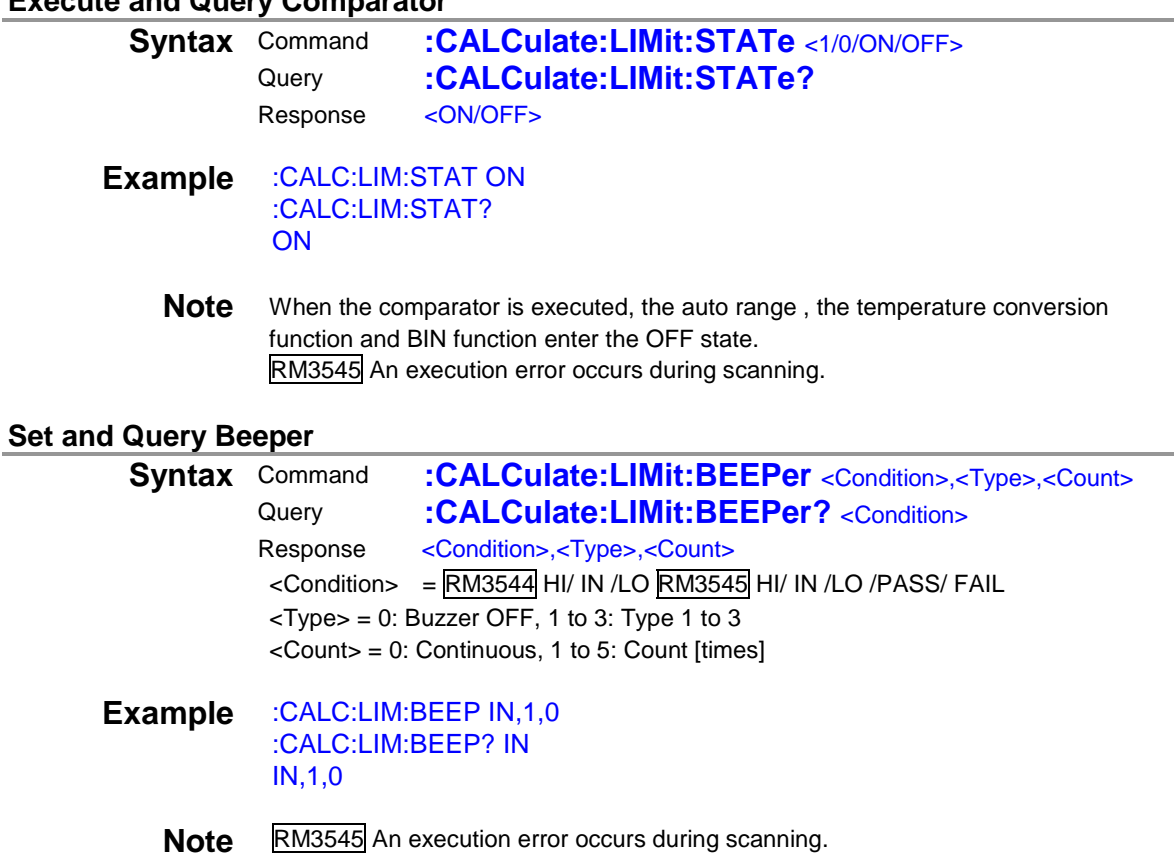

# **Set and Query Judgment Mode**

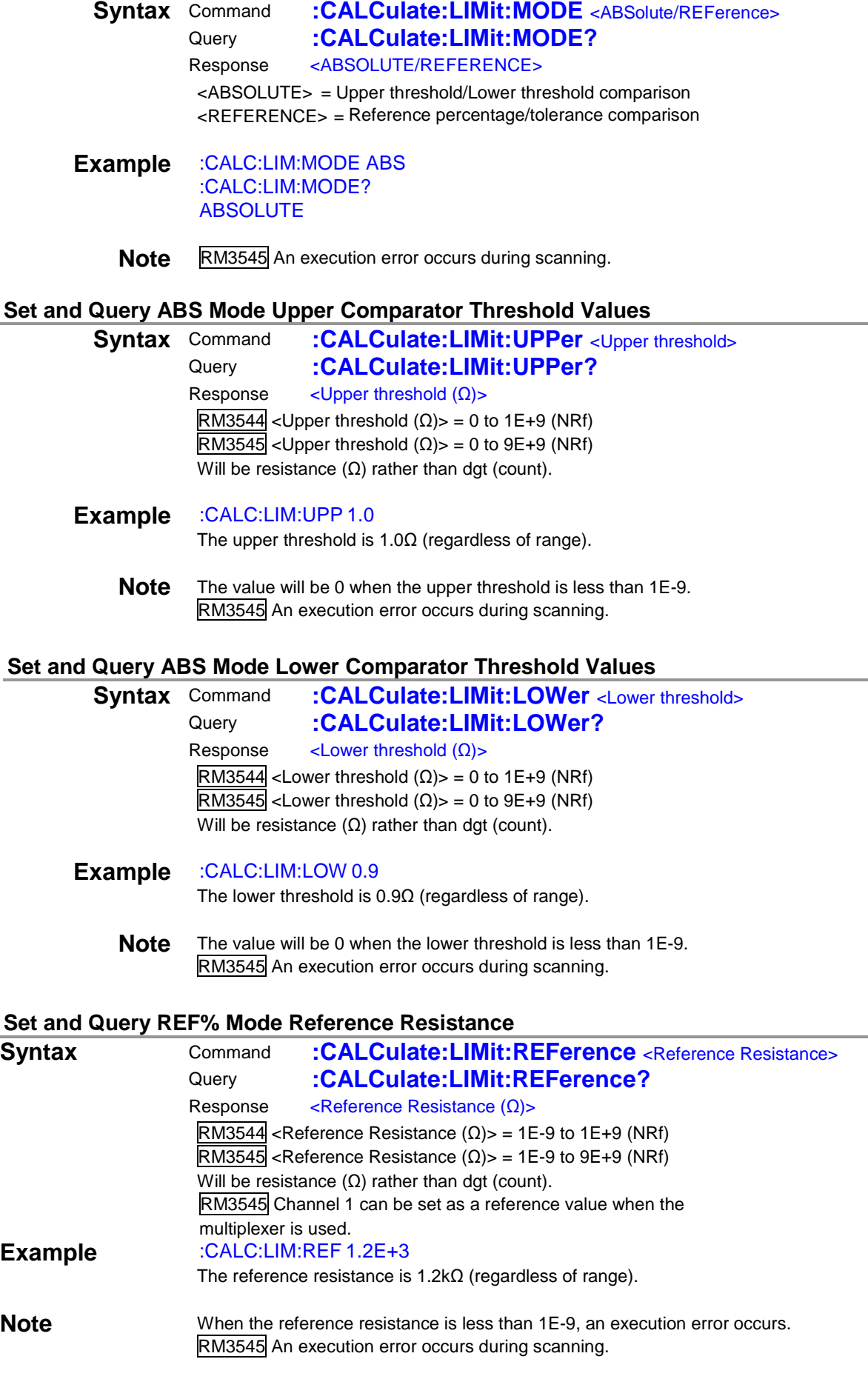

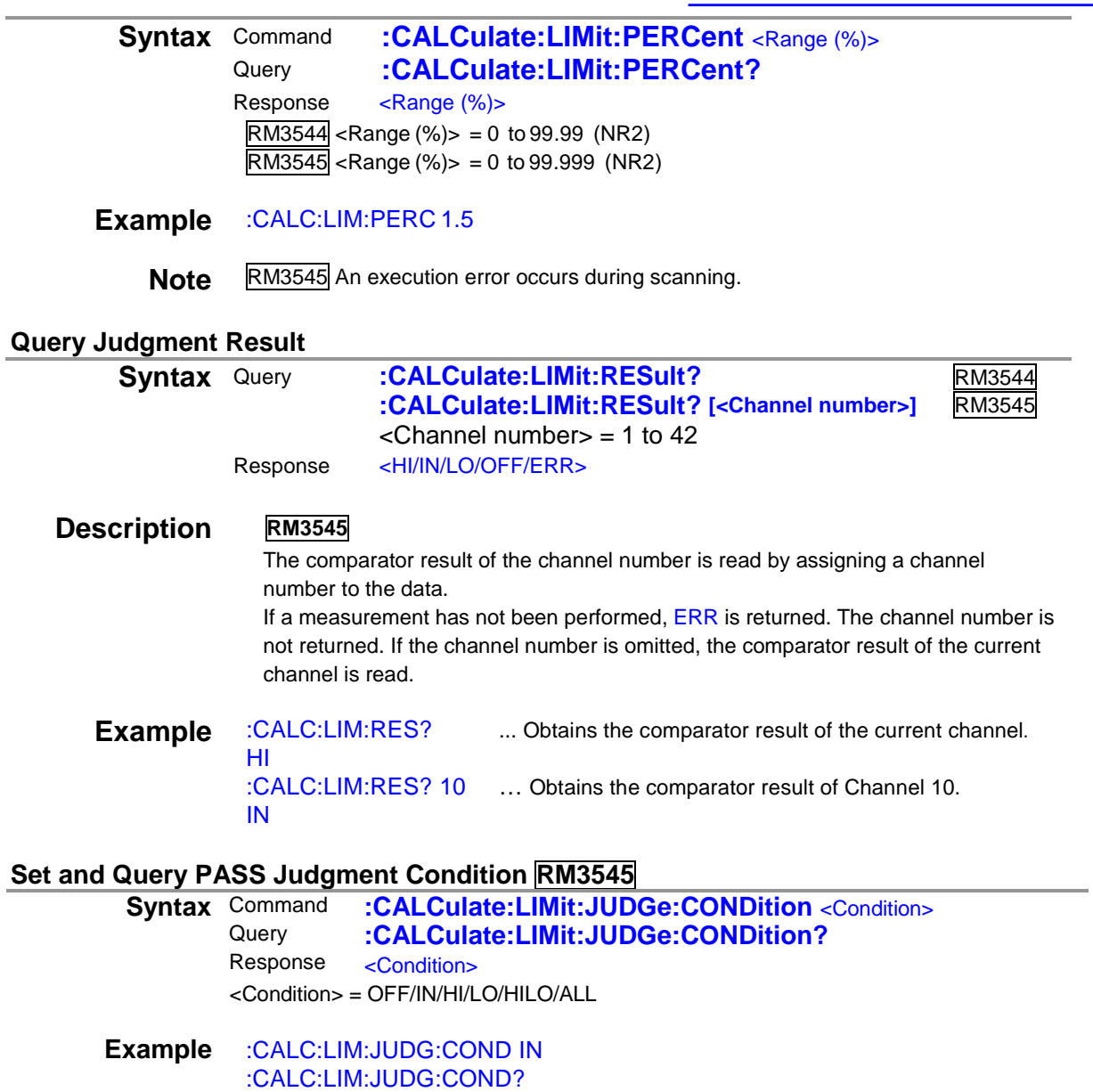

IN

**Note** An execution error occurs during scanning.

#### **Query PASS/FAIL Result RM3545**

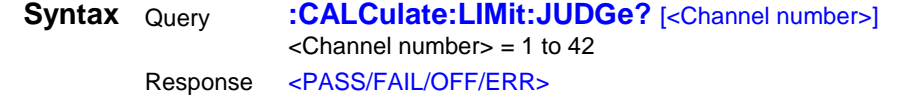

- **Description** The PASS/FAIL result of the channel number is read by assigning a channel number to the data. If a measurement has not been performed, OFF is returned. The channel number is not returned. If the channel number is omitted, the comparator result of the current channel is read.
	- **Example** :CALC:LIM:JUDG? ... Obtains the PASS/FAIL result of the current channel. PASS :CALC:LIM:JUDG? 10 …Obtains the PASS/FAIL result of Channel 10. FAIL
		- **Note** When the front terminal is used or the scanning function is OFF, an execution error occurs.

### **Query Total Judgment Result RM3545**

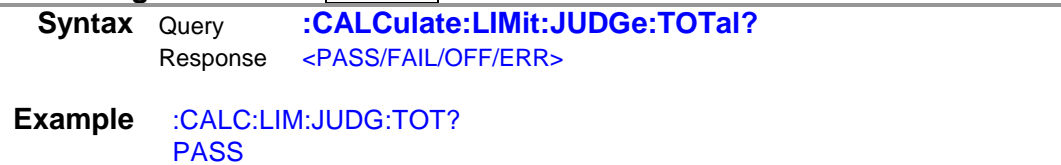

**Note** When the front terminal is used or the scanning function is OFF, an execution error An execution error occurs during scanning.occurs. If a measurement has not been performed, OFF is returned.

# **(7) BIN Function RM3545**

RM3545 An execution error occurs during scanning.

#### **Execute and Query BIN Measurement**

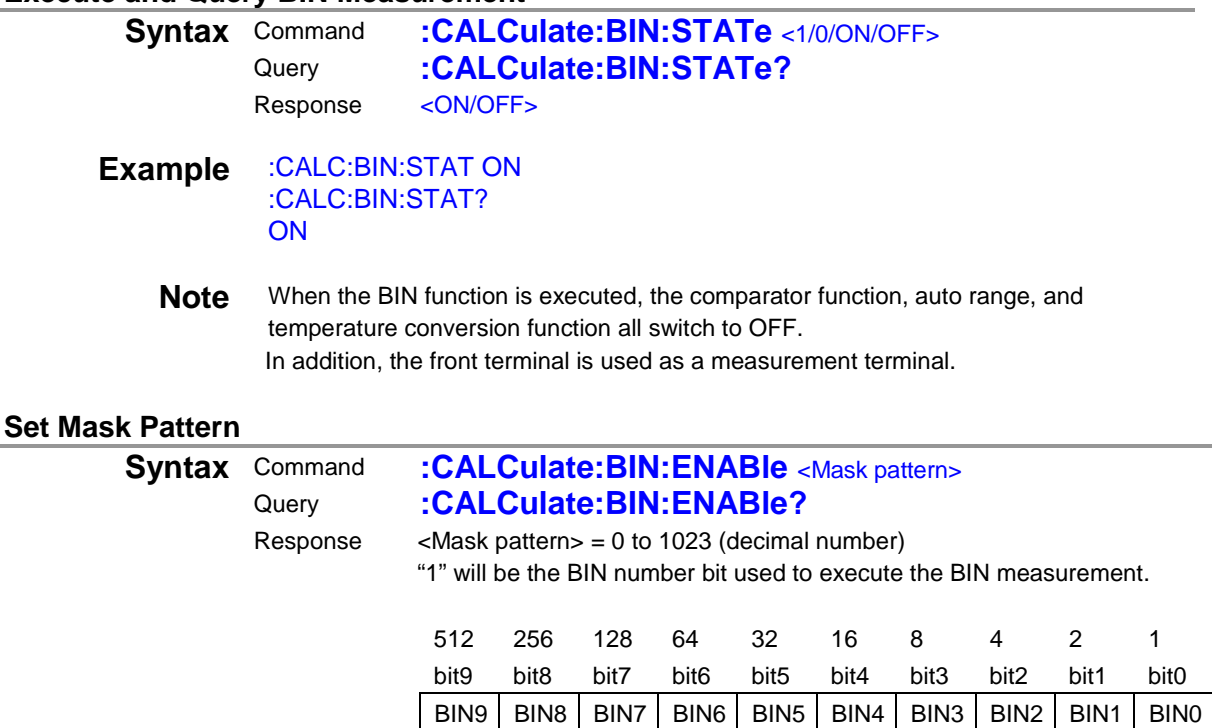

**Example** :CALC:BIN:ENAB 15

BIN0 to BIN3 can be used.

# **Set and Query Judgment Mode**

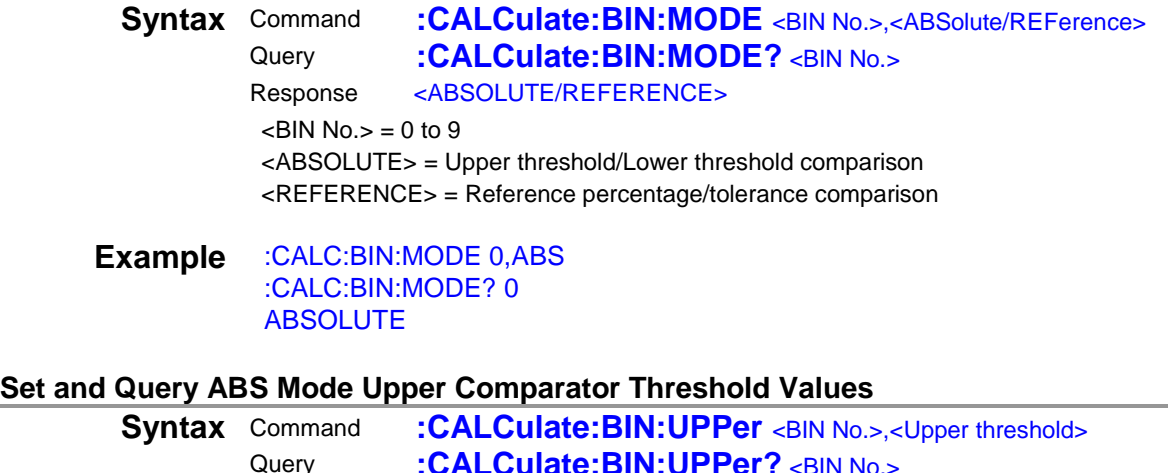

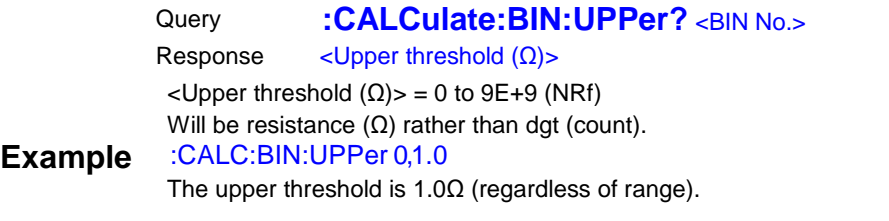

**Note** The value will be 0 when the upper threshold is less than 1E-9.

#### **Set and Query ABS Mode Lower Comparator Threshold Values**

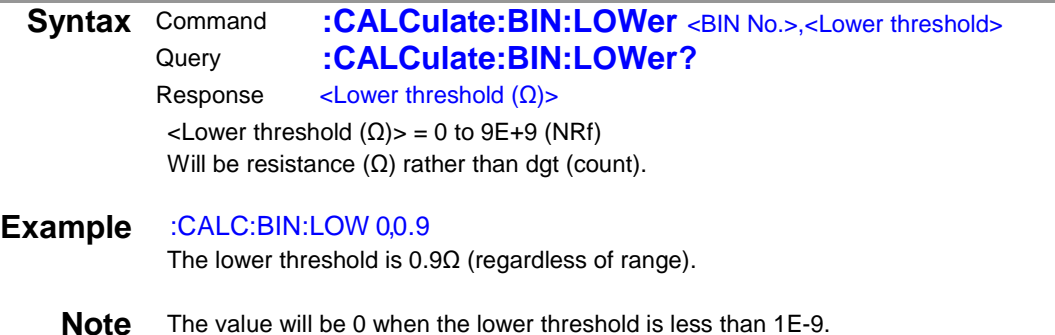

#### **Set and Query REF% Mode Reference Resistance**

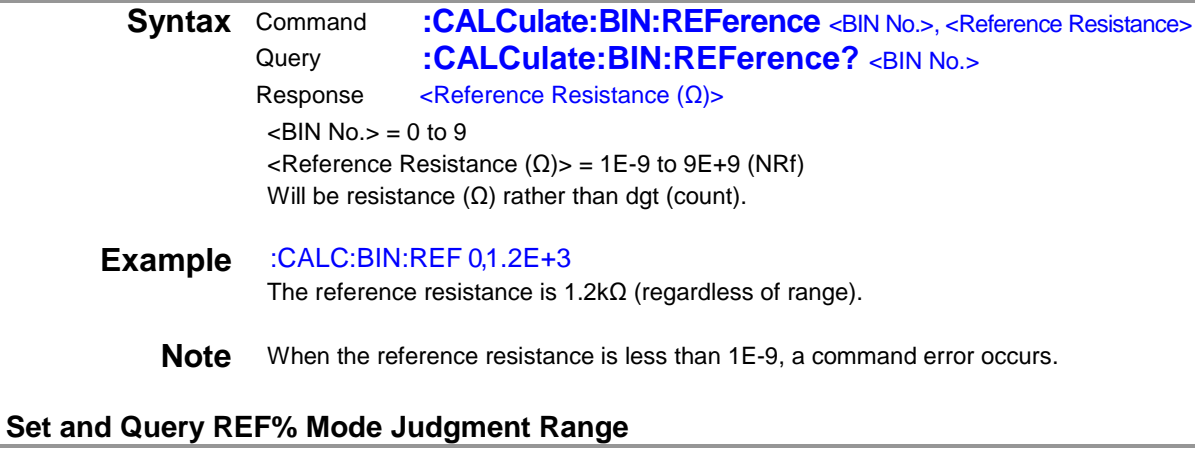

**Syntax** Command **:CALCulate:BIN:PERCent** <BIN No.>,<Range (%)> Query **:CALCulate:BIN:PERCent?** <BIN No.> Response <Range (%)>  $\langle$ BIN No. $>$  = 0 to 9  $R = R$ ange  $\frac{9}{5}$  = 0 to 99.999 (NR2)

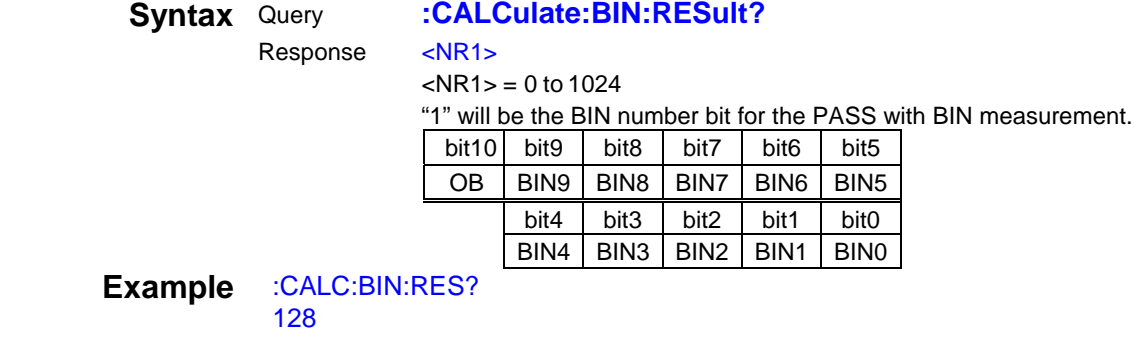

BIN7 is PASS.

# **(8) Statistical Functions RM3545**

- A data sample can be taken by the following three methods:
	- 1. Press the [ENTER] key.
	- 2. Input the TRIG signal from EXT I/O.
	- 3. Send a \*TRG command.
- The :CALCulate: STATistics: STATe command does not clear calculation results.
- When the valid data count is 0,  $\sigma_{n-1}$  returns 0.
- Even if the calculation results are cleared, the statistical calculation function does not switch to OFF.
- The upper threshold of Cp and CpK is 99.99. If Cp or CpK exceeds 99.99, the value 99.99 is returned. An execution error occurs during scanning.
- 

# **Execute Statistical Calculation**

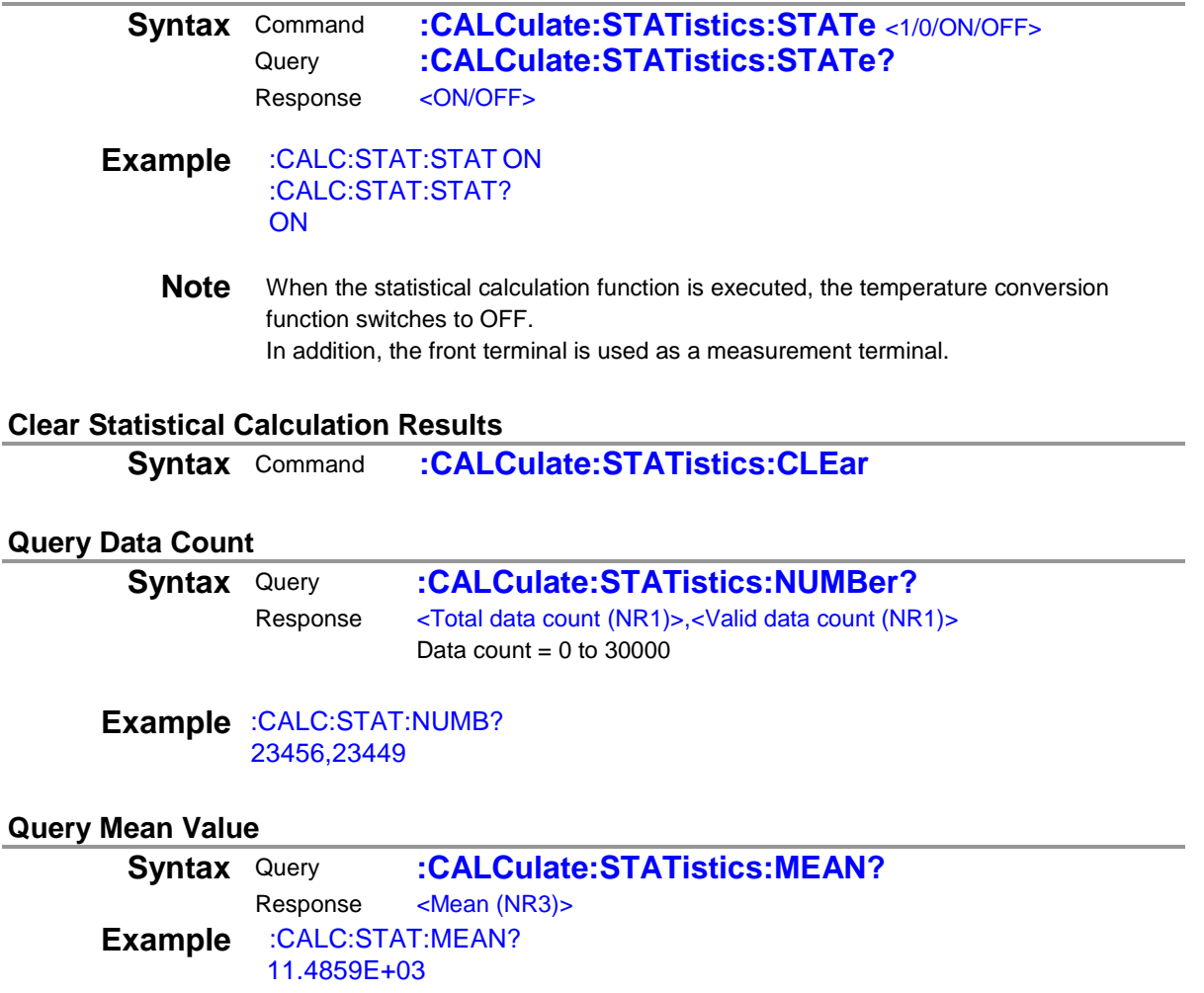

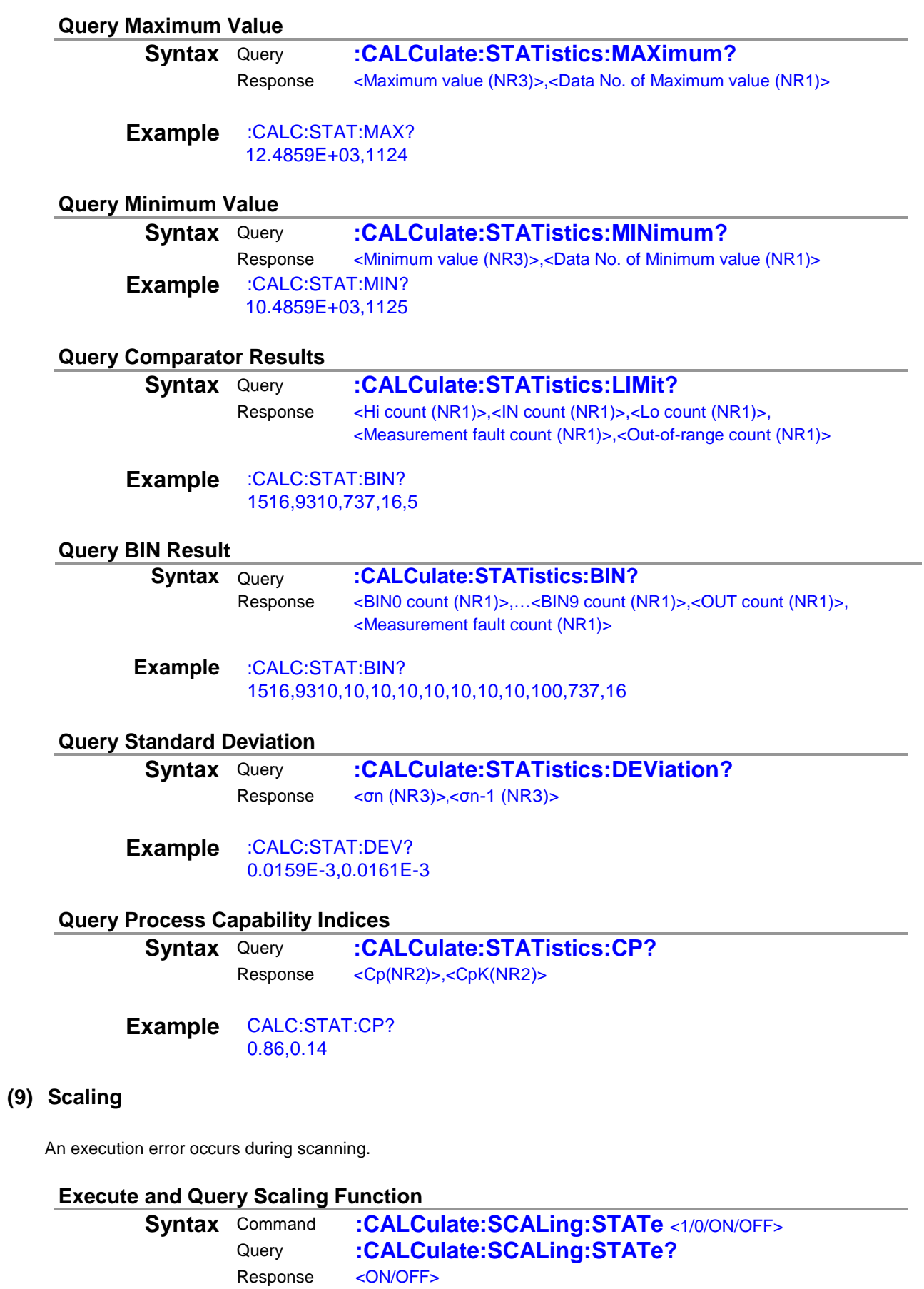

**Example** :CALC:SCAL:STAT ON :CALC:SCAL:STAT? ON

# **Set and Query Scaling Correction Coefficient**

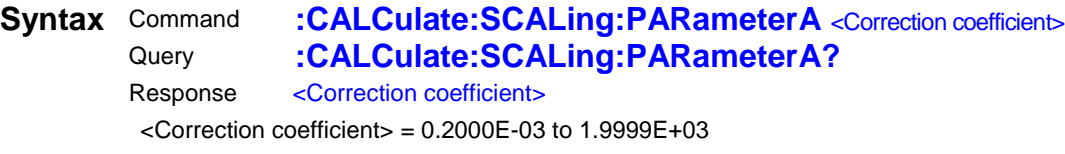

**Example** :CALC:SCAL:PARA 2E+00 :CALC:SCAL:PARA? 0.2000E+00

#### **Set and Query Scaling Offset**

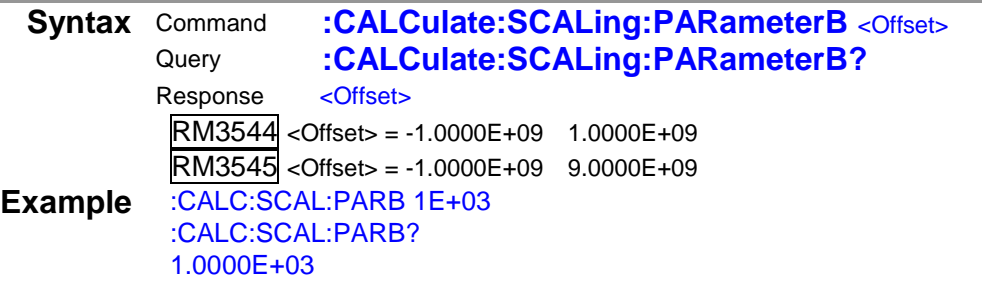

**Note** When the offset is less than +/-1E-9, "0" will result.

#### **Set and Query Scaling Unit**

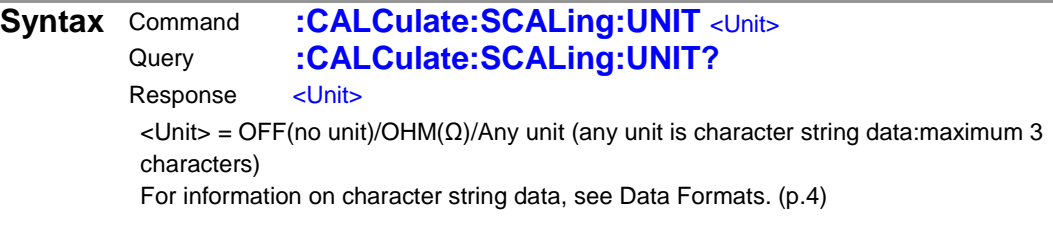

**Example** :CALC:SCAL:UNIT "m" :CALC:SCAL:UNIT? "m"

# **(10) Temperature Conversion (∆t) RM3545**

An execution error occurs during scanning.

#### **Execute and Query Temperature Conversion (∆t)**

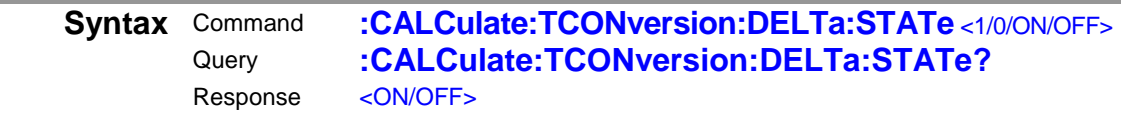

**Example** :CALC:TCON:DELT:STAT ON :CALC:TCON:DELT:STAT ON? ON

**Note** When the temperature conversion function is executed, the comparator function, temperature correction function, BIN function, and statistical calculation function switch to OFF.

# **Set and Query Temperature Conversion (∆t)**

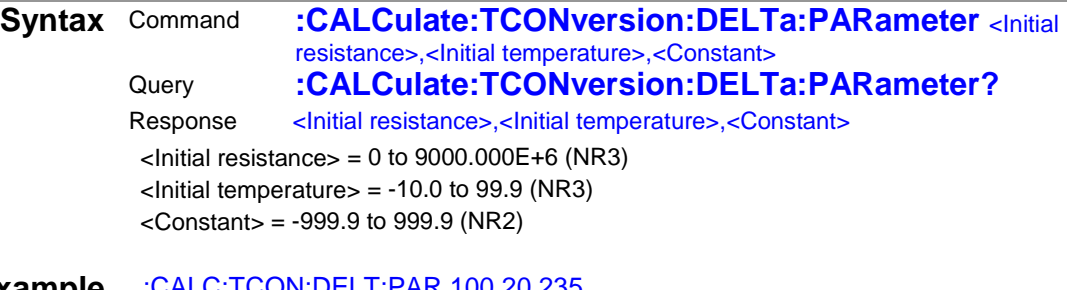

**Example** :CALC:TCON:DELT:PAR 100,20,235 :CALC:TCON:DELT:PAR? 100.000E+0,20.0E+0,235.0

**Note** The initial resistance is in units of [Ω], while the initial temperature and constants are in units of [°C].

# **(11) Temperature Correction (TC)**

An execution error occurs during scanning.

#### **Execute and Query Temperature Correction (TC)**

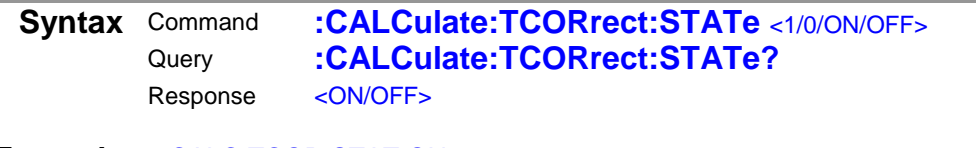

- **Example** :CALC:TCOR:STAT ON :CALC:TCOR:STAT? **ON** 
	- **Note** RM3545 When the temperature correction function is executed, the temperature conversion function switches to OFF.

#### **Set and Query Temperature Correction (TC)**

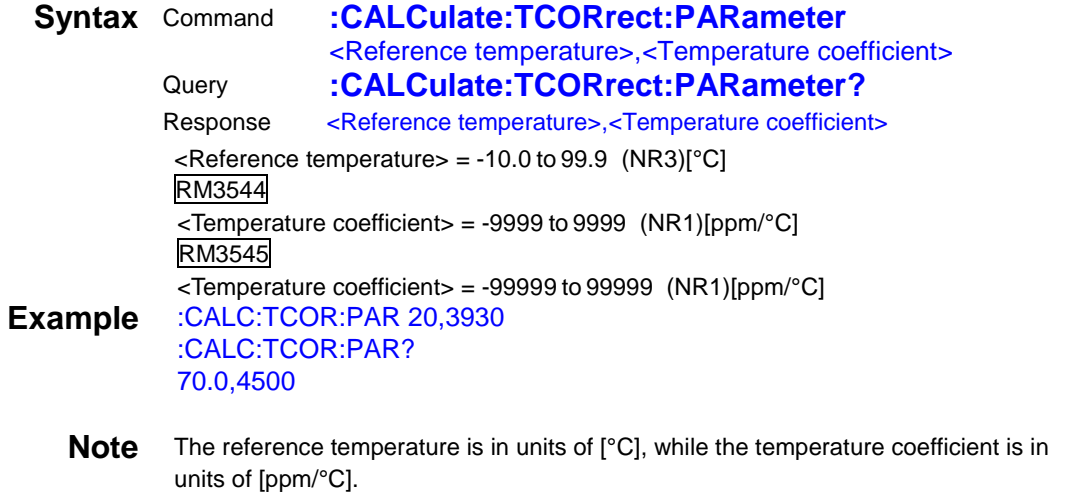

An execution error occurs during scanning.

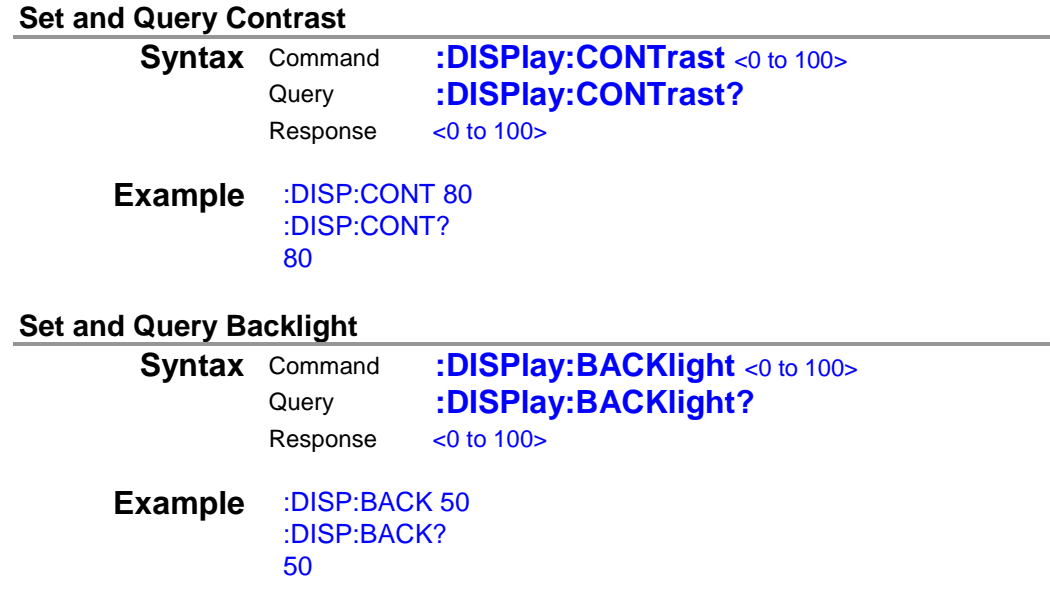

# **(13) Memory Functions RM3545**

You can save and load up to 50 measurement data entries. This function cannot be used when a multiplexer is used. An execution error occurs.

**42**

This is enabled only with a remote command.

Measurement values are entered in memory through the [ENTER] key, TRIG signal, and \*TRG command.

#### **Set and Query Memory Functions**

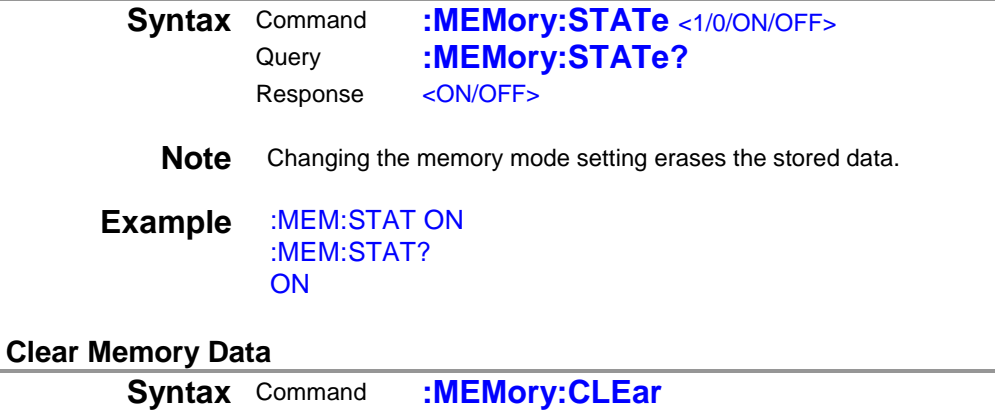

# **Example** :MEM:CLE

#### **Query Memory Data Count**

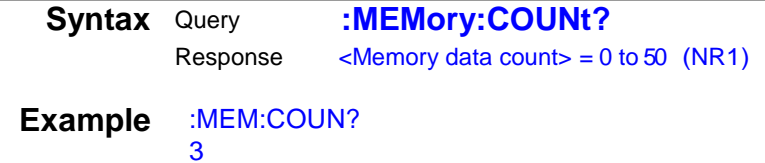

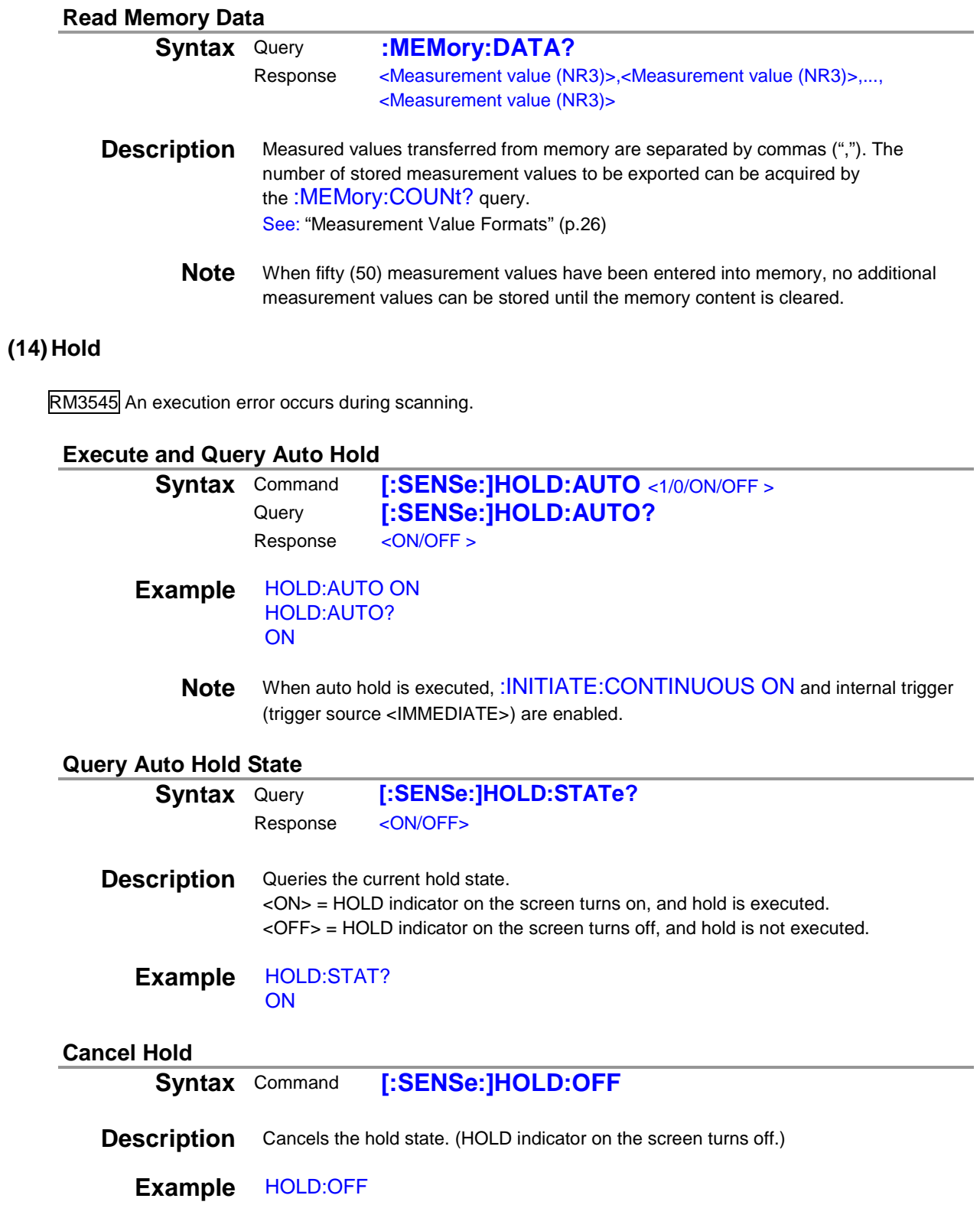

# **(15) Multiplexer Settings RM3545**

• Also see "4 Multiplexer Commands (p.65)" for the multiplexer unit.

#### **Set and Query Measurement Method**

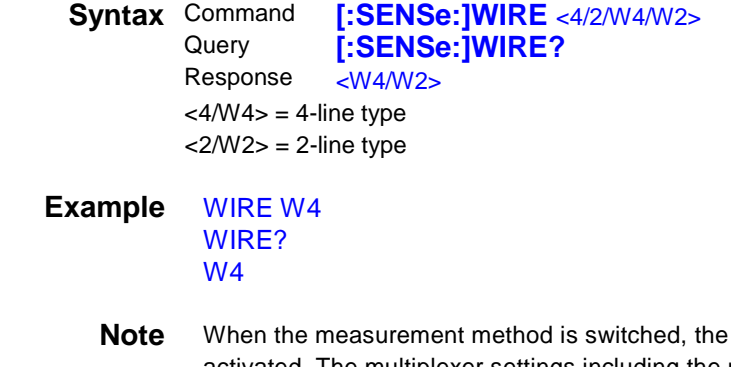

multiplexer channel reset is activated. The multiplexer settings including the measurement conditions are reset. Make sure to determine the measurement method before measuring each channel. An execution error occurs during scanning.

#### **Set and Query Scanning Function**

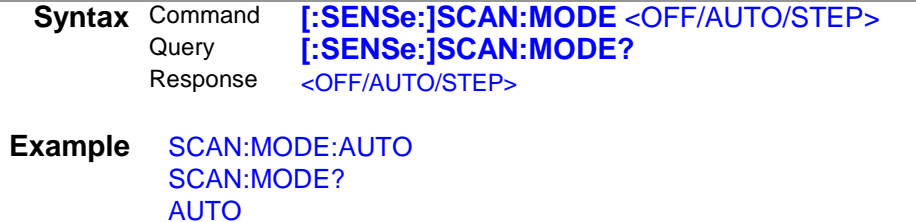

**Note** An execution error occurs during scanning.

#### **Query Scanning Execution State**

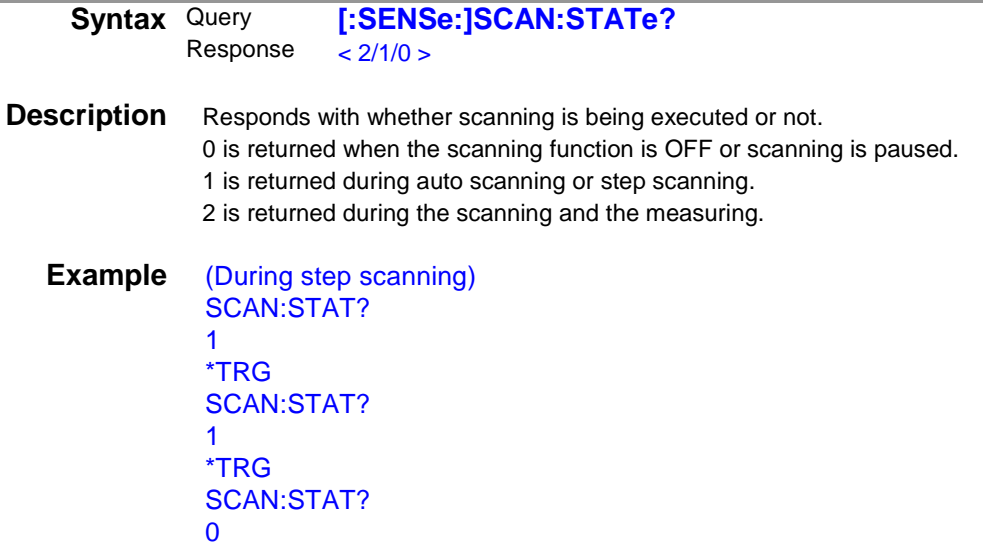

#### **Initialize Scan Channel and Measured Value or Judgment Value**

**Syntax** Command **[:SENSe:]SCAN:RESet**

**Description** Returns the scan channel to the initial channel. Also, the measured value and judgment value are cleared and the instrument is set to the non-measurement state.

#### **Set and Query Scan Fail Stop**

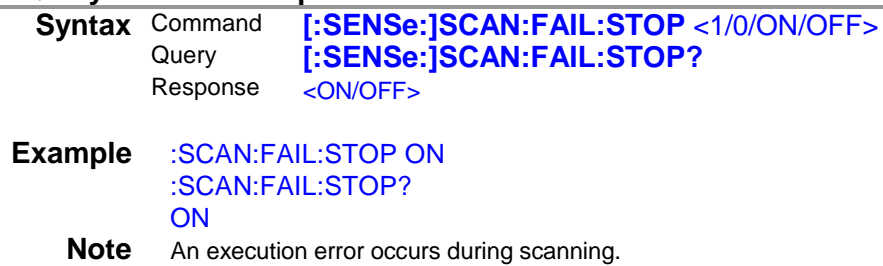

#### **Read Scanned Measurement Data in a Batch**

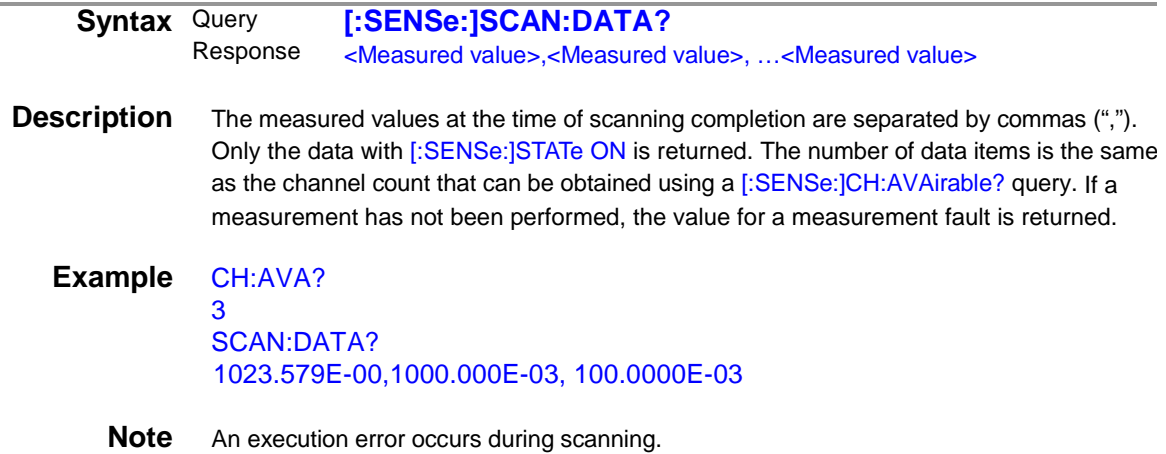

# **Query Connected to The Front Mesurement Terminal**

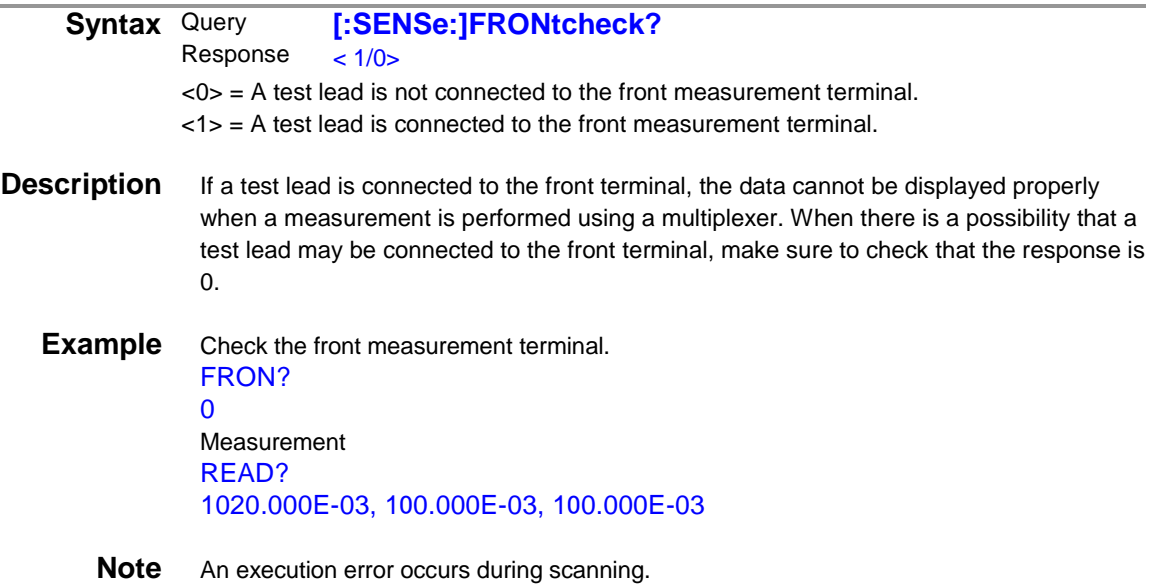

# **Set and Query Channel Switching**

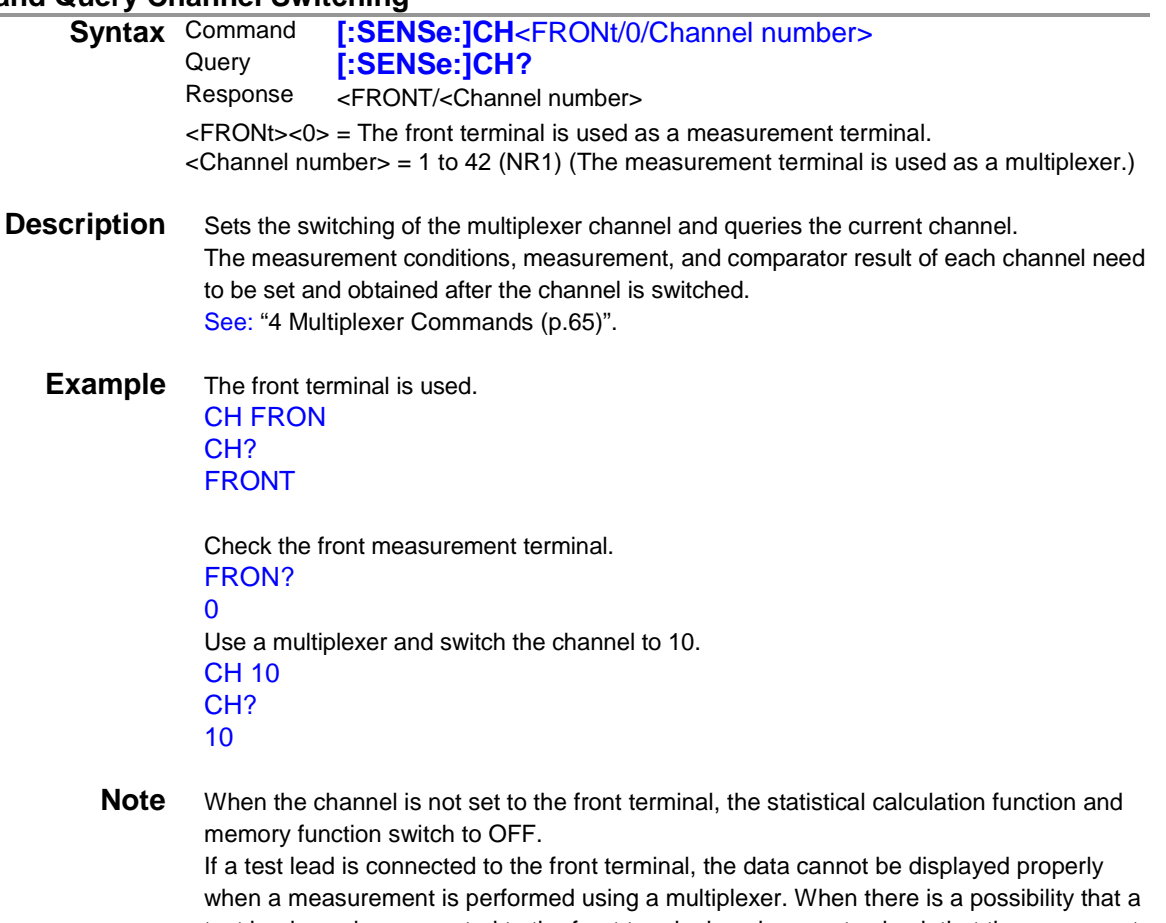

test lead may be connected to the front terminal, make sure to check that the response to the [:SENSe:]FRONtcheck? command is 0.

An execution error occurs during scanning.

#### **Set and Query Multiplexer Channel**

**Syntax** Command **[:SENSe:]CH:STATe** <1/0/ON/OFF>[,<Channel number>]<br>Query **[:SENSe:ICH:STATe?** [<Channel number>] Query **[:SENSe:]CH:STATe?** [<Channel number>]<br>Response <ON/OFF> <ON/OFF>  $<$ Channel number  $>$  = 1 to 42 (NR1)

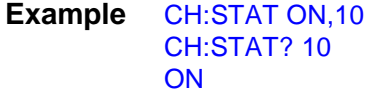

**Note** An execution error occurs during scanning.

#### **Query Multiplexer Channel Count**

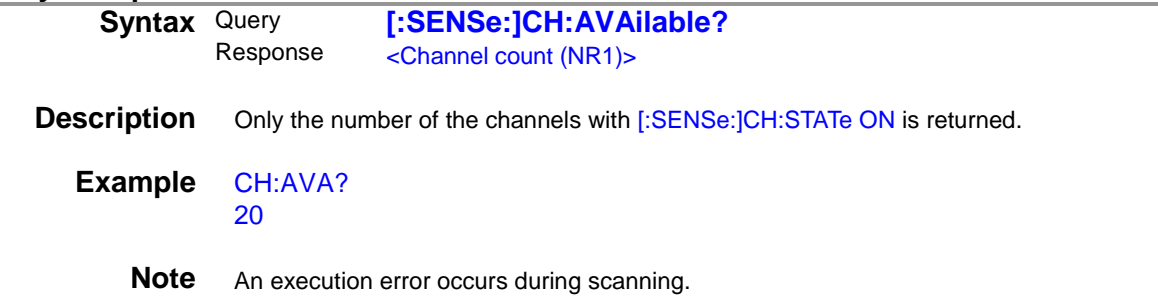

#### **Syntax** Command **[:SENSe:]INSTrument** <INTernal/EXTernal> Query **[:SENSe:1INSTrument?** Query **[:SENSe:]INSTrument?** Response <INTernal/ EXTernal> <INTernal> = Measurement using RM3545

<EXTernal> = Measurement using external equipment (multiplexer EX terminal is used.)

# **Example** CH 10

INST INT INST? INT

**Note** When the front terminal is used, an execution error occurs. An execution error occurs during scanning.

### **Set and Query Allocation of Multiplexer Channel Terminals**

**Syntax** Command **[SENSe:]TERMinal** <Unit number>,<A terminal number>,<B terminal number> Query **[:SENSe:]TERMinal?** Response <Unit number>,<A terminal number>,<B terminal number> <Unit number> = 1/2 <Terminal A number> 1 to 10 (NR1) for 4-line type, 1 to 21 (NR1) for 2-line type

<Terminal B number> 1 to 10 (NR1) for 4-line type, 1 to 21 (NR1) for 2-line type

#### **Example** CH 10 TERM 1,1,2 TERM? 1,1,2

**Note** When the front terminal is used, an execution error occurs. The measurement current flows from terminal B to terminal A. An execution error occurs during scanning.

# **(16) Multiplexer Channel Reset RM3545**

An execution error occurs during scanning.

#### **Set and Query Measurement Method**

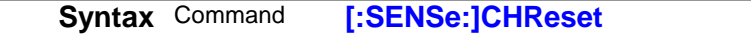

**Description** Initializes the multiplexer channel settings including the measurement conditions.

**Note** An execution error occurs when the front terminal is used as a measurement terminal or during scanning.

# **(17) Low-Power Resistance Measurement RM3545**

An execution error occurs during scanning.

#### **Set and Query Low-Power Resistance Measurement**

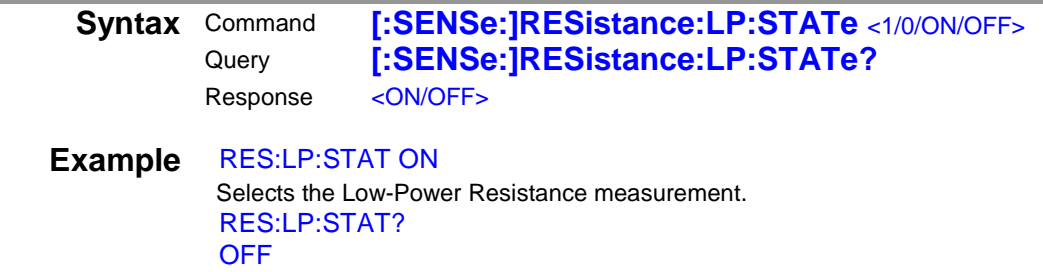

The Resistance measurement has been selected.

# **(18) Measurement Range**

An execution error occurs during scanning.

#### **Set and Query Resistance Measurement Range**

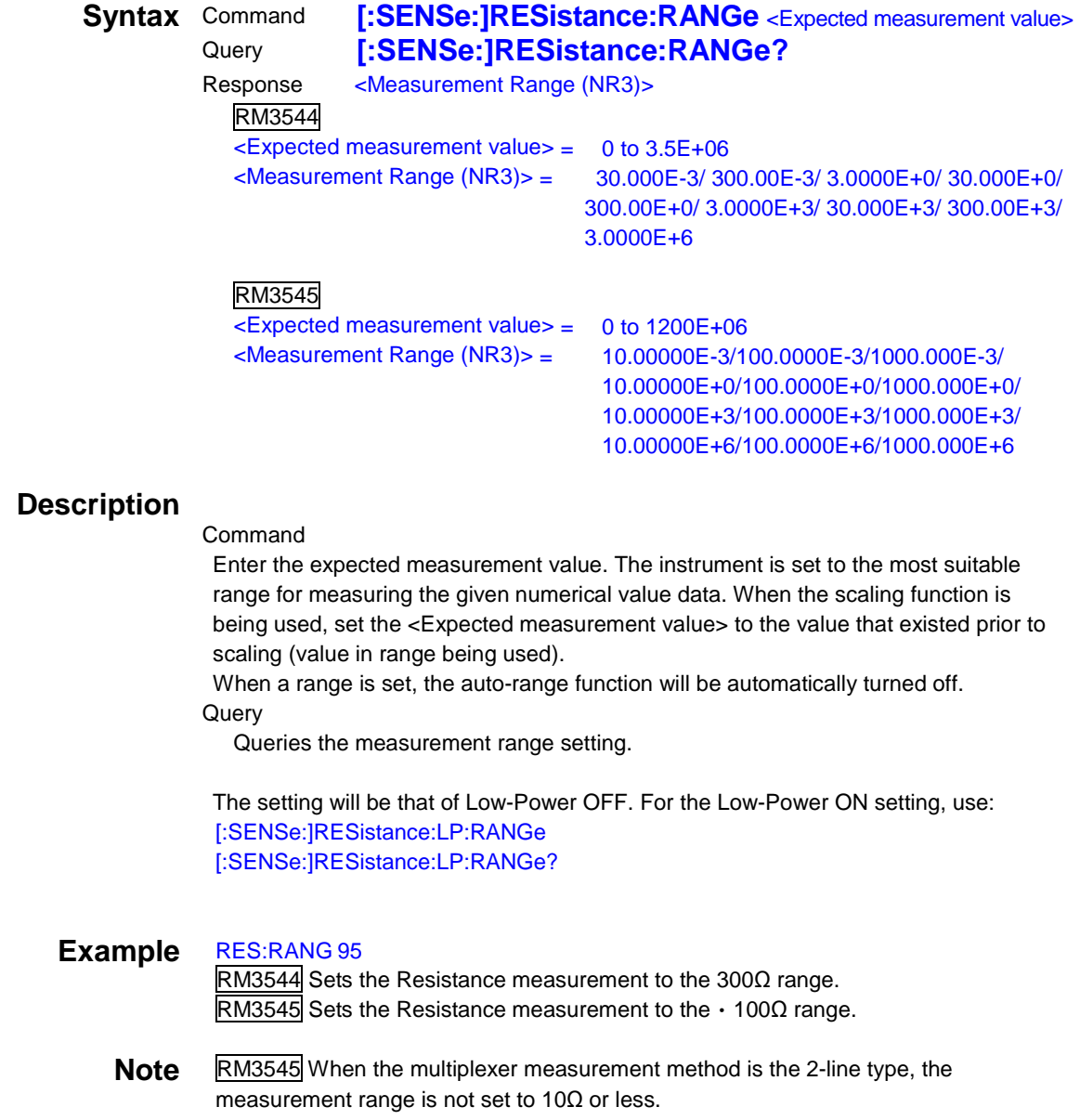

#### **Set and Query Resistance Measurement Auto Range**

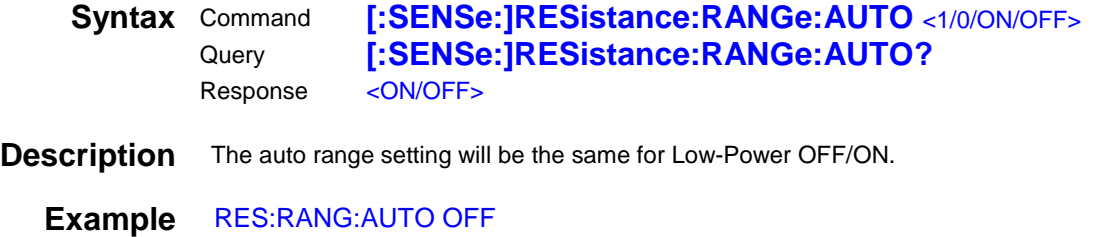

RES:RANG:AUTO? **OFF** 

**Note** An execution error occurs when the auto range is turned ON if the comparator function and BIN measurement function are ON.

#### **Set and Query Low-Power Resistance Measurement Range RM3545**

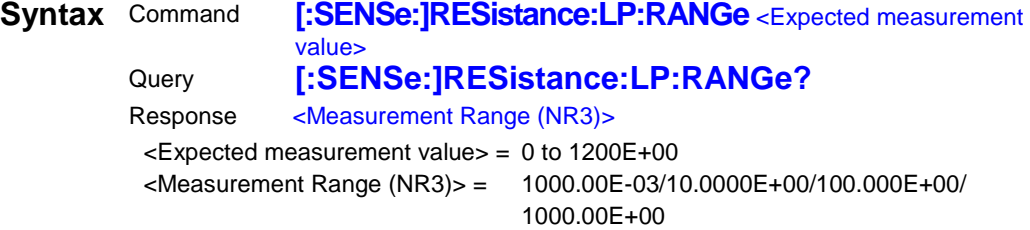

#### **Description**

#### Command

Enter the expected measurement value. The instrument is set to the most suitable range for measuring the given numerical value data. When the scaling function is being used, set the <Expected measurement value> to the value that existed prior to scaling (value in range being used).

#### **Query**

Queries the measurement range setting.

The setting will be that of Low-Power ON. For the Low-Power OFF setting, use: [:SENSe:]RESistance:RANGe [:SENSe:]RESistance:RANGe?

# **Example** RES:LP:RANG?

1000.00E+00

Low-Power Resistance measurement has been set to the 1000mΩ range.

#### **(19) 100MΩ Range High Precision Function RM3545**

An execution error occurs during scanning.

#### **Set and Query 100MΩ Range High Precision Function RM3545**

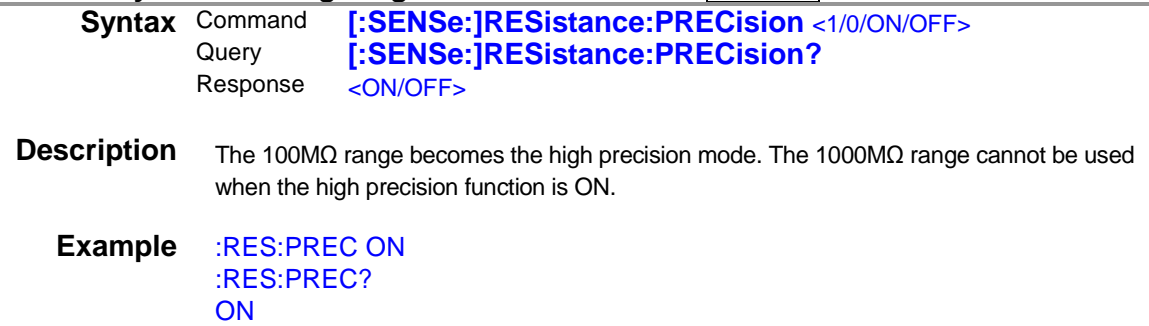

**(20) Switching Measurement Current RM3545** 

An execution error occurs during scanning.

#### **Set and Query Measurement Current RM3545**

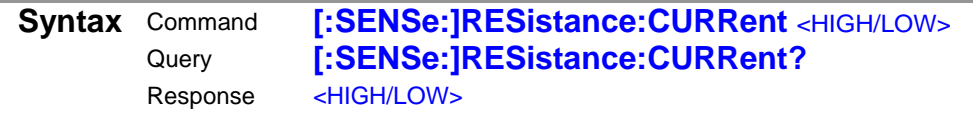

**Description** The measurement current will be as shown in the table below.

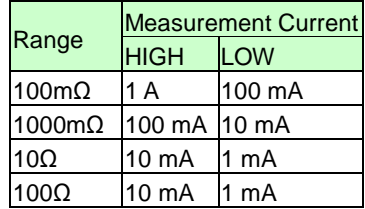

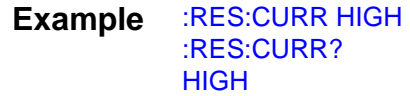

# **(21) Offset Voltage Correction Function (OVC) RM3545**

An execution error occurs during scanning.

#### **Set and Query Offset Voltage Correction Function (OVC)**

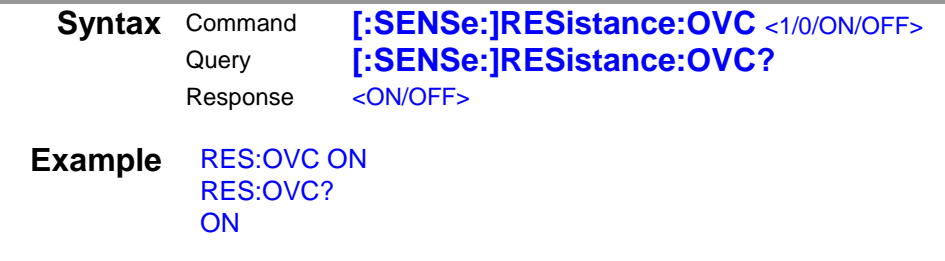

**Note** When Low-Power is ON, the query response will definitely be ON.

# **(22) Contact Improver RM3545**

An execution error occurs during scanning.

#### **Set and Query Contact Improver Operating Mode**

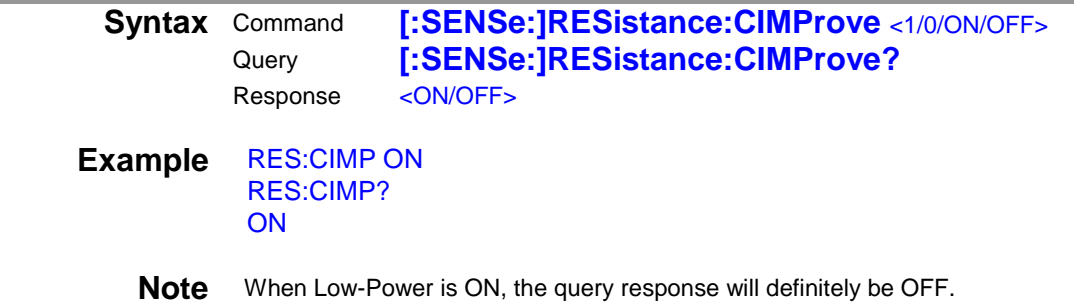

#### **(23) Current Error Mode**

An execution error occurs during scanning.

#### **Set and Query Current Error Mode**

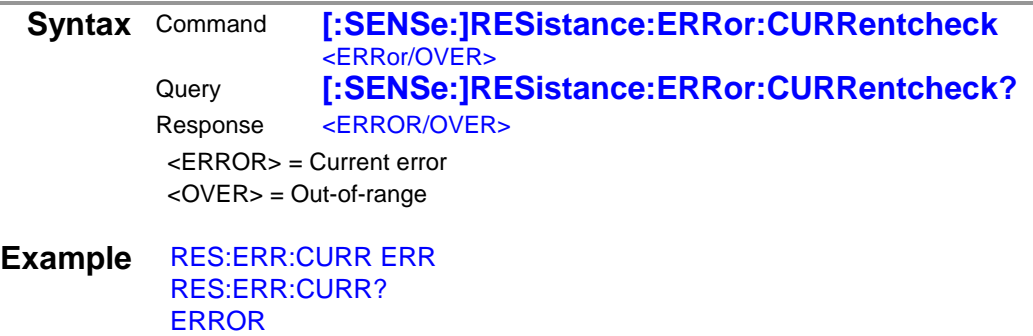

# **(24) Contact Check RM3545**

An execution error occurs during scanning. Contact check errors can be checked using the event status register.(p.25)

#### **Set and Query Resistance Measurement Contact Check**

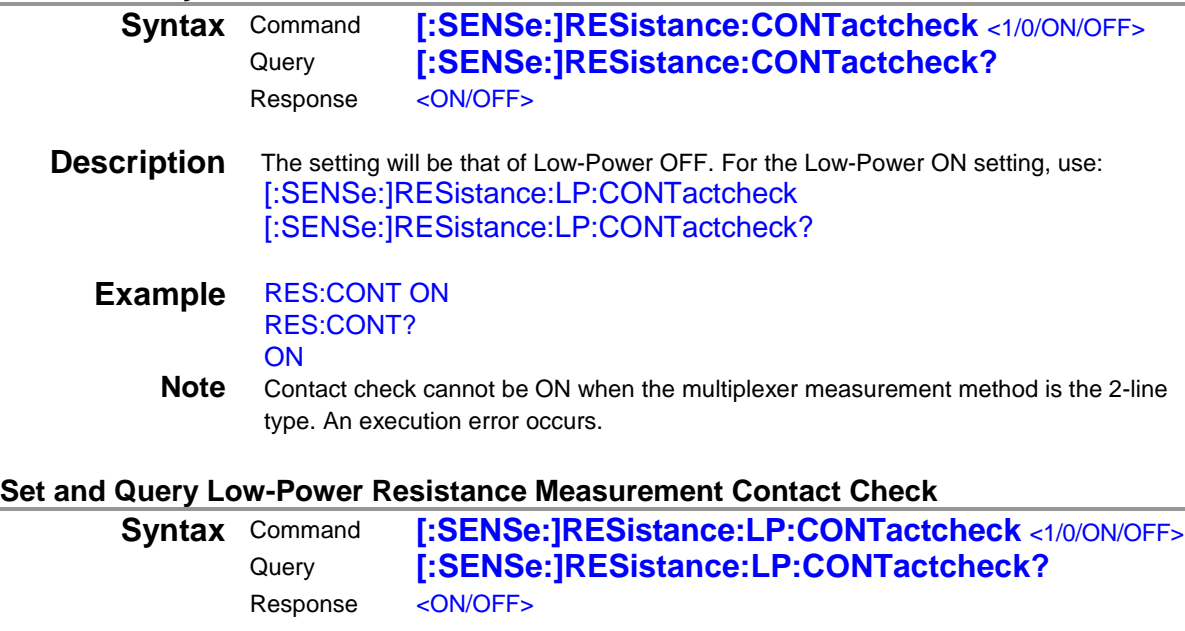

**Description** The setting will be that of Low-Power ON. For the Low-Power OFF setting, use: [:SENSe:]RESistance:CONTactcheck [:SENSe:]RESistance:CONTactcheck?

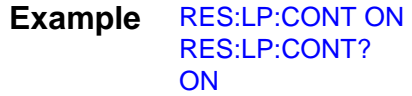

# **(25) Setting Number of Digits**

RM3544 An execution error occurs during scanning.

#### **Set and Query Measurement Value's Number of Digits**

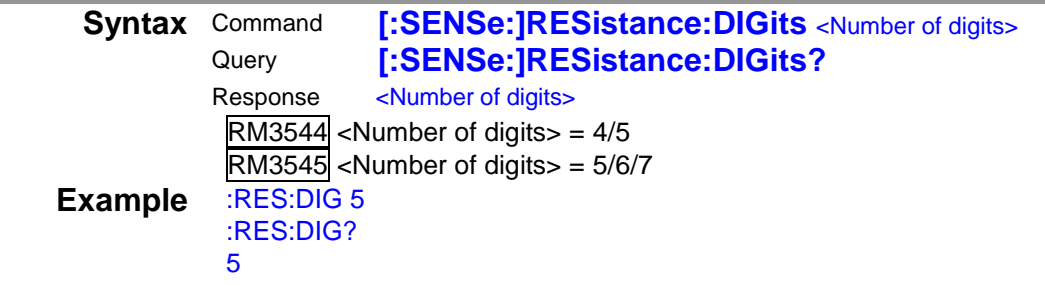

**Note** When Low-Power is ON, six (6) digits will actually be displayed even when the number of digits is set to seven (7).

# **(26) Temperature Measurement (Analog Input) RM3545**

An execution error occurs during scanning.

#### **Select Temperature Sensor**

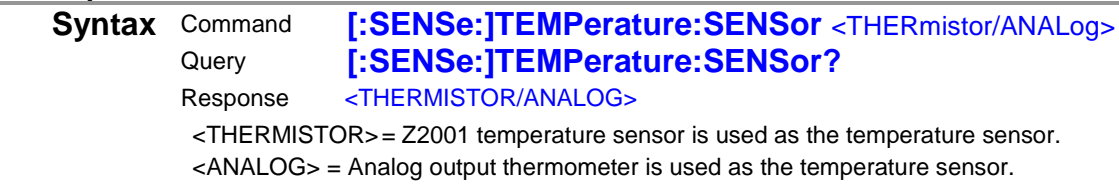

**Example** TEMP:SENS ANAL TEMP:SENS? ANALOG

# **Set Analog Input Parameters**

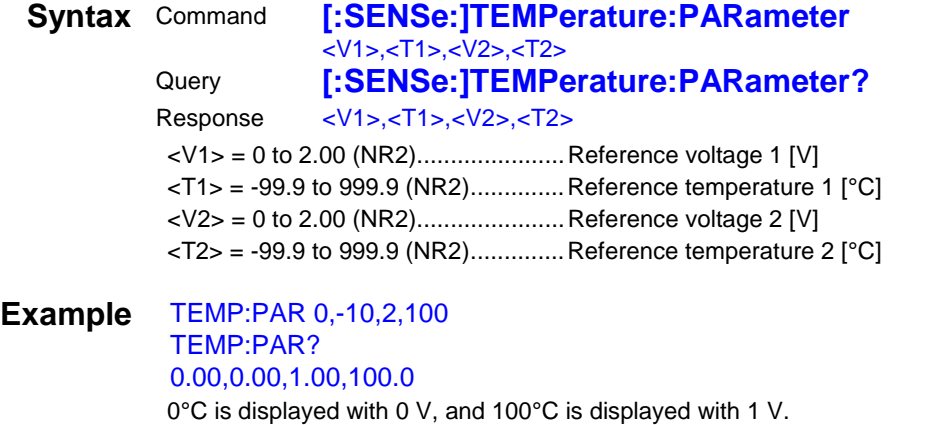

# **(27) Triggering**

Relationship between Trigger Source and Continuous Measurement Operation Operation depends on the continuous measurement setting (:INITIATE:CONTINUOUS) (p.56) and the trigger source setting (:TRIGGER:SOURCE) (p.56) as follows. See: "4 Data Exporting Methods" (p.69) Also see "4 Multiplexer Commands (p.65)" for the multiplexer unit.

• RM3544 and RM3545 When the front measurement terminal is used or the scanning function is set to OFF (**:SENSE:SCAN:MODE OFF)**

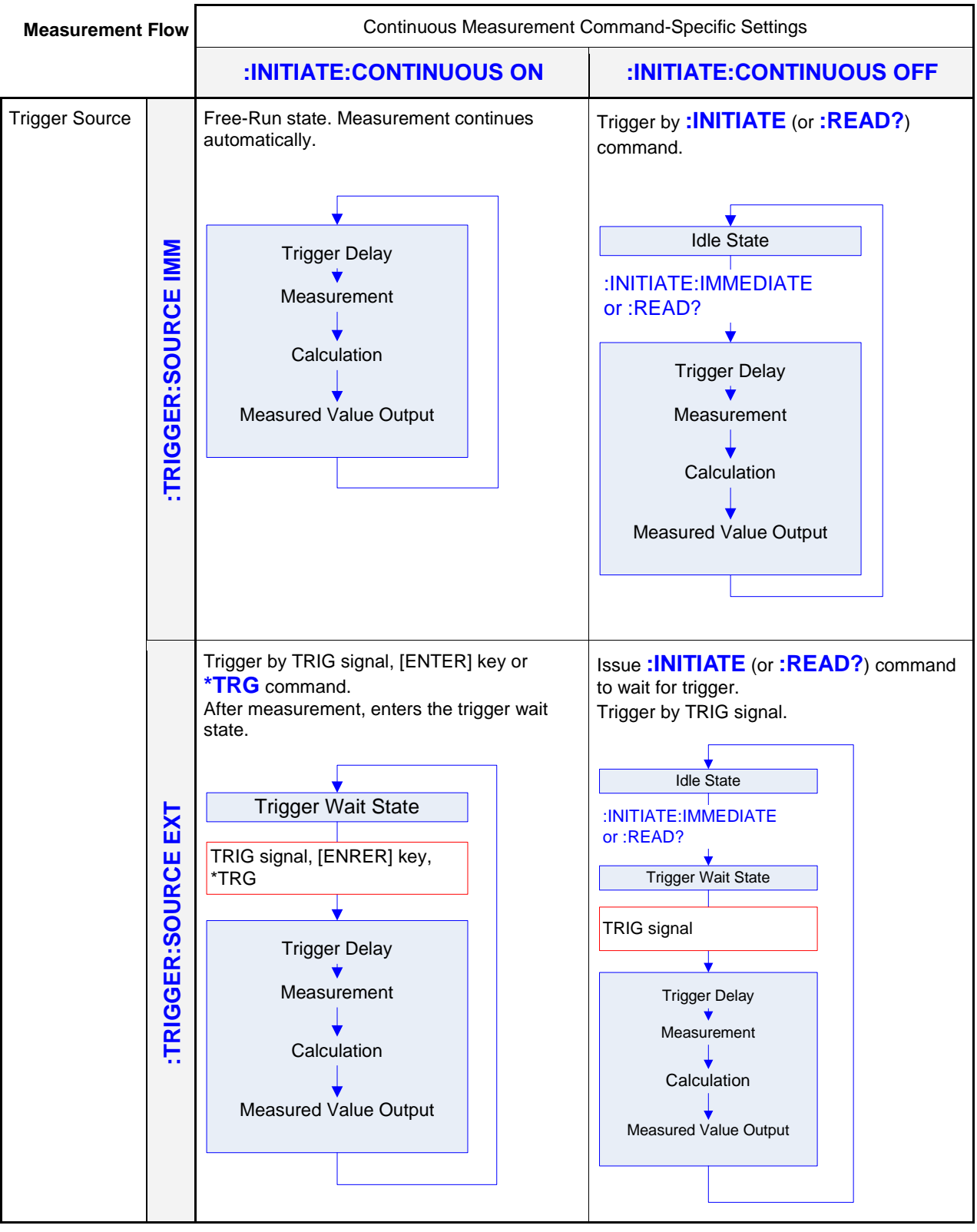

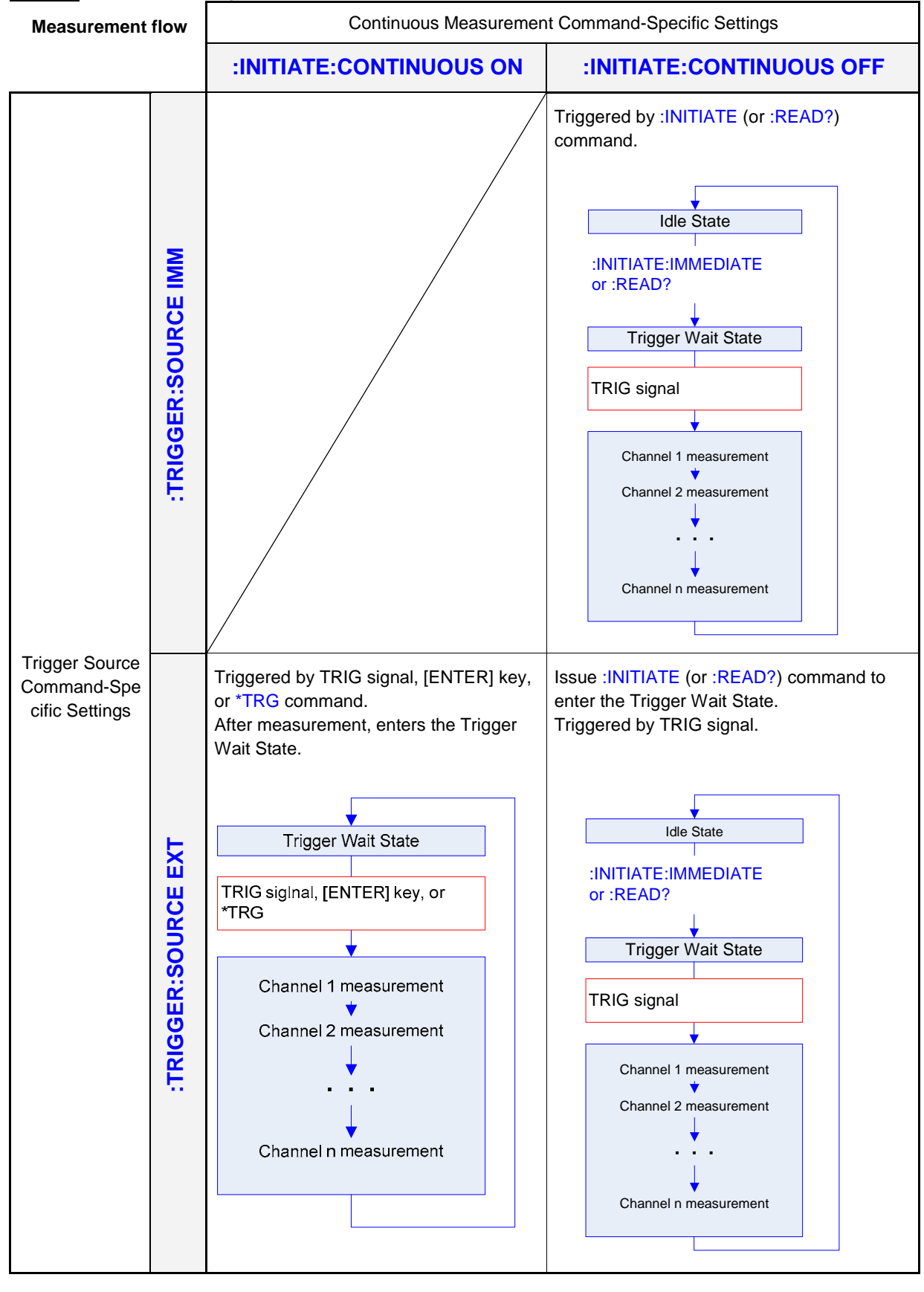

• RM3545 When the scanning function is set to AUTO (**:SENSE:SCAN:MODE AUTO)**

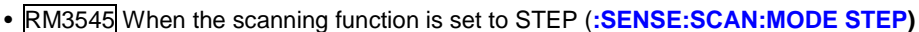

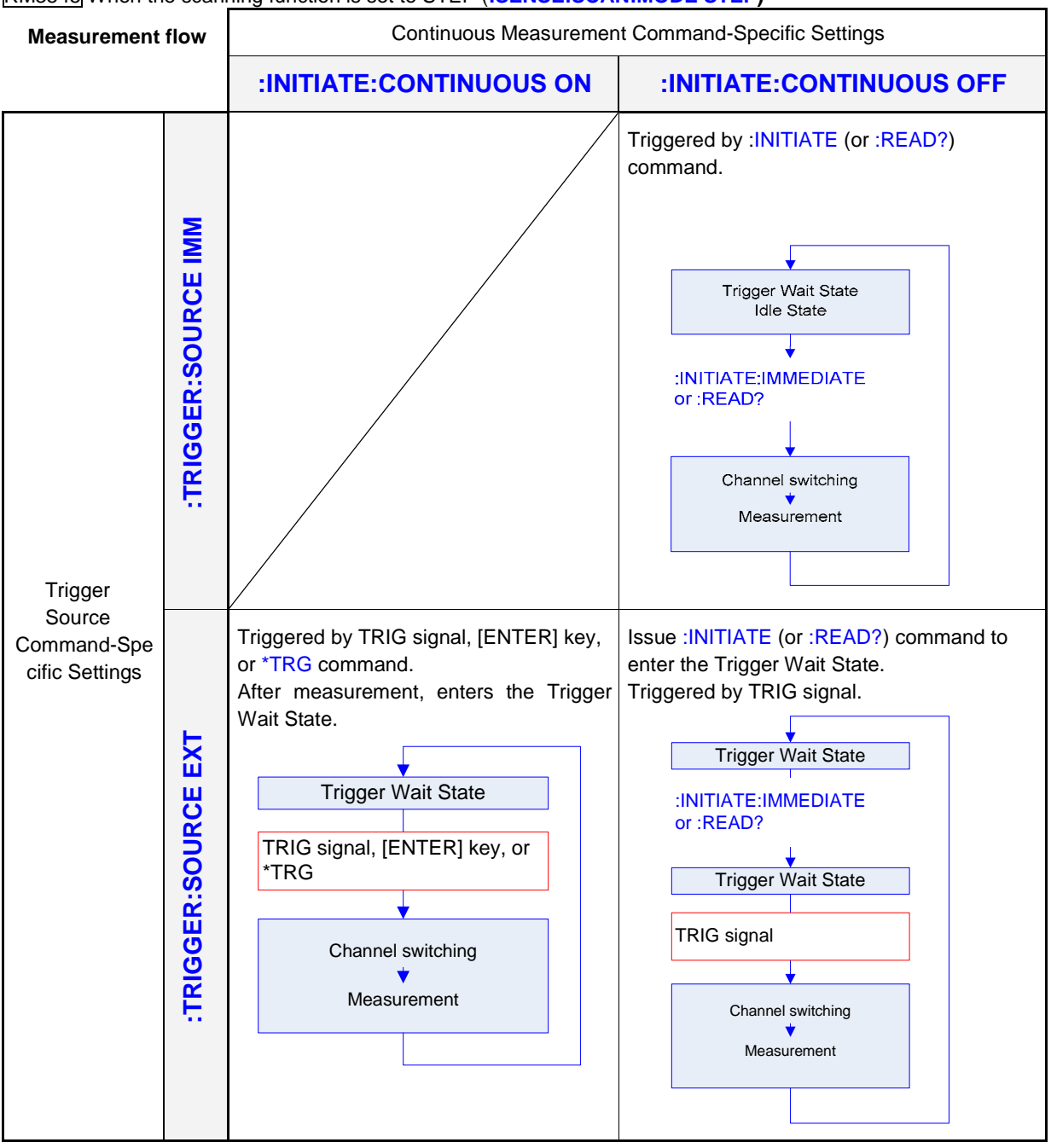

The :INITIATE:CONTINUOUS OFF is can only be set by Remote command. If this has been set to OFF, when operation is returned to the Local state or power is turned off, the :INITIATE:CONTINUOUS ON state occurs when power is turned back on. See "Return to Local Control" (p.61) or Exporting measured values: "Data Exporting Methods" (p.69)

# **Set and Query Continuous Measurement**

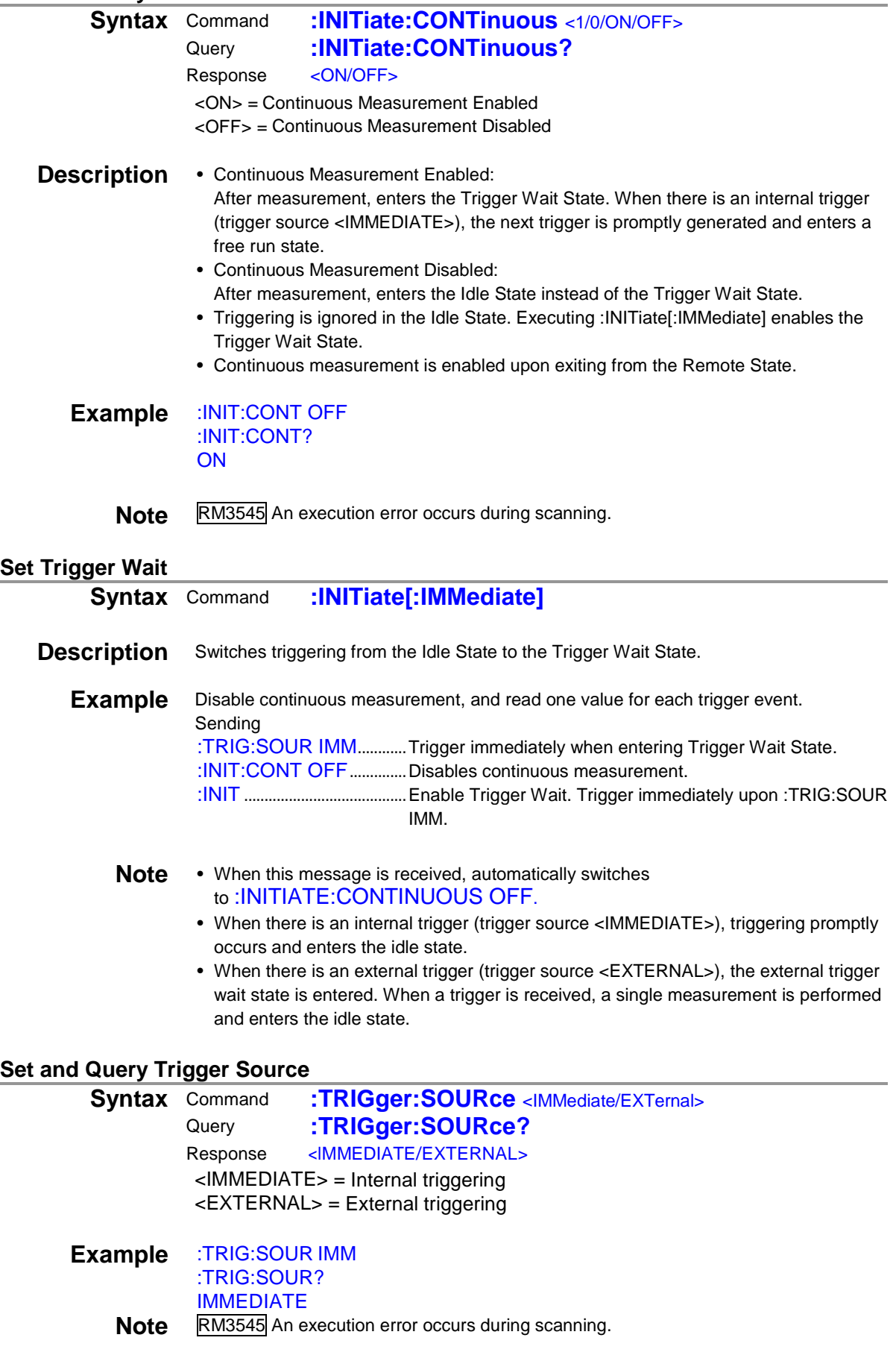

### **Set and Query Trigger Signal Logic**

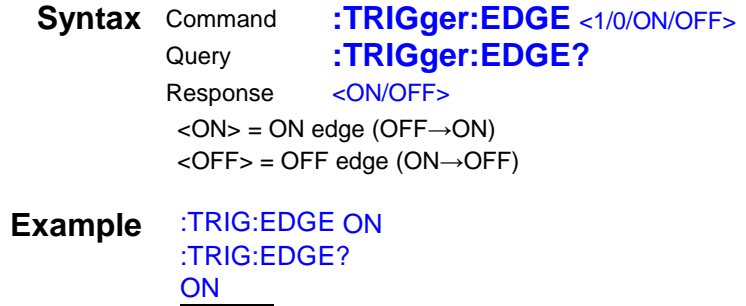

**Note** RM3545 An execution error occurs during scanning.

# **(28) Delay RM3545**

An execution error occurs during scanning.

#### **Set and Query Delay**

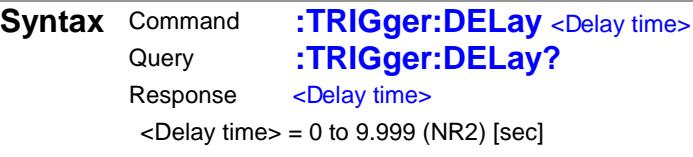

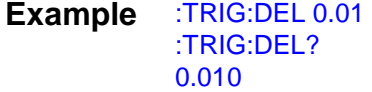

**Note** When the delay is at the default setting (:TRIGger:DELay:AUTO ON), setting values are invalid (disabled). When setting the delay, be sure to turn the default setting OFF.

#### **Set and Query Delay Default**

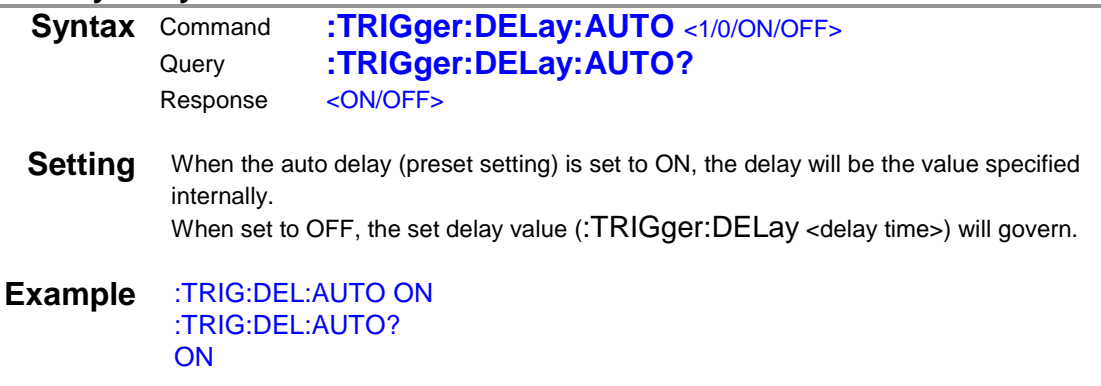

# **(29) Self-Calibration RM3545**

An execution error occurs during scanning.

#### **Execute Self-Calibration**

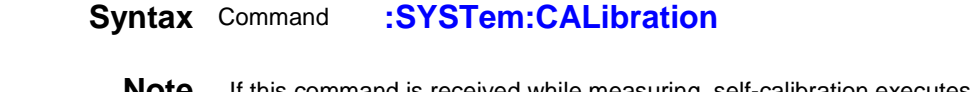

**Note** If this command is received while measuring, self-calibration executes after the measurement is finished.

### **Execute and Set Self-Calibration**

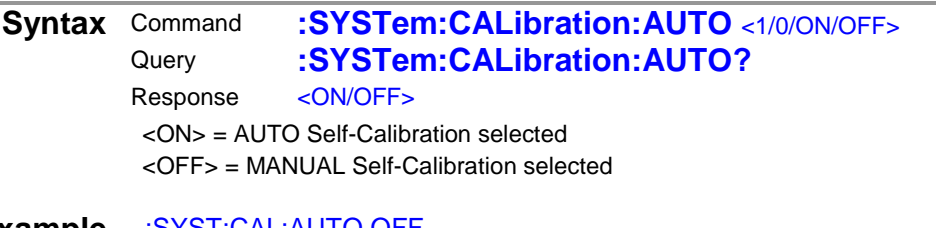

#### **Example** :SYST:CAL:AUTO OFF :SYST:CAL:AUTO? **OFF**

**Note** Even when AUTO Self-Calibration is selected, Self-Calibration can be manually performed at any time by sending the :SYSTem:CALibration command.

### **(30) Saving and Reading Measurement Conditions**

RM3545 An execution error occurs during scanning.

#### **Save and Read Measurement Conditions**

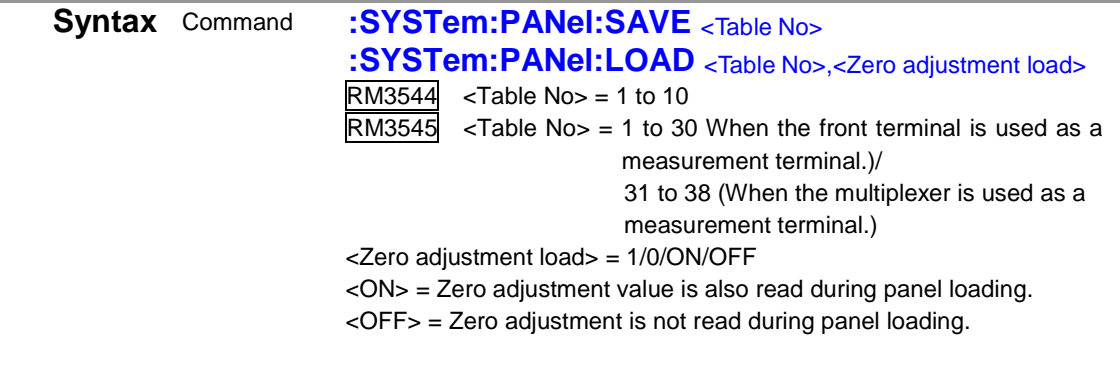

#### **Example** :SYST:PAN:SAVE 10 :SYST:PAN:LOAD 5,OFF

**Note** When the measurement conditions for the Table No. have already been saved and :SYSTem:PANel:SAVE is executed, the measurement conditions will be overwritten. When the Table No. that does not have the measurement conditions is specified and :SYSTem: PANel:LOAD is executed., an execution error will occur. RM3545 When the front terminal is used as a measurement terminal, the measurement conditions cannot be saved to 31 to 38. When the multiplexer is used, the measurement conditions cannot be saved to 1 to 30. When a test lead is connected to the front measurement terminal, cannot be read to 31 to 38.An execution error occurs in either case.

#### **Set and Query Panel Name**

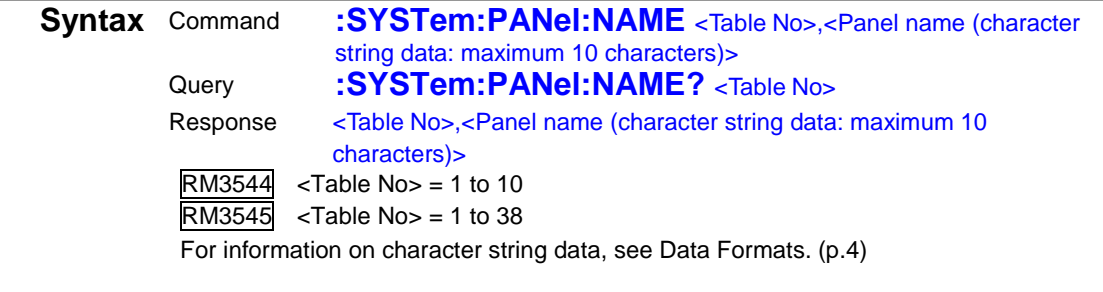

**Example** :SYST:PAN:NAME 1,"PANEL\_1" :SYST:PAN:NAME? 1 1,"PANEL\_1"

# **Clear Panel**

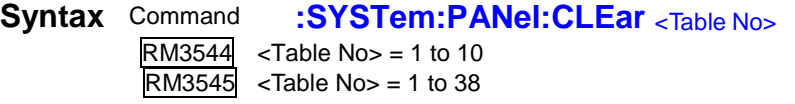

**Example** :SYST:PAN:CLE 10

# **(31) Key-Lock**

RM3545 An execution error occurs during scanning.

# **Set and Query Key-Lock State**

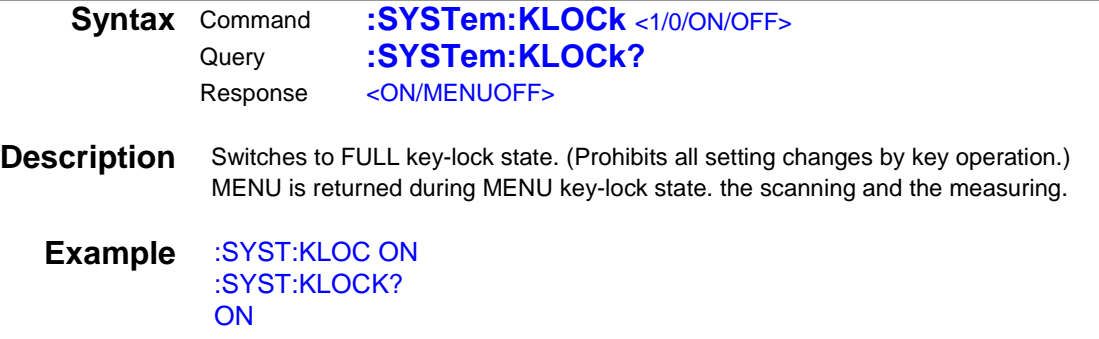

# **(32) Line Frequency**

RM3545 An execution error occurs during scanning.

#### **Set and Query Line Frequency**

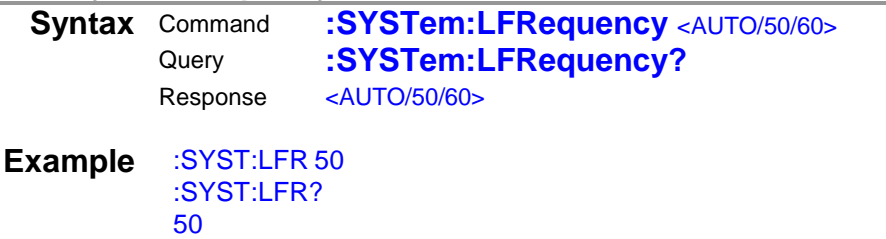

# **(33) Clock RM3545**

An execution error occurs during scanning.

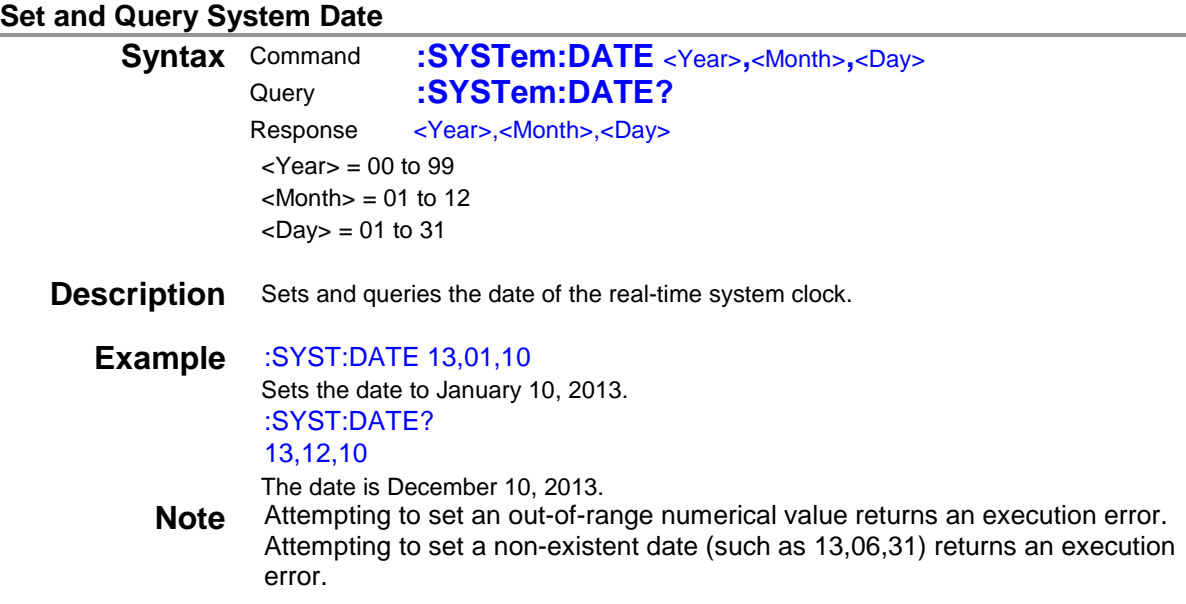

# **Set and Query System Time**

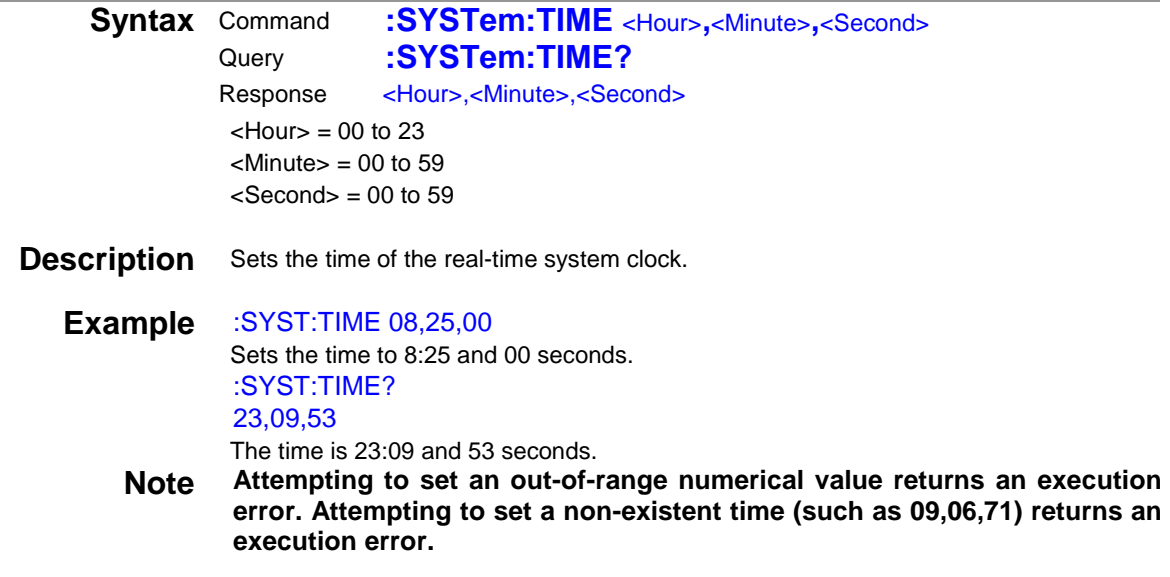

# **(34) Key Beeper**

RM3545 An execution error occurs during scanning.

# **Set and Query Key Beeper**

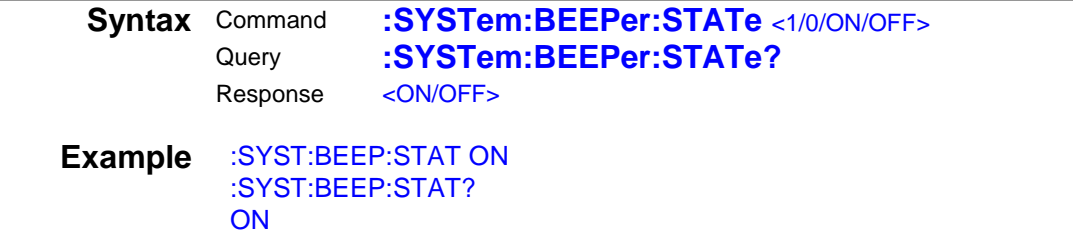

RM3545 An execution error occurs during scanning.

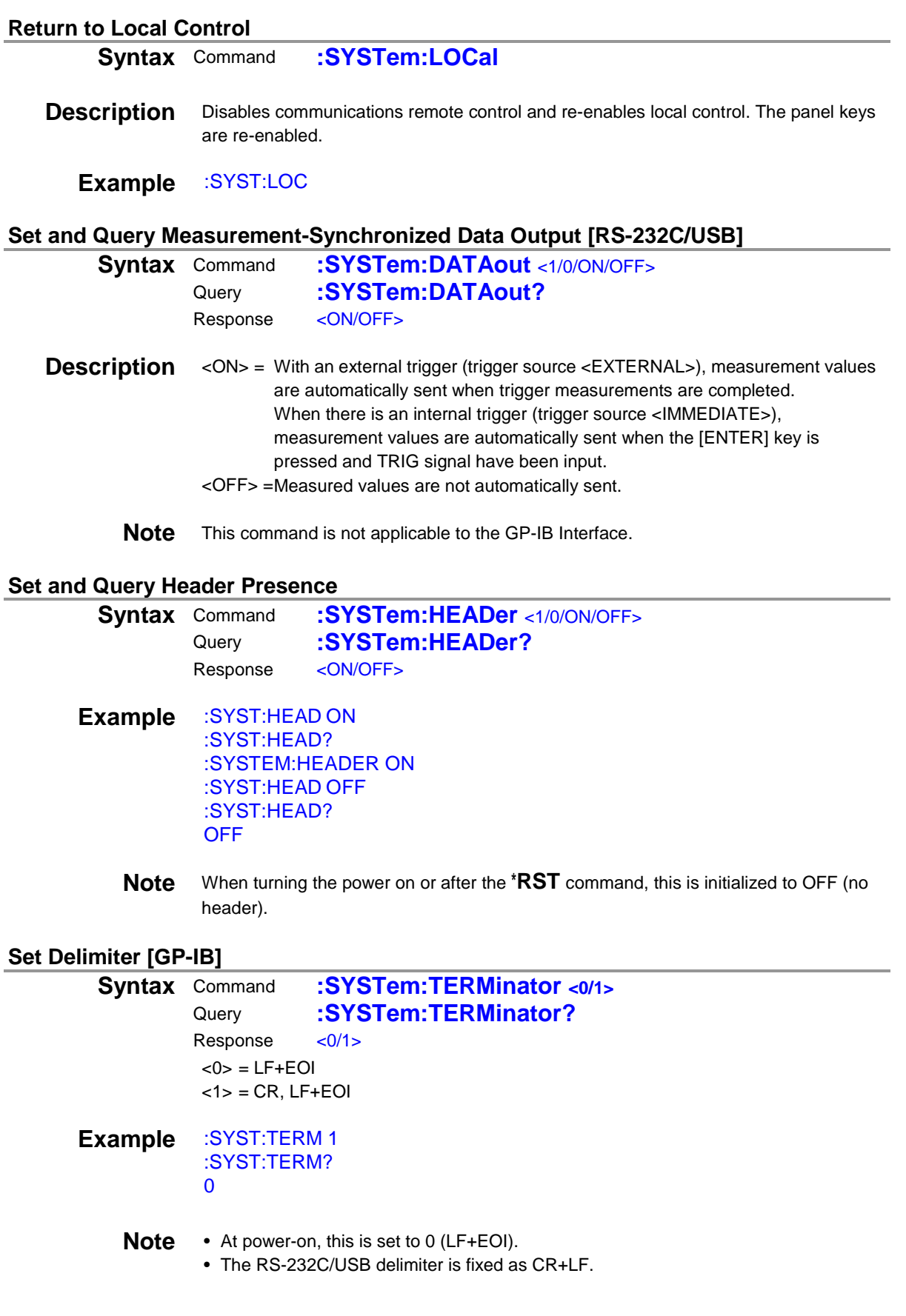

#### **(36) System Reset**

RM3545 An execution error occurs during scanning.

#### **Execute System Reset**

**Syntax** Command **:SYSTem:RESet**

**Description** Initializes all except communications and clock settings. After initialization, panel data, too, is initialized.

#### **(37) EXT I/O**

RM3545 An execution error occurs during scanning.

#### **Query NPN/PNP Switch Status**

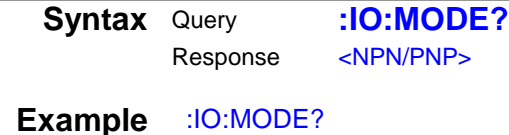

NPN

#### **External I/O Input**

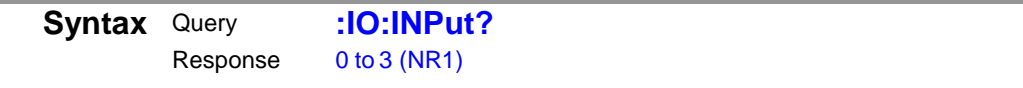

**Description** Reads the ON edge of TRIG of the EXT I/O and the PRINT terminal, and then clears them. (If the trigger signal edge has the OFF edge setting, the TRIG terminal reads the OFF edge.)

> When the edge is detected, the bits are set. When reading is performed through this query, it is cleared to 0. Also, input by key is also detected in the same manner as signals.

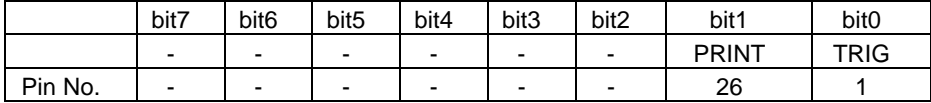

See the instrument instruction manual regarding external control (EXT I/O) as well.

**Note** While the filter setting of the input signal is ON, the edge after the set filter time will be read.

#### **External I/O Output**

```
Syntax Command :IO:OUTPut < Output data 0 to 7>
```
**Description** When the judgment output mode is selected with the EXT I/O output mode, any 3-bit data can be output from the EXT I/O terminal.

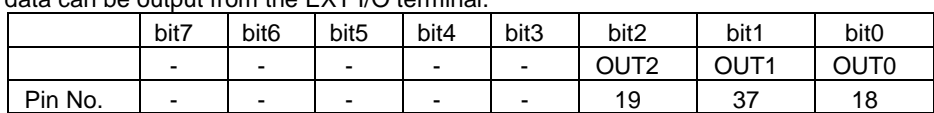

See the instrument instruction manual regarding external control (EXT I/O) as well.

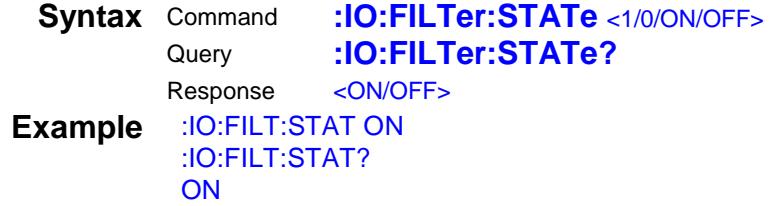

### **Set and Query TRIG/PRINT Signal's Filter Time**

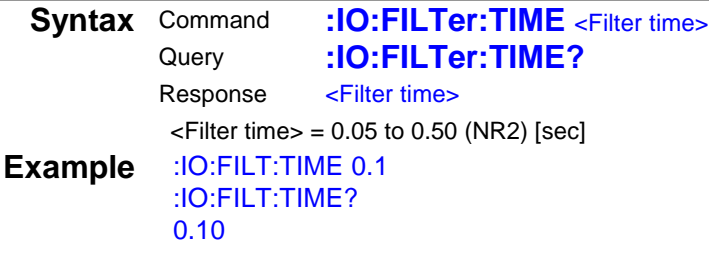

# **Set and Query Judgment Mode/BCD Mode**

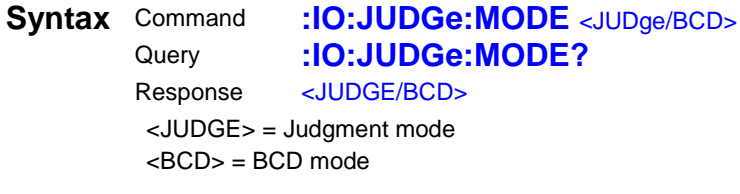

**Example** :IO:JUDG:MODE BCD :IO:JUDG:MODE? BCD

#### **Set and Query EOM Output Method**

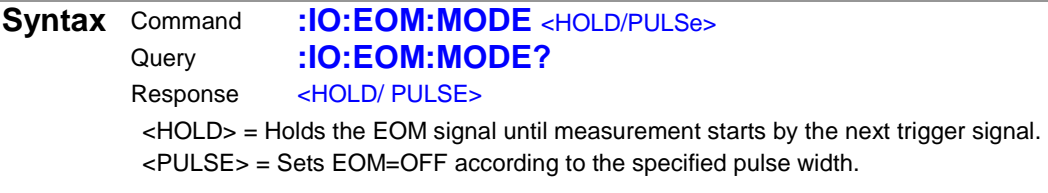

**Example** :IO:EOM:MODE PULS :IO:EOM:MODE? PULSE

#### **Set and Query EOM Pulse Width**

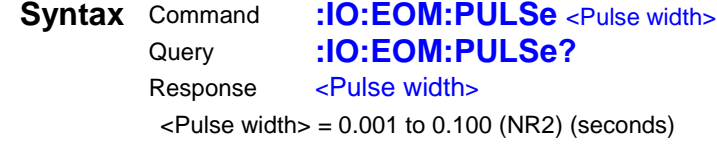

**Example** :IO:EOM:PULS 0.005 :IO:EOM:PULS? 0.005

# **(38) Multiplexer Unit RM3545**

• Also see 4 Multiplexer Commands (p.65)" for the multiplexer unit. An execution error occurs during scanning.

# **Query Unit**

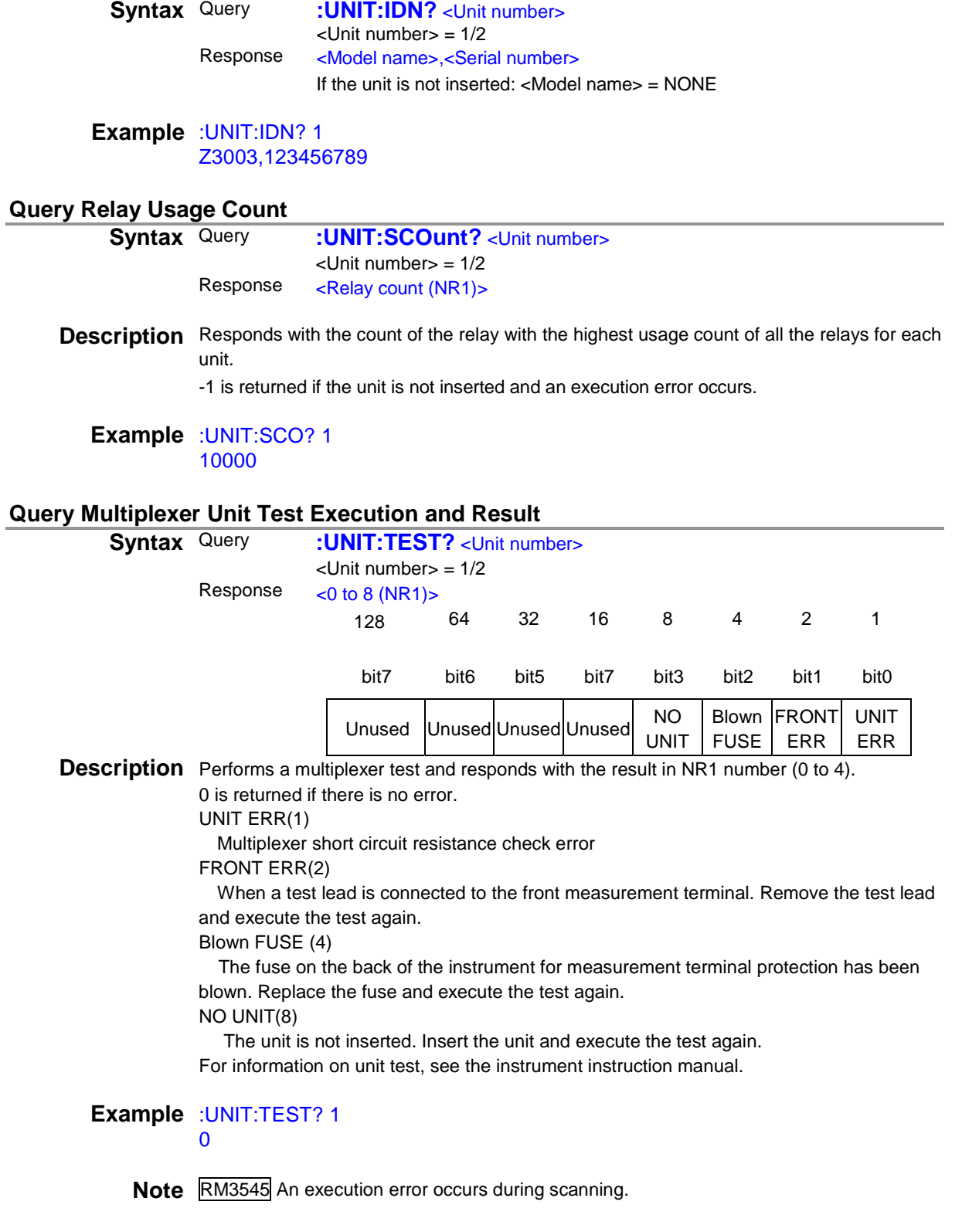

# **4 Multiplexer Commands**

# Multiplexer Settings

There are two types of multiplexer commands, commands for individual channels and those common to all channels. The commands for individual channels are applied to the current channel. When specifying a channel, it is necessary to switch the channel in advance.

Check Message List to see the type of each command.

For example, [:SENSe:]RESistance:RANGe is a command for individual channels and [:SENSe:]RESistance:DIGits is a command common to all channels. An example of command communication is shown below.

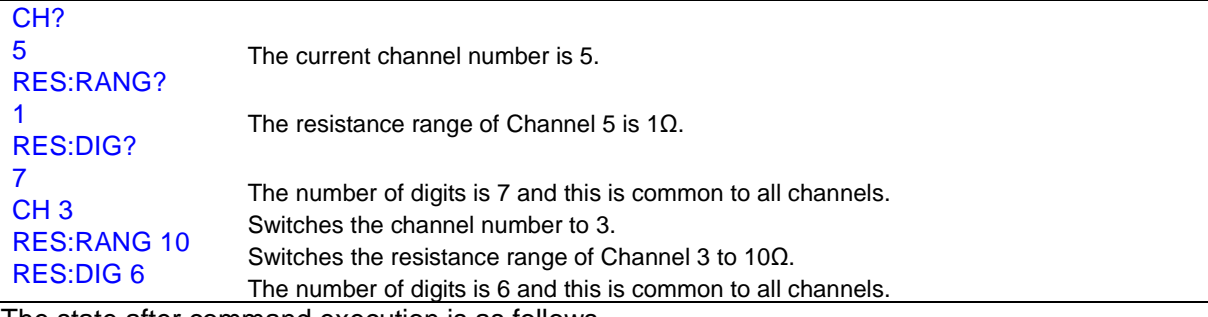

The state after command execution is as follows.

- Current channel: 3
- State of each channel

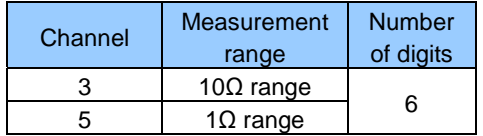

#### Example A1: Setting all channels in a batch

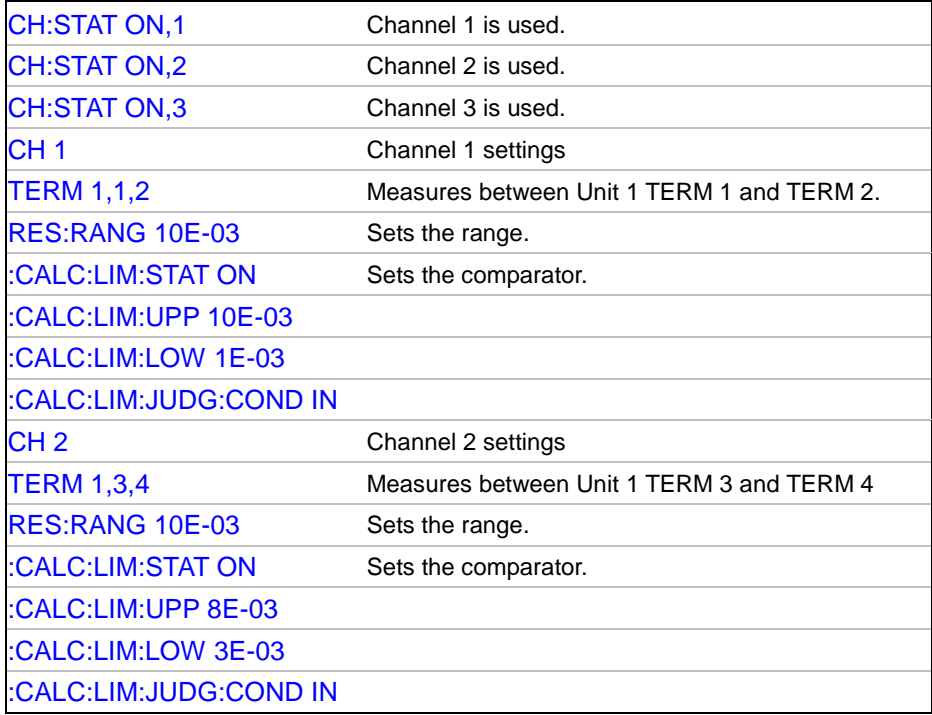

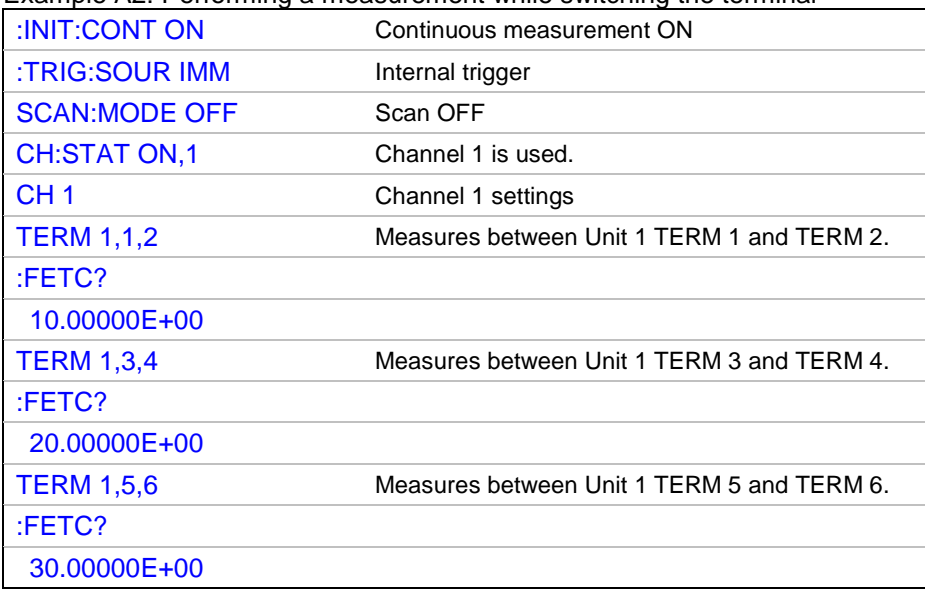

Example A2: Performing a measurement while switching the terminal

#### **Multiplexer Measurement**

Using a multiplexer, a measurement can be performed in various ways when the scanning function, trigger source, and continuous measurement are combined. See: Trigger (p.53), "4 Data Exporting Methods" (p.69)

(1) Performing a measurement while the channel is switched by a command without using the scanning function

Example B1-1 Activating the trigger using a command with continuous measurement OFF<br>
Scan OFF<br>
Scan OFF SCAN:MODE OFF

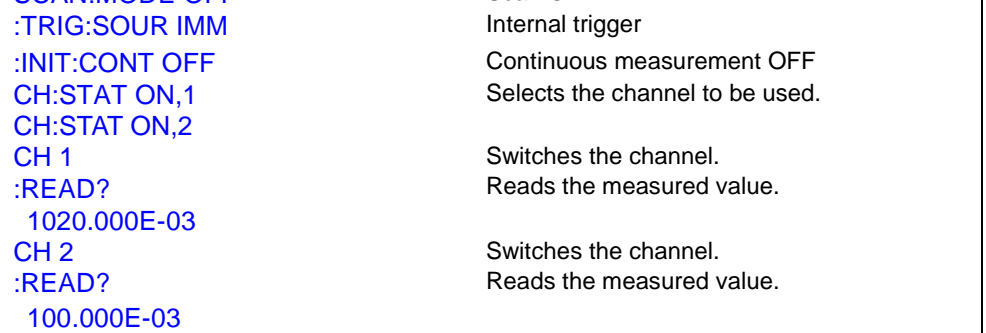

(2) Executing scanning using a command

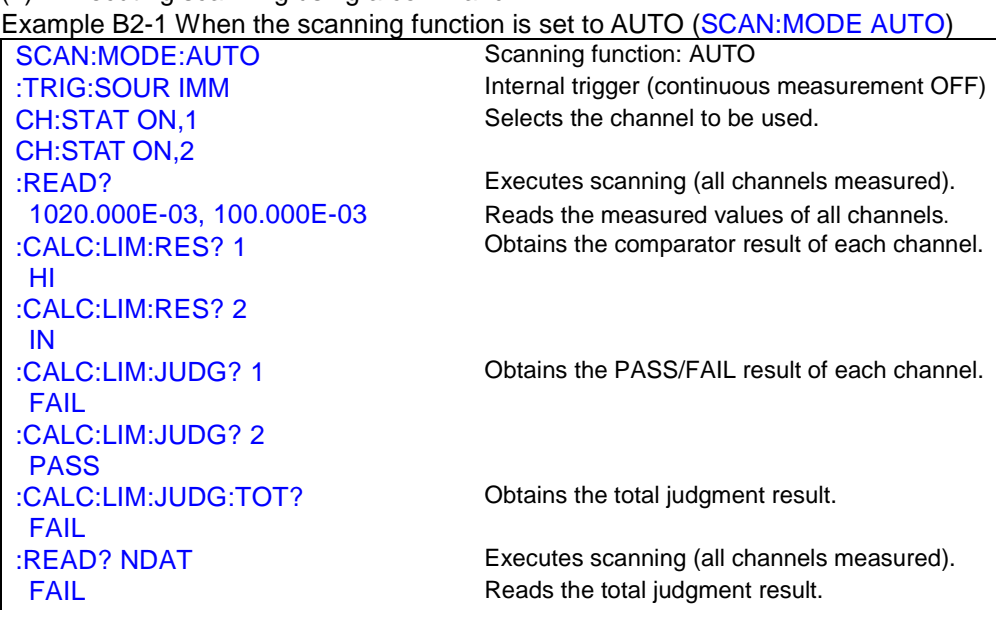
:READ? JUDG Executes scanning (all channels measured).<br>1020.000E-03, 100.000E-03, FAIL Reads the measured values of all channels a Reads the measured values of all channels and total judgment result.

#### Example B2-2 When the scanning function is set to STEP (SCAN:MODE STEP)

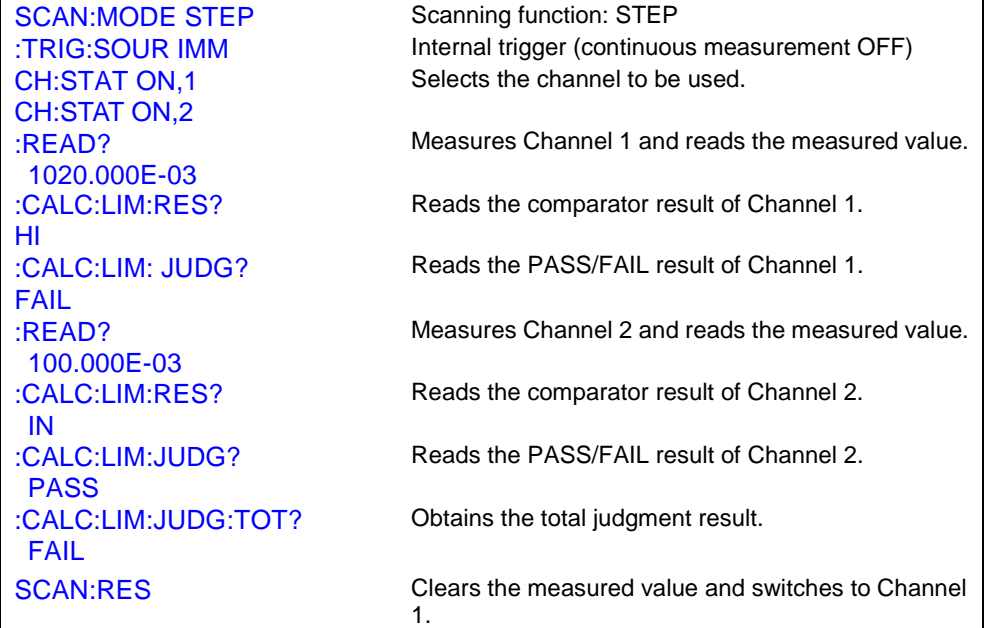

#### (3) Executing scanning using an external trigger

Example B3-1 When the scanning function is set to AUTO (SCAN:MODE AUTO)

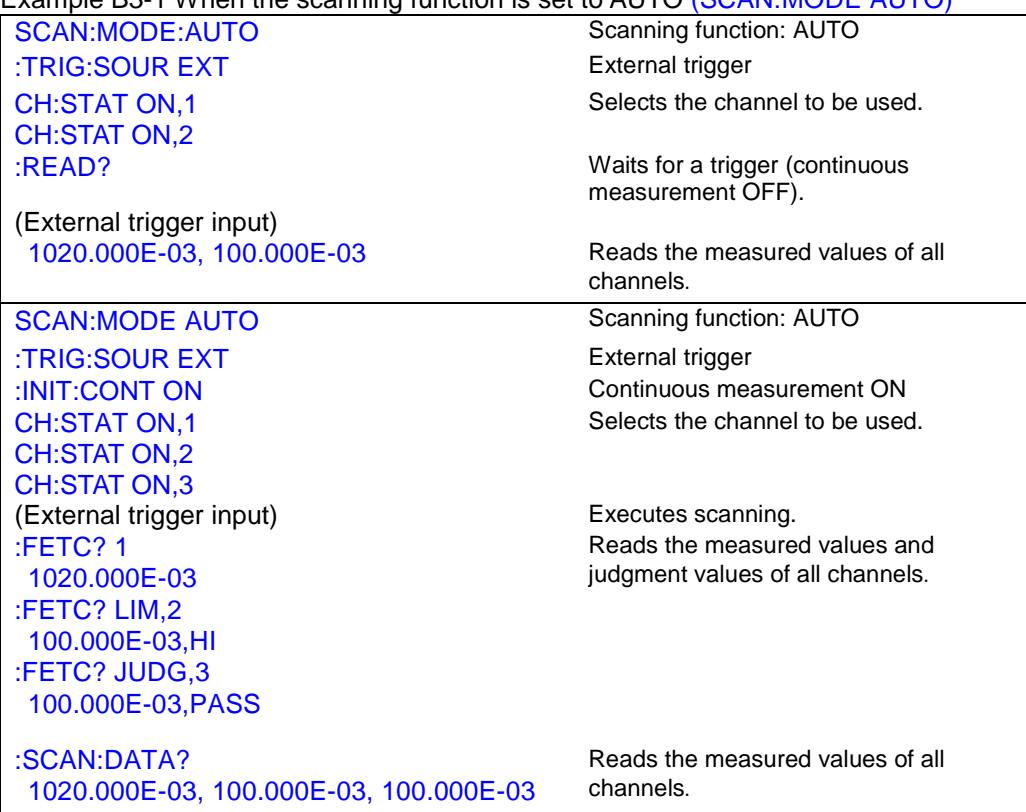

#### Example B3-2 When the scanning function is set to STEP (SCAN:MODE STEP)

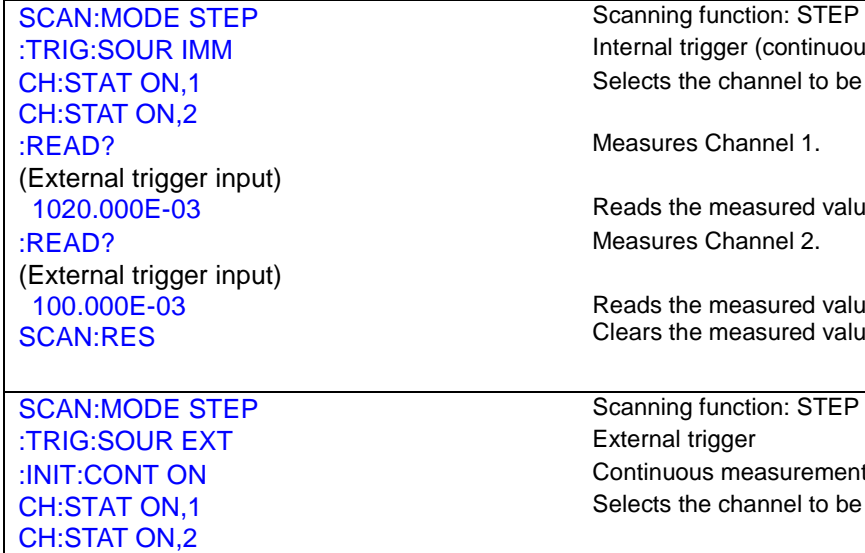

CH:STAT ON,3 (External trigger input) Measures Channel 1. :FETC? 1020.000E-03 (External trigger input) Measures Channel 2.

:FETC? LIM 100.000E-03,HI

(External trigger input) Measures Channel 3. :FETC? JUDG 100.000E-03,PASS

SCAN:MODE STEP Scanning function: STEP :TRIG:SOUR EXT External trigger :INIT:CONT ON Continuous measurement ON CH:STAT ON,1 CH:STAT ON,2 CH:STAT ON,3 (External trigger input) (External trigger input) (External trigger input) :FETC? 1 1020.000E-03 :FETC? LIM,2 100.000E-03,HI :FETC? JUDG,3 100.000E-03,PASS :SCAN:DATA?

1020.000E-03, 100.000E-03, 100.000E-03

Measures Channel 1. Reads the measured value of Channel 2. Measures Channel 2. Reads the measured value of Channel 2. Clears the measured value and switches to Channel 1. Scanning function: STEP

Internal trigger (continuous measurement OFF)

External trigger Continuous measurement ON Selects the channel to be used.

Selects the channel to be used.

Reads the measured value of Channel 1.

Reads the measured value and comparator result of Channel 2.

Reads the measured value and PASS/FAIL result of Channel 3.

SCAN:RES CAN:RES Clears the measured value and switches to Channel 1.

Selects the channel to be used.

Measures Channel 1. Measures Channel 2.

Measures Channel 3.

Reads the measured values and judgment values of all channels.

Reads the measured values of all channels.

SCAN:RES Clears the measured value and switches to Channel 1.

## **5 Data Exporting Methods**

## Basic Data Exporting Methods

Flexible data exporting is available depending on the application.

### Export Free-Run Data

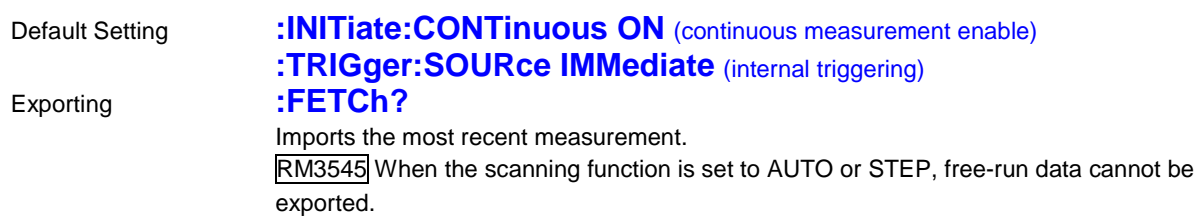

## Export by Controller (PC, PLC) Triggering

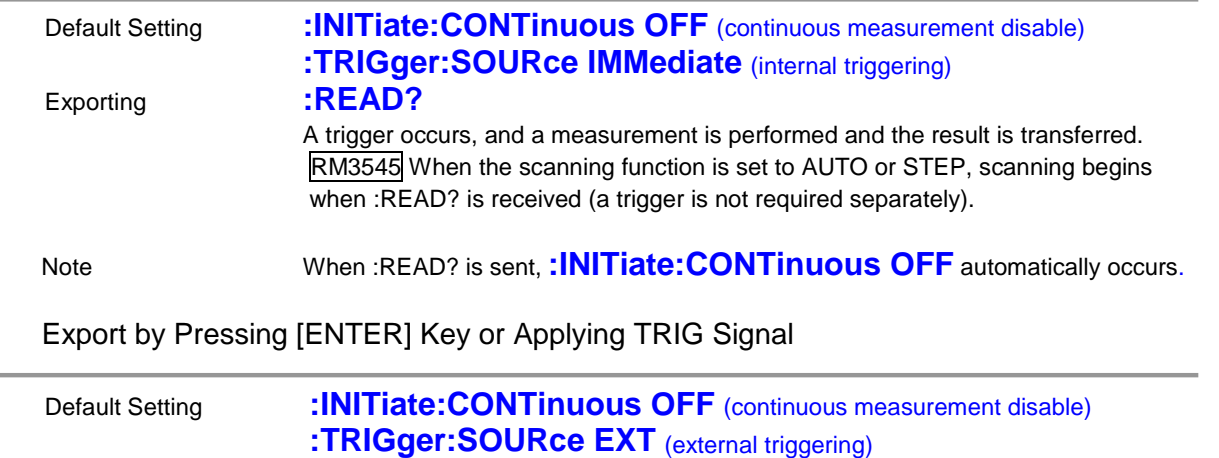

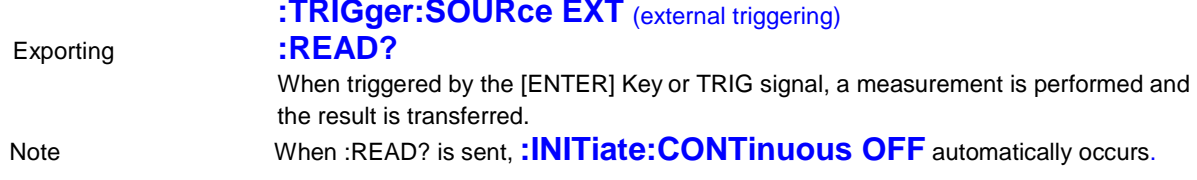

## Using the **:FETCh?** Command during Continuous Measurement with Internal Triggering

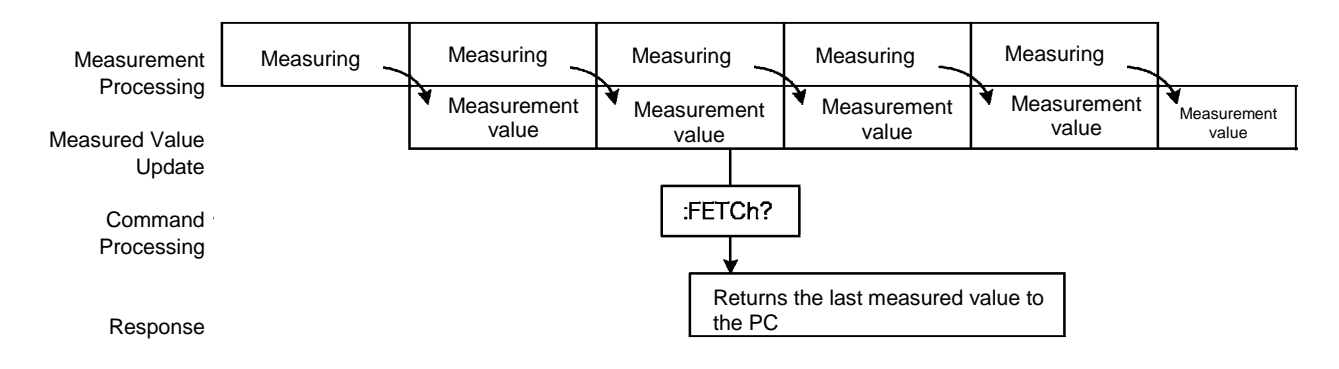

This is the simplest method for exporting measured values. It is ideal when measurement (tact) time is not limited, and when external synchronization is not needed. After connecting to the measurement target, wait for twice the measurement time before exporting the measured value.

## Using the **:READ?** Command while Continuous Measurement is Disabled

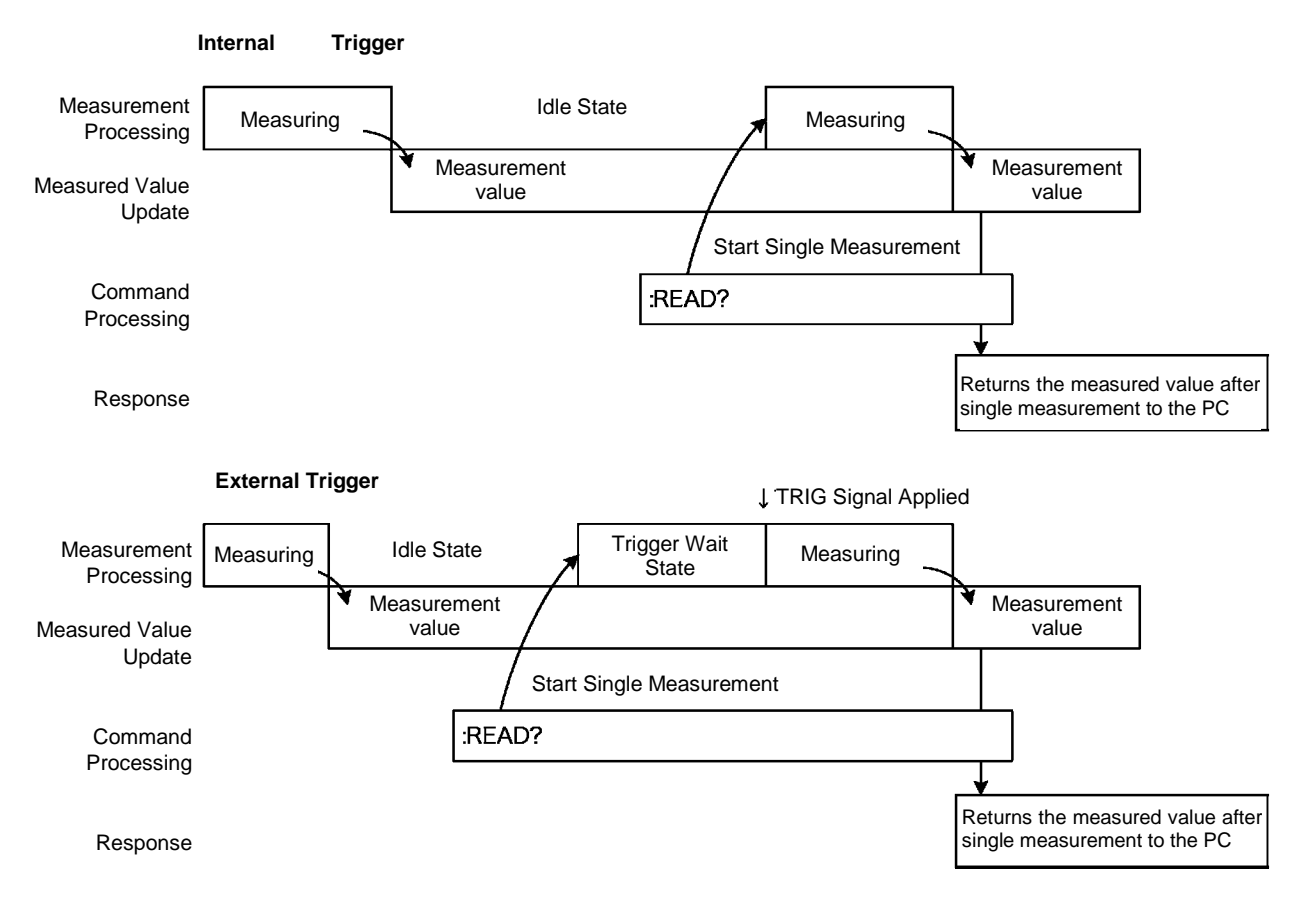

Use this method to measure (and export) synchronously with the controller (PC, PLC) or external trigger signal. Measurement time can be minimized.

## RM3545 Using the **:FETCh?** Command when the Scanning Function is Set to AUTO or STEP

When the scanning function is set to AUTO or STEP, the measured value of any channel is obtained with the :FETCh? command after scanning.

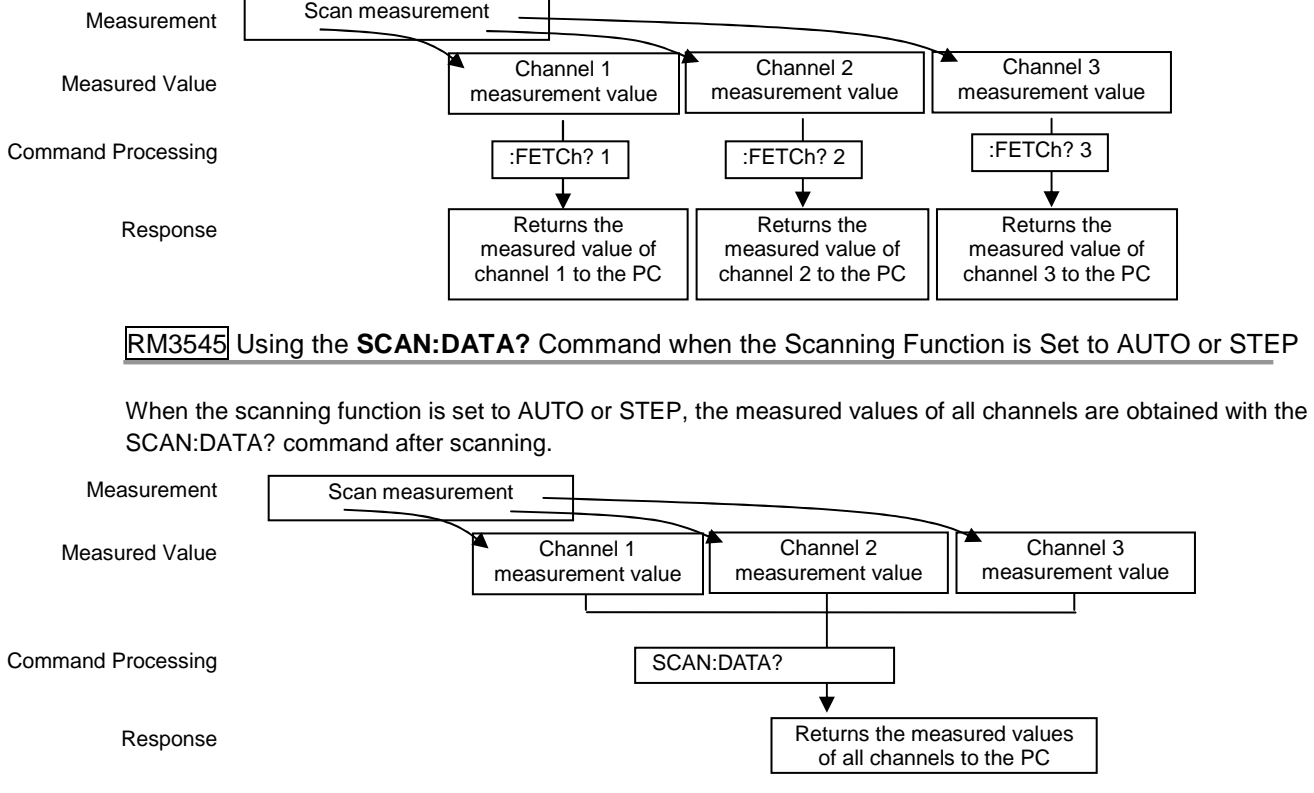

## **6 Sample Programs**

These programs can be created using Visual Basic 5.0, 6.0 or Visual Basic 2010. Visual Basic is a registered trademark of Microsoft Corporation.

## **Using Visual Basic 5.0 or 6.0**

These sample programs are created with Microsoft Visual Basic 5.0 and 6.0.

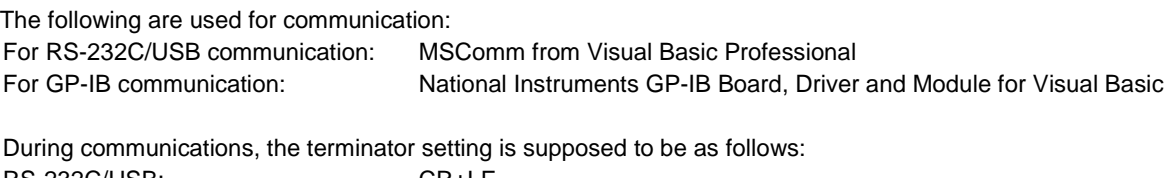

RS-232C/USB: CR+LF GP-IB: LF

#### **RS-232C/USB Communications** (Using Microsoft Visual Basic Professional MSComm)

### ■ Simple Resistance Measurement

Imports measured values 10 times, and saves measurements in a text file.

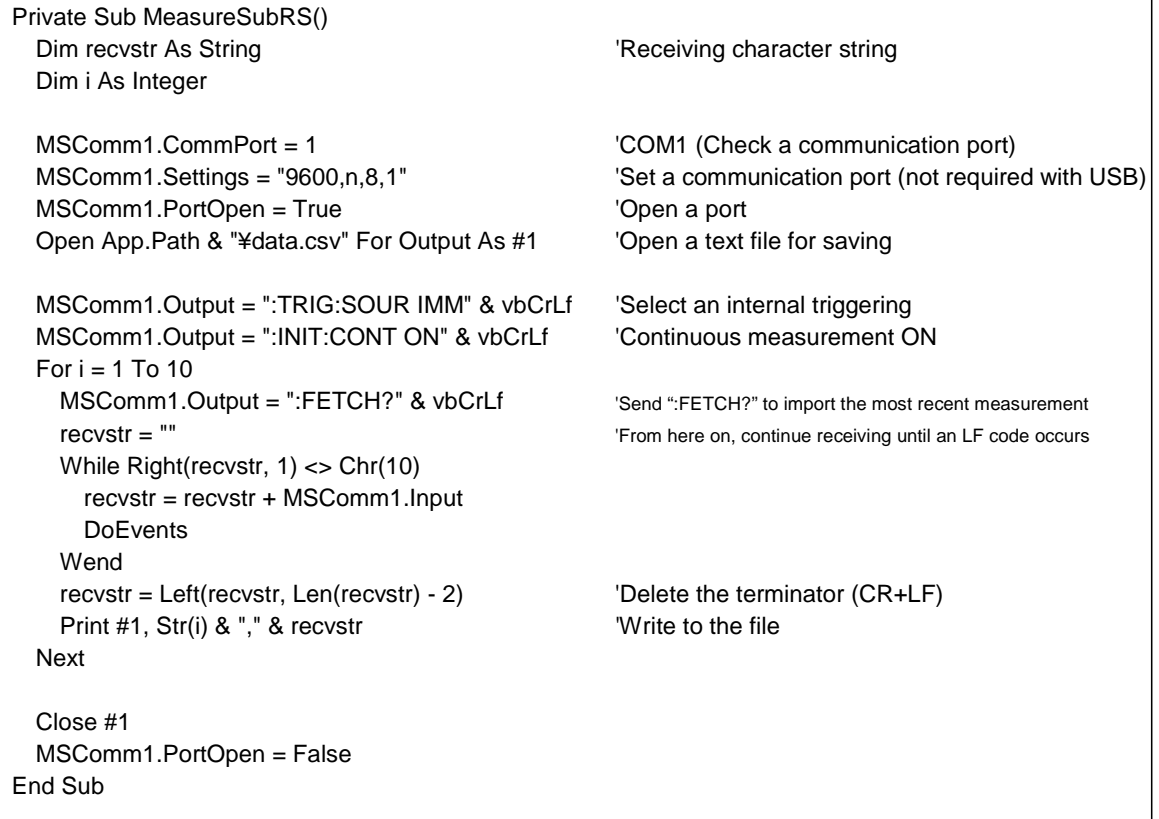

### ■ Measure Resistance by PC Key

Measures and imports by key input on the PC, and saves measurements in a text file.

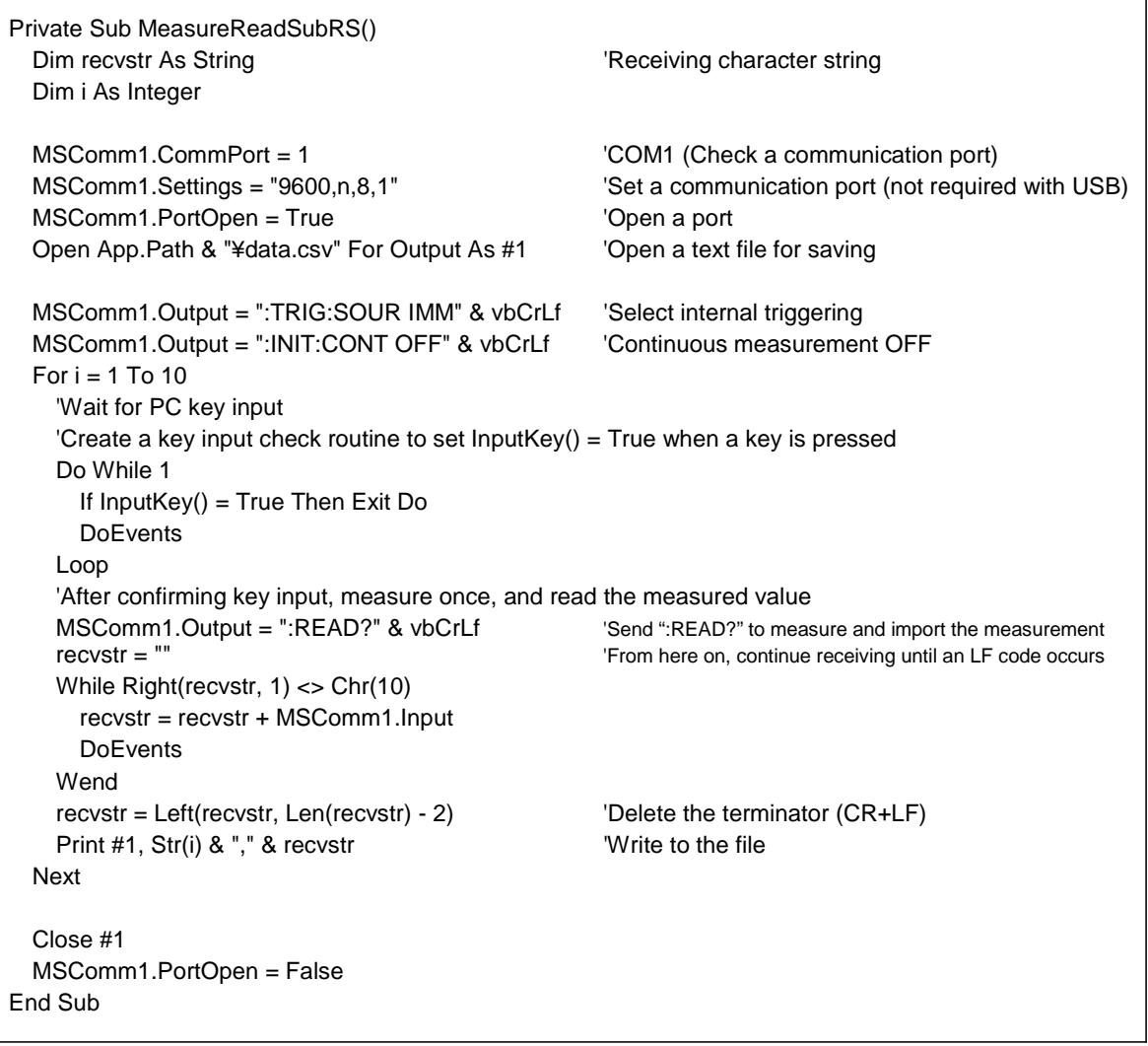

#### **External Trigger Measurement 1**

Measures and imports according to external triggering ([ENTER] key or TRIG signal input), or by PC key input, and saves measurements in a text file.

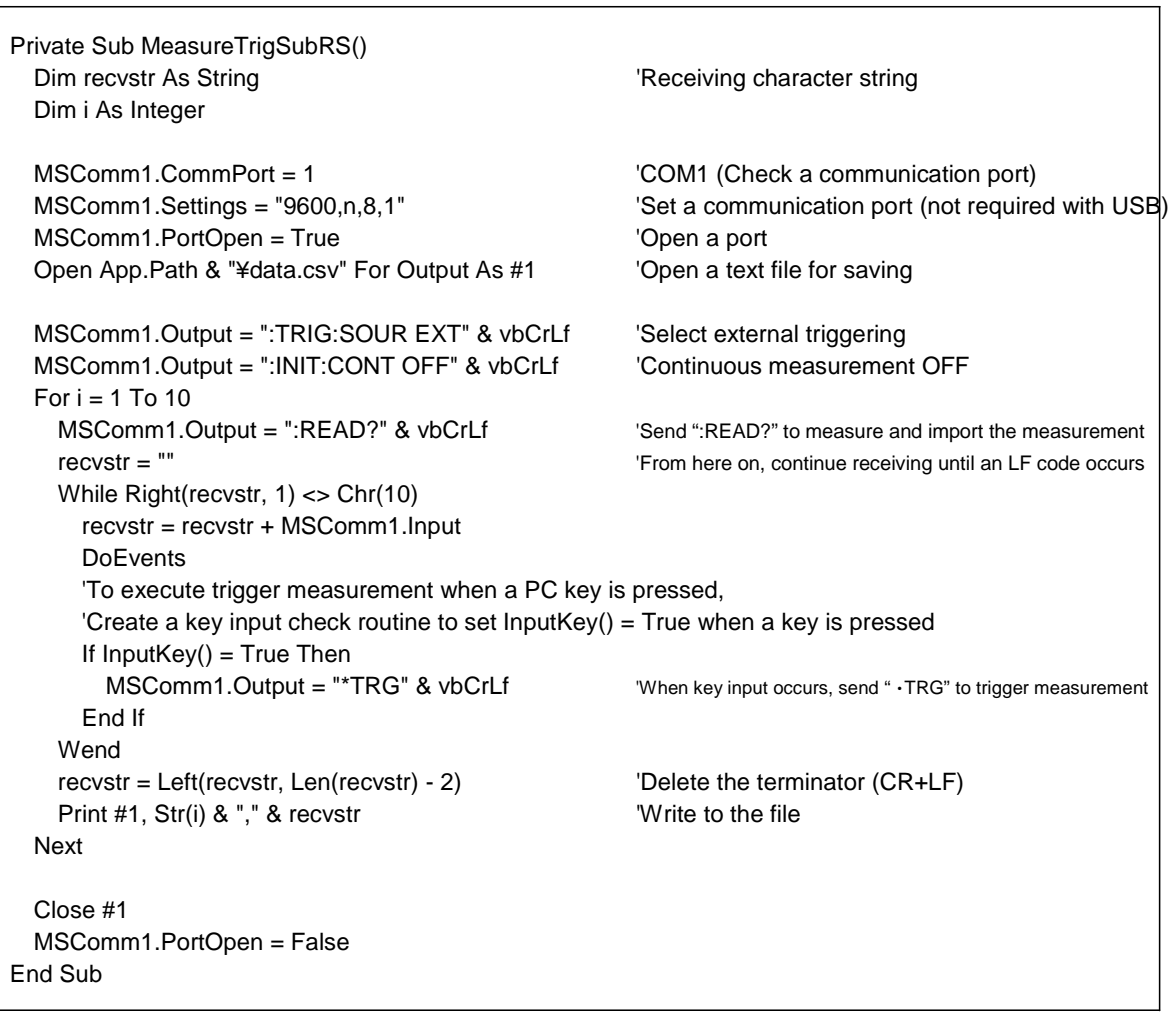

## **External Trigger Measurement 2**

Measures and imports according to external triggering ([ENTER] key or TRIG signal input), and saves measurements in a text file.

(The instrument imports the most recent measurement by trigger input timing with the continuous measurement state.)

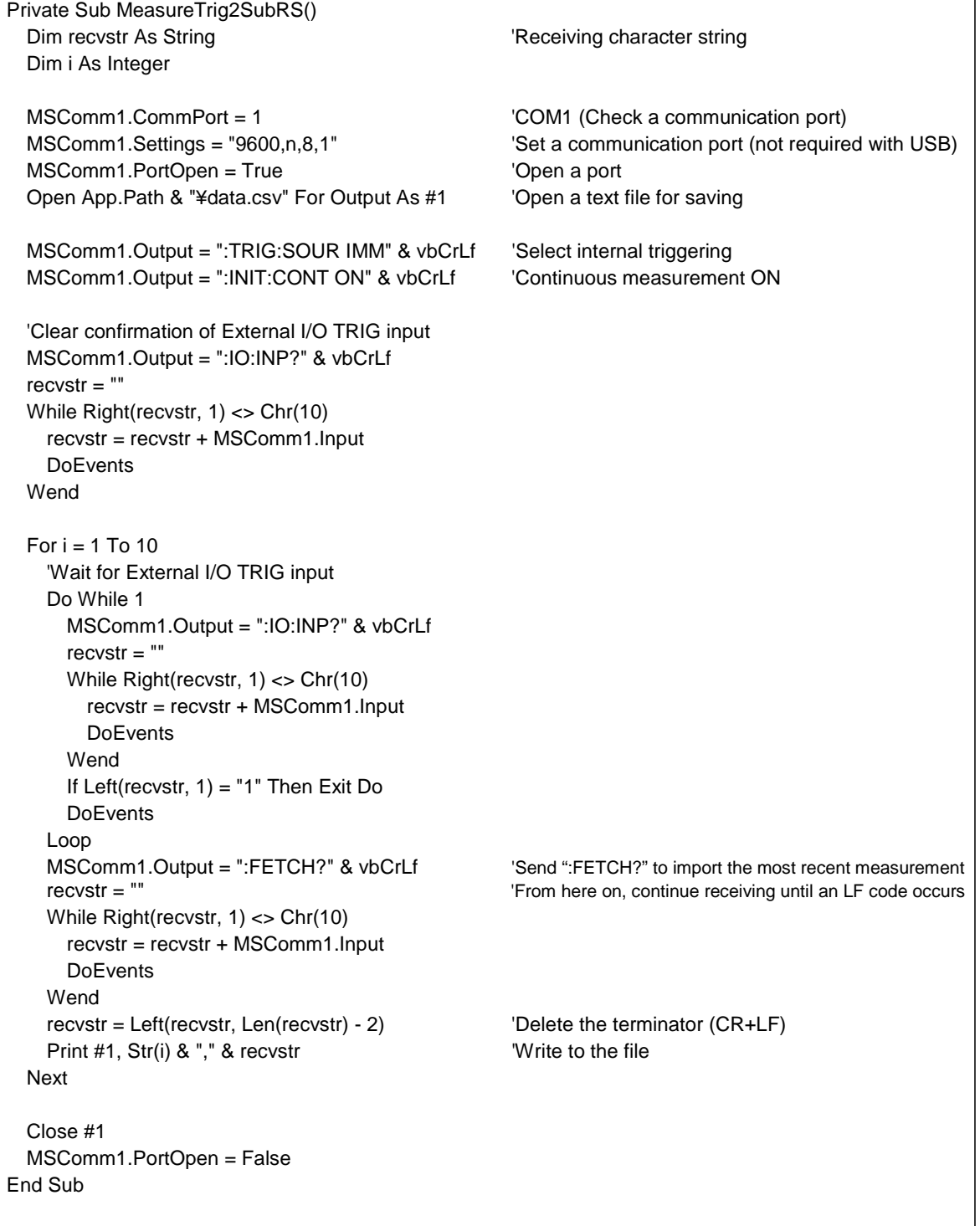

## ■ Set Measurement Conditions

Sets up the measurement setting state.

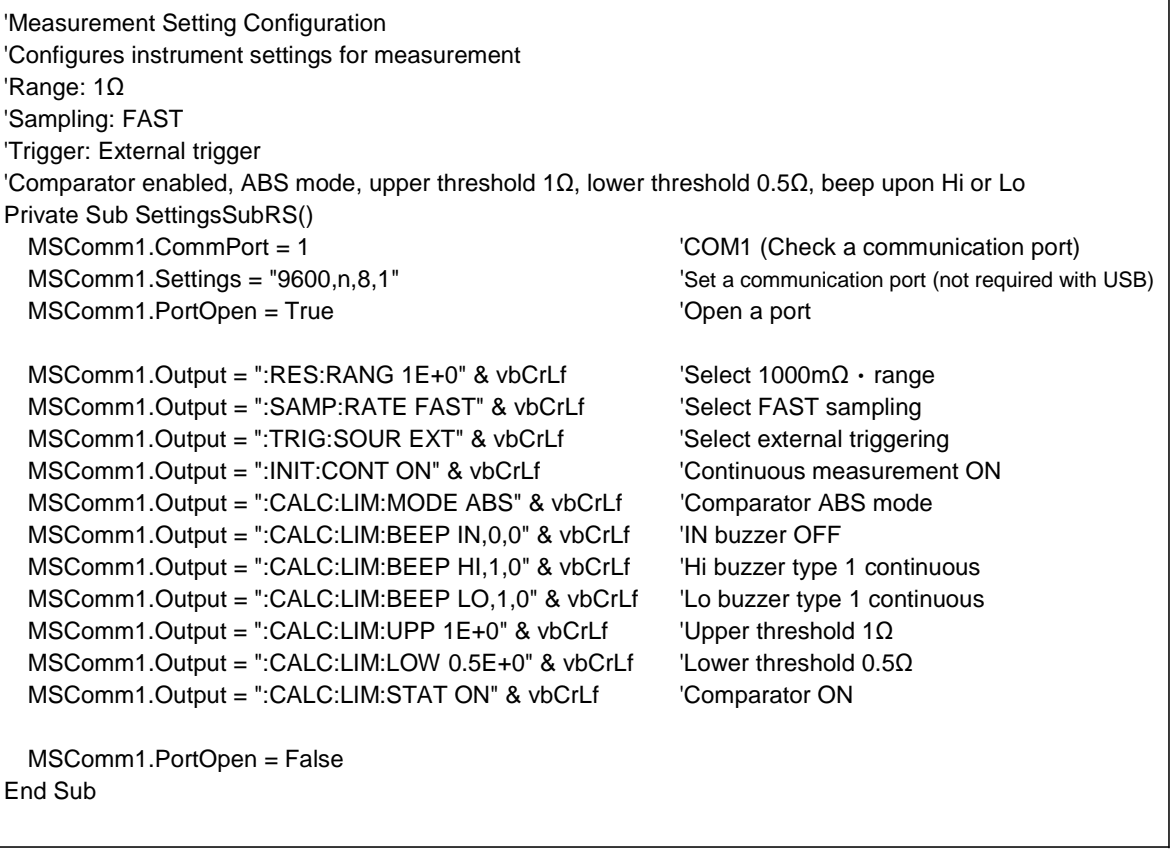

## **GP-IB Communications** (Using National Instruments GP-IB Board)

## **Simple Resistance Measurement**

Imports measured values 10 times, and saves measurements in a text file.

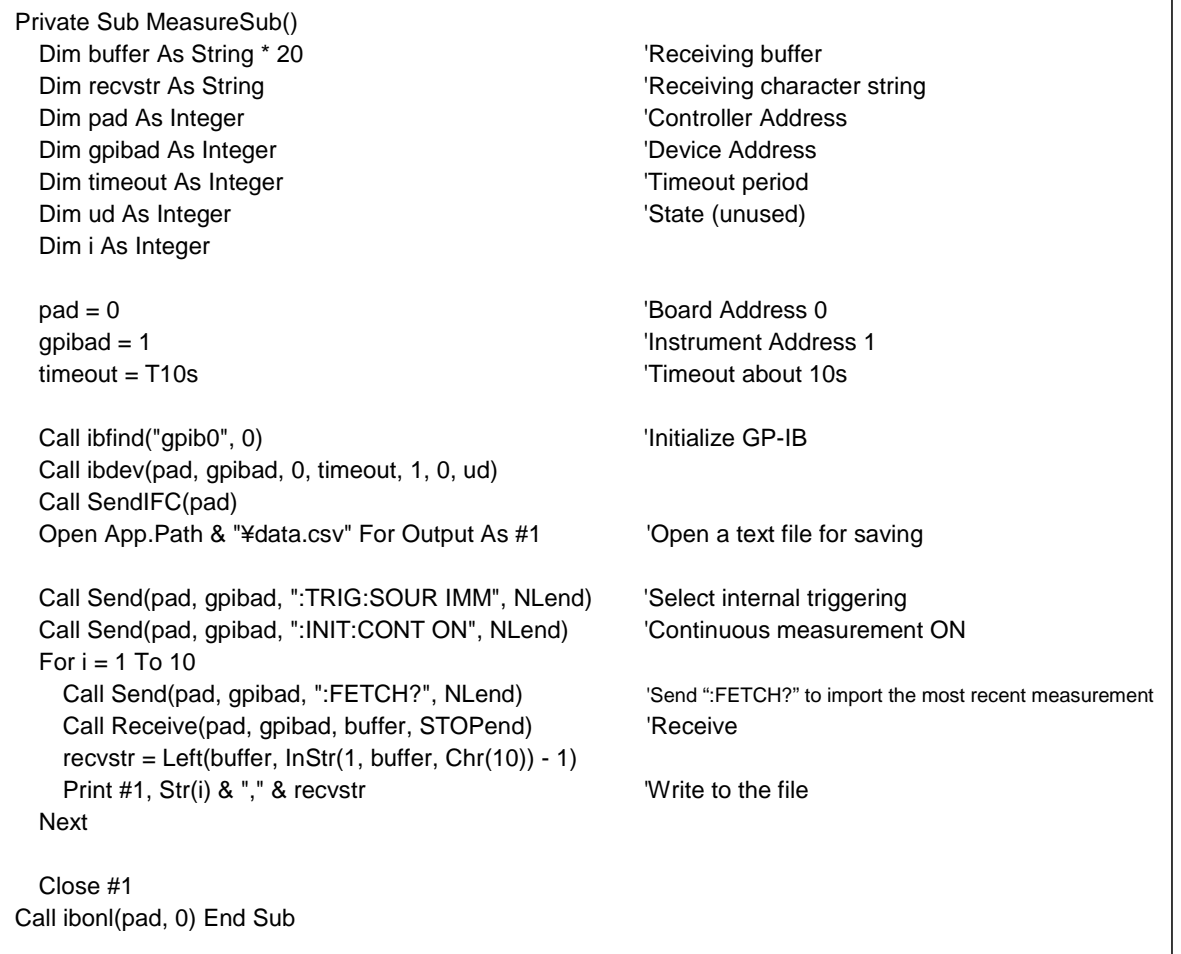

Measures and imports by key input on the PC, and saves measurements in a text file.

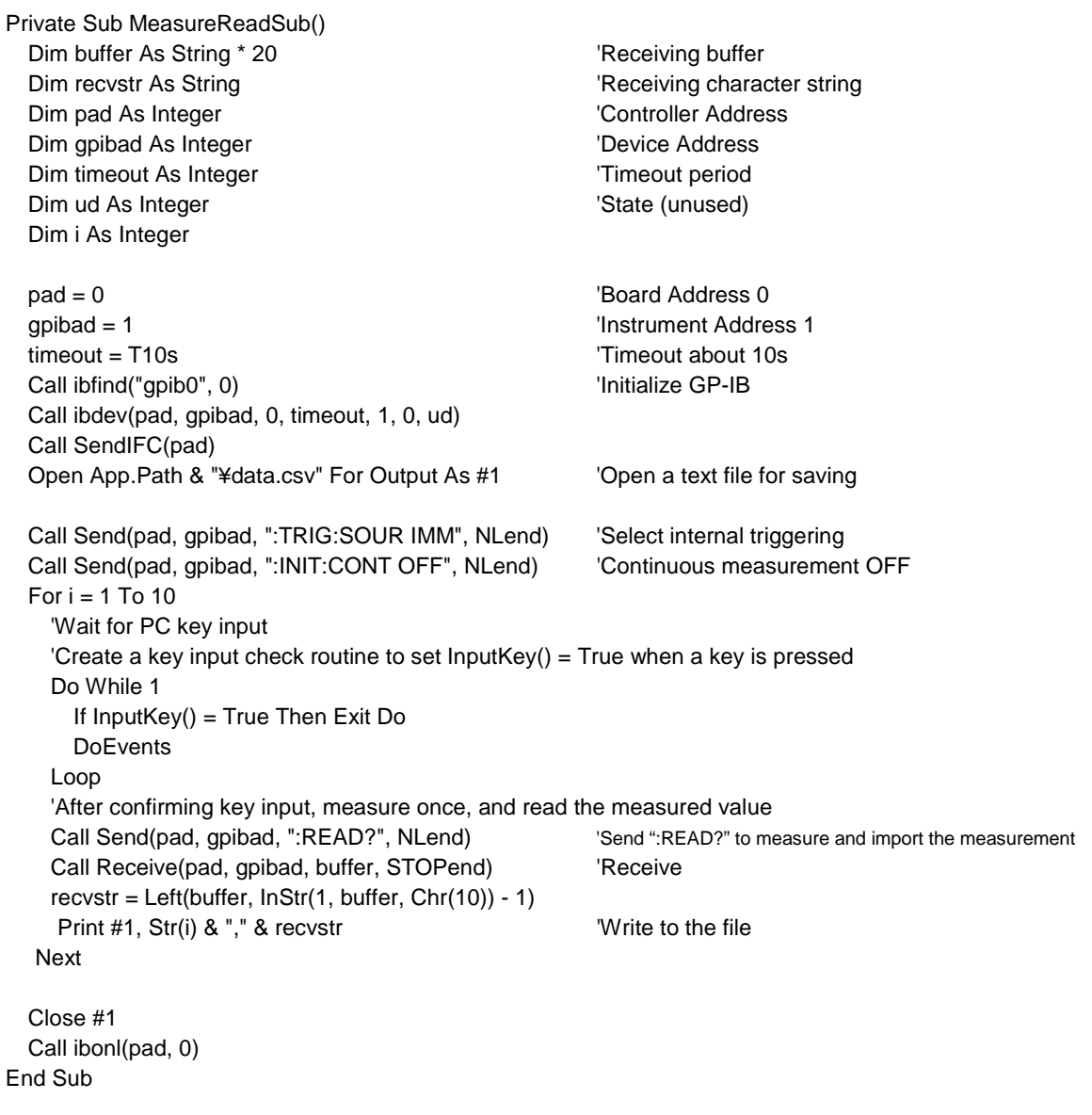

#### **External Trigger Measurement 1**

Measures and imports according to external triggering ([ENTER] key or TRIG signal input), and saves measurements in a text file.

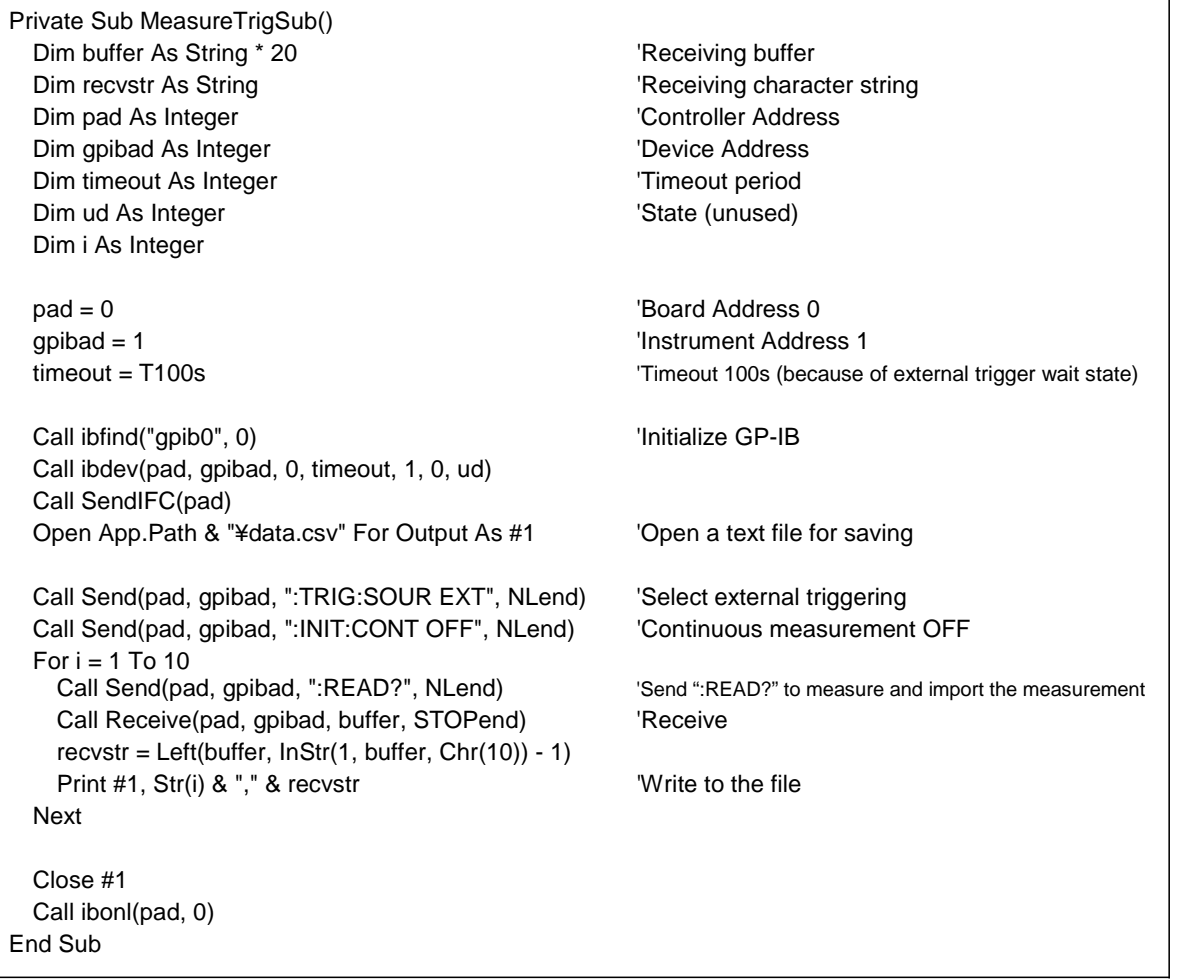

⅂

Imports according to external triggering ([ENTER] key or TRIG signal input), and saves measurements in a text file.

(The instrument imports the most recent measurement by trigger input timing with the continuous measurement state.)

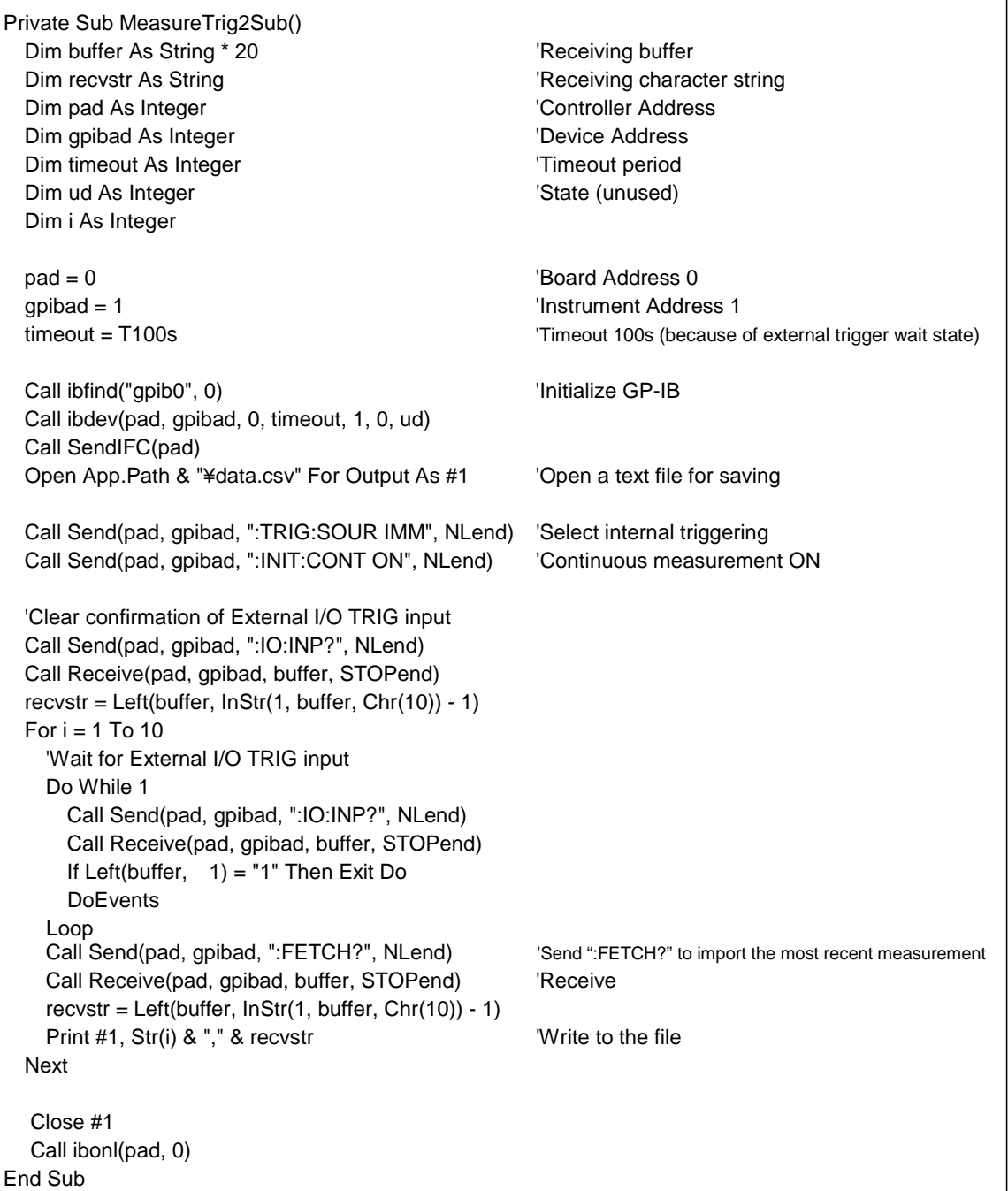

 $\overline{\phantom{a}}$ 

#### ■ Set Measurement Conditions

Sets up the measurement setting state.

```
'Measurement Setting Configuration
'Configures instrument settings for measurement
'Range: 1Ω
'Sampling: FAST
'Triggering: External trigger
'Comparator enabled, ABS mode, upper threshold 1Ω, lower threshold 0.5Ω, beep upon Hi or Lo
Private Sub SettingsSub() 
 Dim pad As Integer \blacksquareDim gpibad As Integer \blacksquareDim timeout As Integer 'Timeout period
 Dim ud As Integer \blacksquarepad = 0 \blacksquaregpibad = 1 'Instrument Address 1
 timeout = T10s 'Timeout about 10s
 Call ibfind("gpib0", 0) \qquad \qquad 'Initialize GP-IB
 Call ibdev(pad, gpibad, 0, timeout, 1, 0, ud) 
 Call SendIFC(pad) 
 Call Send(pad, gpibad, ":RES:RANG 1E+0", NLend) 'Select 1000 \text{m}\Omega \cdot \text{range}Call Send(pad, gpibad, ":SAMP:RATE FAST ", NLend) Select FAST sampling
 Call Send(pad, gpibad, ":TRIG:SOUR EXT", NLend) Select external triggering
 Call Send(pad, gpibad, ":INIT:CONT ON", NLend) 'Continuous measurement ON
 Call Send(pad, gpibad, ":CALC:LIM:MODE ABS", NLend) 'Comparator ABS mode
 Call Send(pad, gpibad, ":CALC:LIM:BEEP IN,0,0", NLend) 'IN buzzer OFF
 Call Send(pad, gpibad, ":CALC:LIM:BEEP HI,1,0", NLend) 'Hi buzzer type 1 continuous
 Call Send(pad, gpibad, ":CALC:LIM:BEEP LO,1,0", NLend) 'Lo buzzer type 1 continuous
 Call Send(pad, gpibad, ":CALC:LIM:UPP 1E+0", NLend) 'Upper threshold 1Ω
 Call Send(pad, gpibad, ":CALC:LIM:LOW 0.5E+0", NLend) 'Lower threshold 0.5Ω
 Call Send(pad, gpibad, ":CALC:LIM:STAT ON", NLend) Comparator ON
 Call ibonl(pad, 0) 
End Sub
```
## **Using Visual Basic2010**

This section describes an example of how to use the Windows development language Visual Basic2010 Express Edition to operate the IM3570 unit from a PC via RS-232C/USB, incorporate measurement values, and save measurement values to a file.

Visual Basic2010 is referred to as VB2010 hereafter.

Note: Depending on the environment of the PC and VB2010, the procedure may differ slightly from the one described here. For a detailed explanation on how to use VB2010, refer to the instruction manual or Help of VB2010.

## **1. Create a new project.**

1. Startup VB2010.

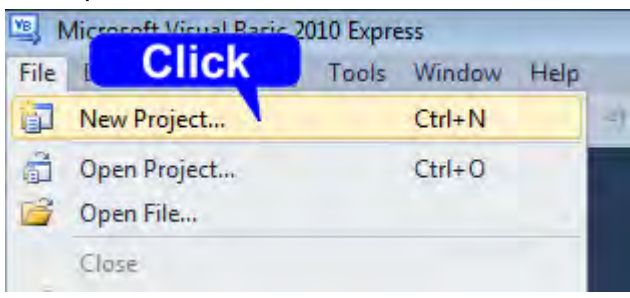

2. Select [File] - [New Project].

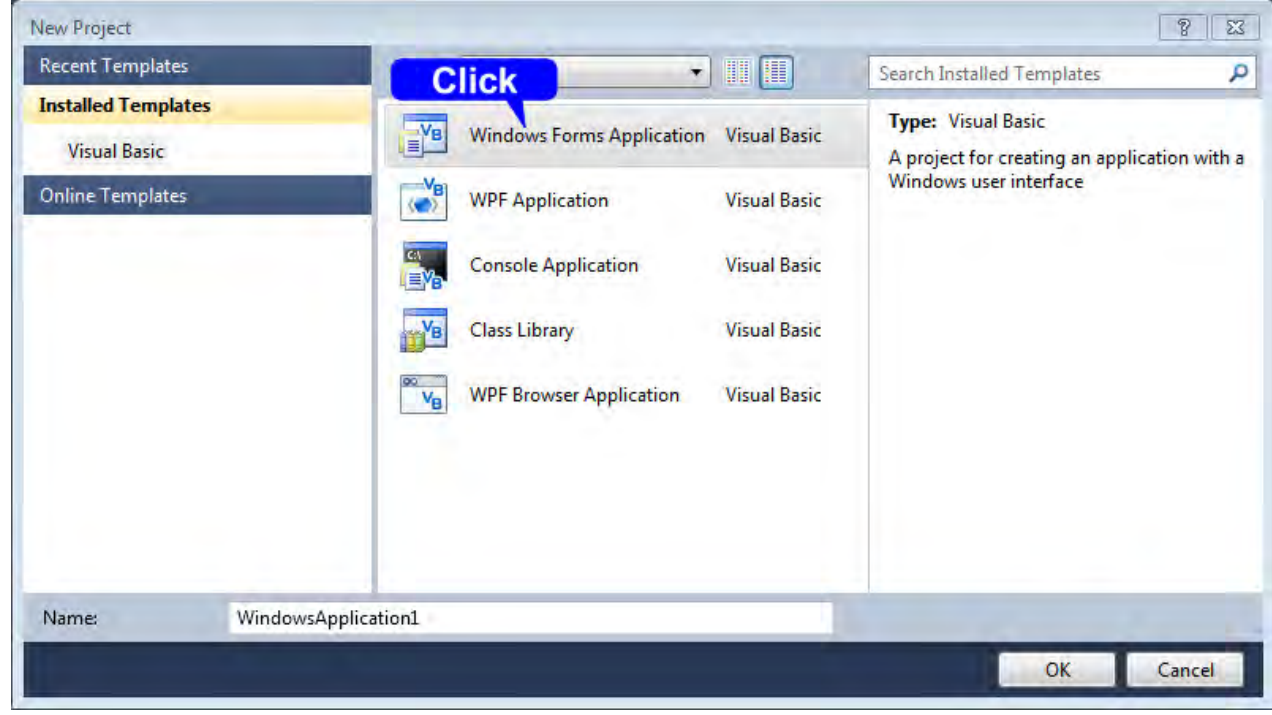

- 3. Select [Windows Forms Application] from the templates.
- 4. Click [OK].

## **2. Place a button.**

- 1. Click [Button] from [Common Controls] of [Toolbox].
- 2. Drag and drop the button onto the form layout screen.

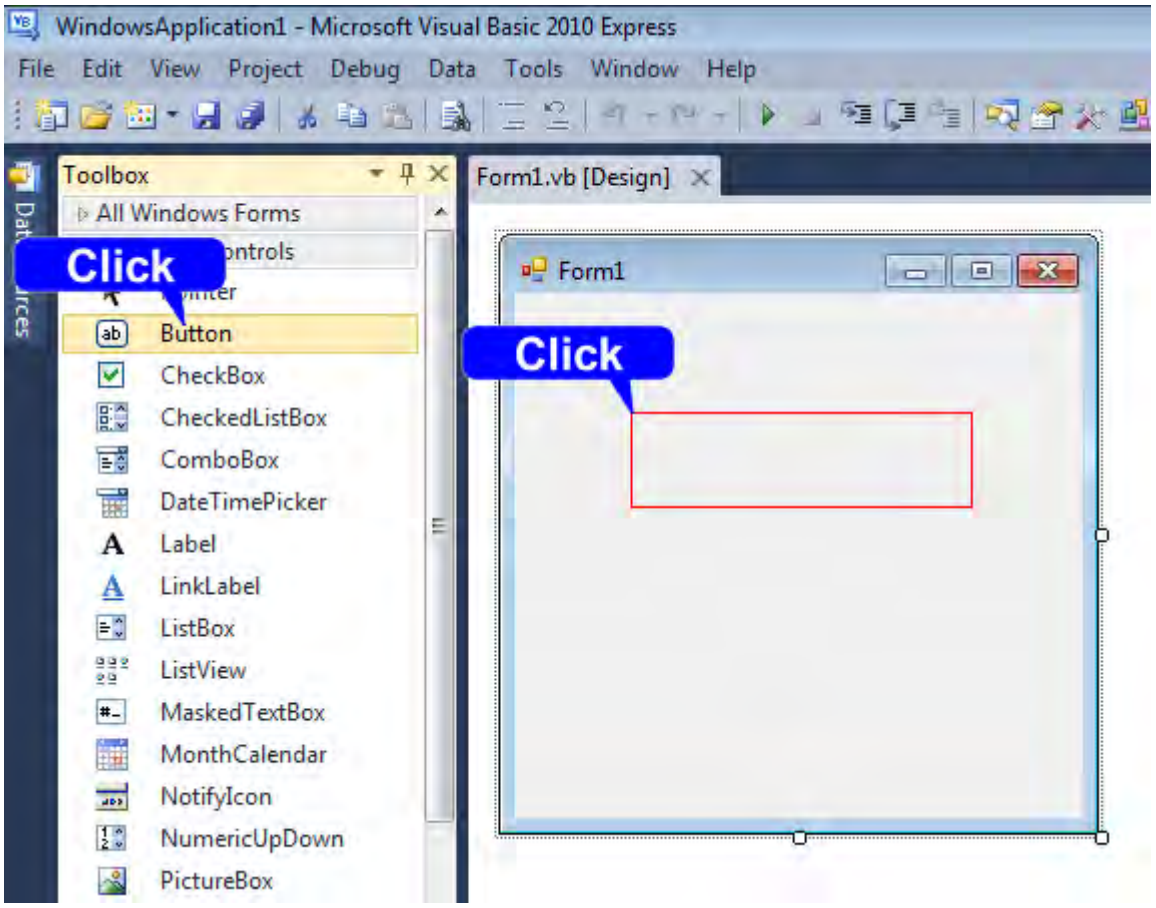

3. Change [Text] to "Start Measurement" from the Properties window.

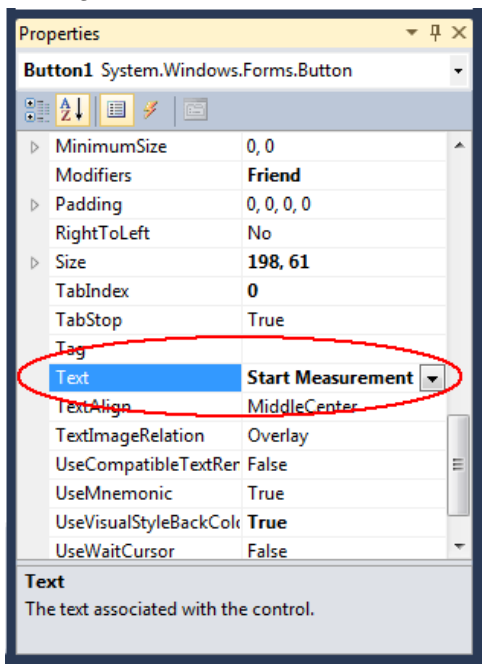

4. The [Start Measurement] is placed on the form.

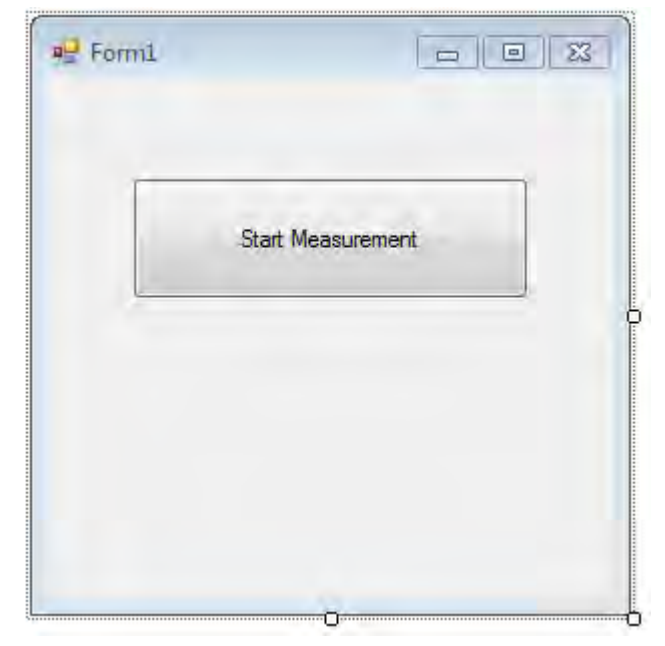

### **3. Place a serial communication component.**

- 1. Click [SerialPort] from [Components] of [Toolbox].
- 2. Drag and drop the [SerialPort] component onto the form layout screen.

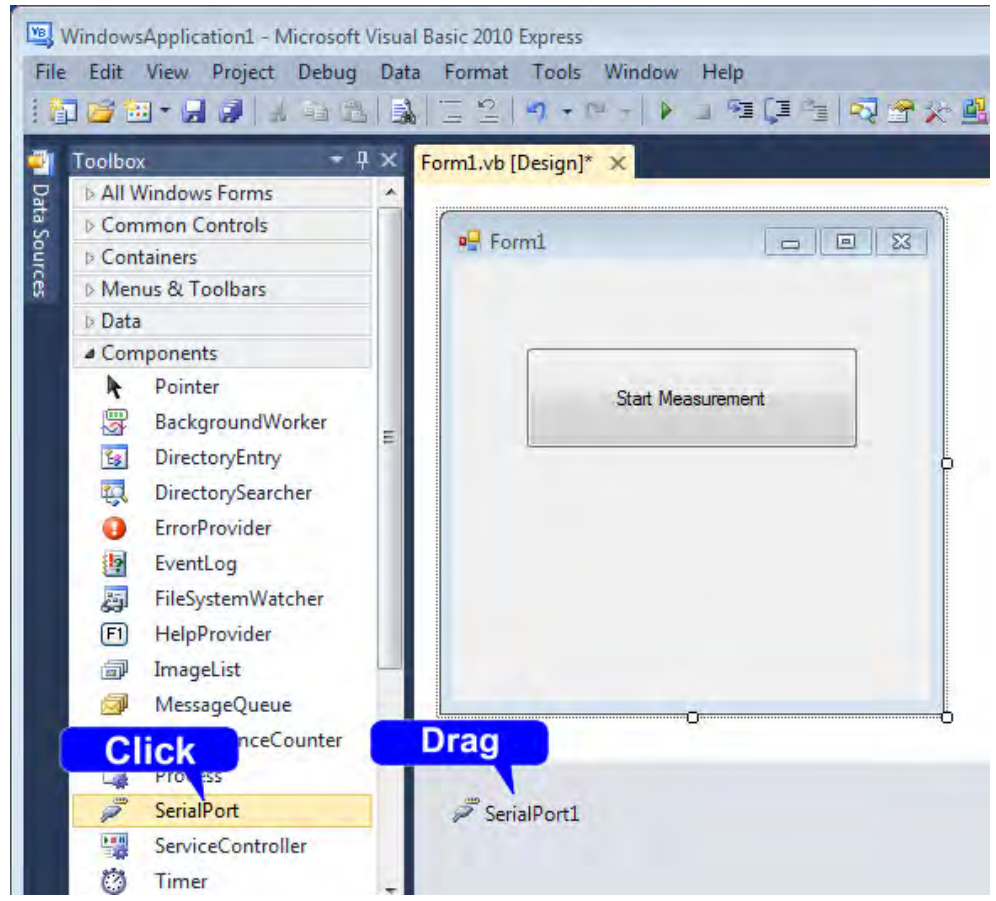

3. Change [PortName] to the port name to use for communication from the properties window.

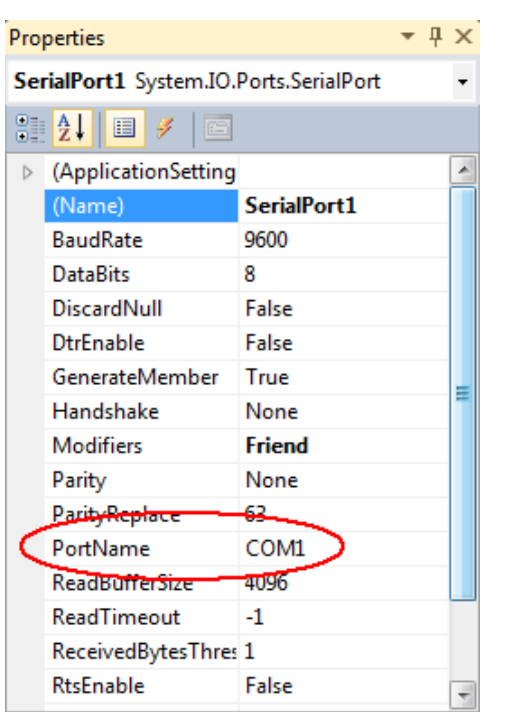

Check the port to use for communication beforehand.

## **4. Describe the code.**

1. Double-click the placed button to display the code editor.

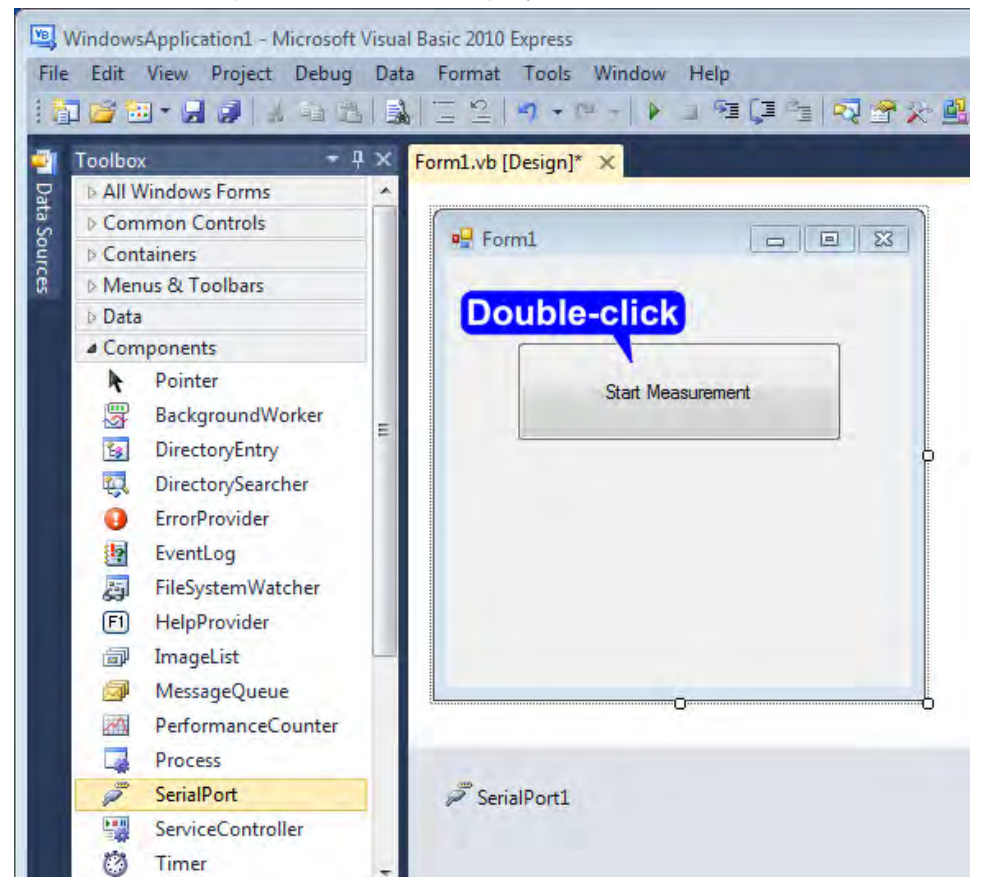

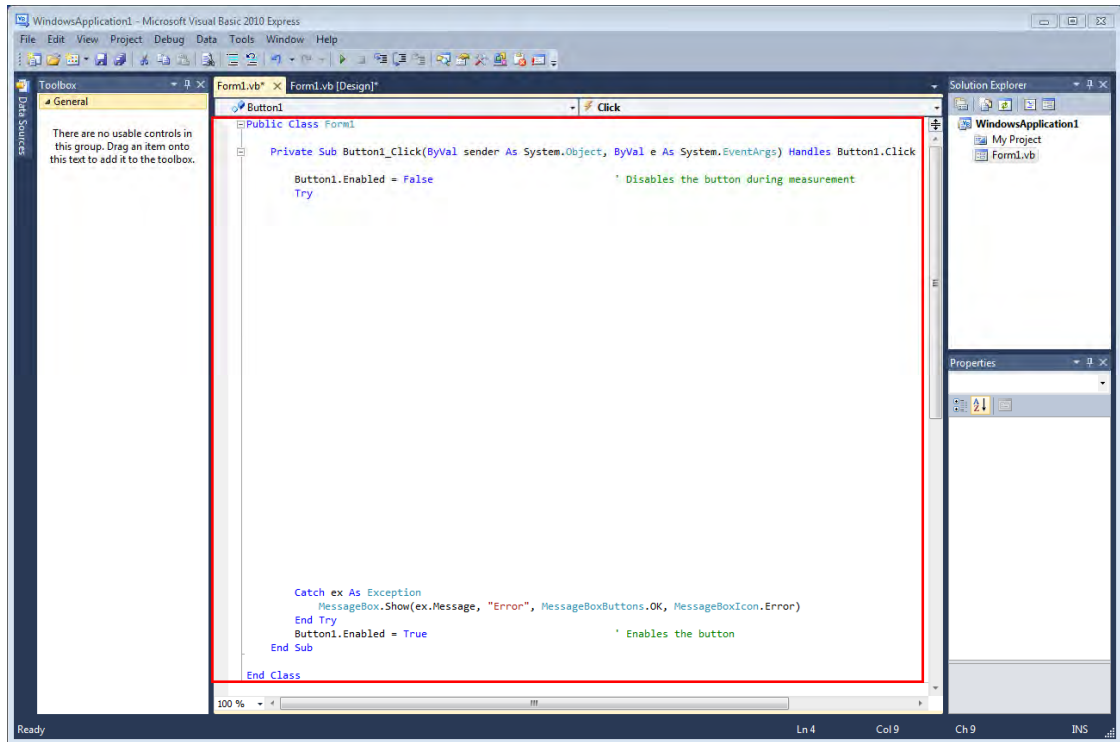

2. Enter the sample program into the code editor.

3. Select [Save All] from the [File] menu.

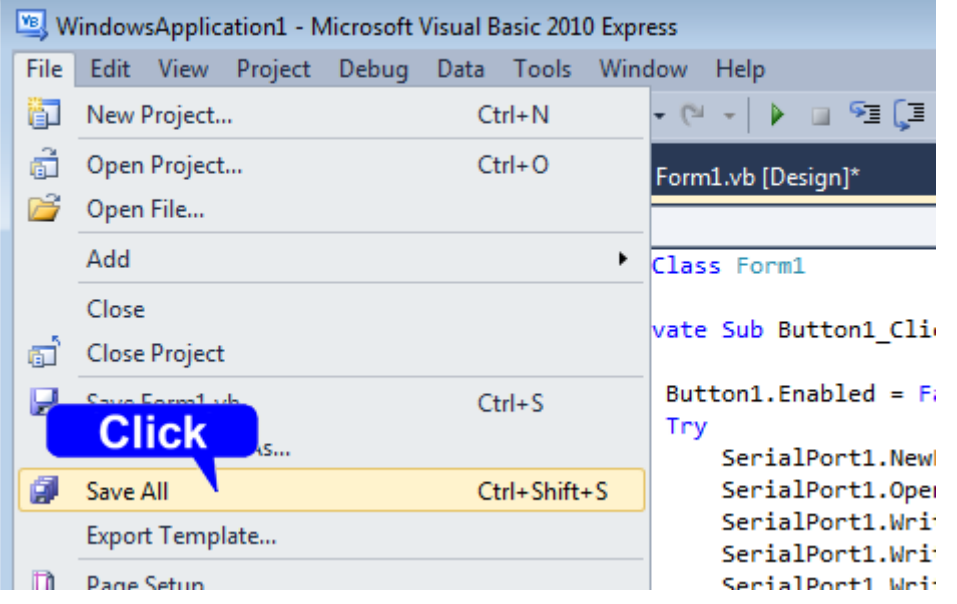

4. Confirm the save location and then click [Save].

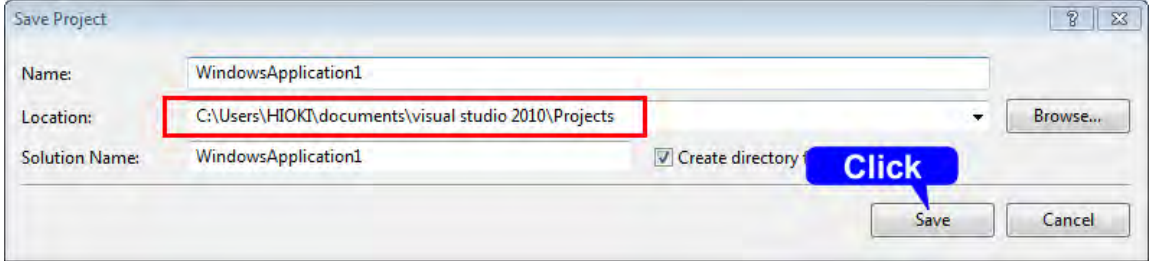

Shown below is a sample program which uses VB2010 to enact RS-232C/USB communication, set the instrument measurement conditions, read measurement results and then save them to file. The sample program will be written in the following manner.

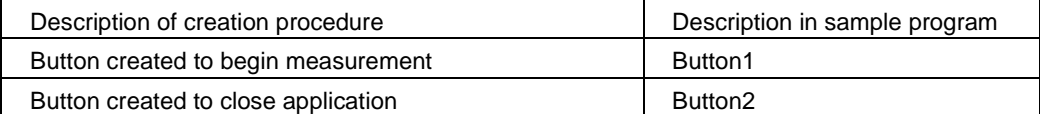

When the [Begin Measurement] button is pressed, the instrument performs 10 measurements and writes the measurement values to a "data.csv" file.

When the [Close] button is pressed, the program closes.

The following program is written entirely in [Form1] code.

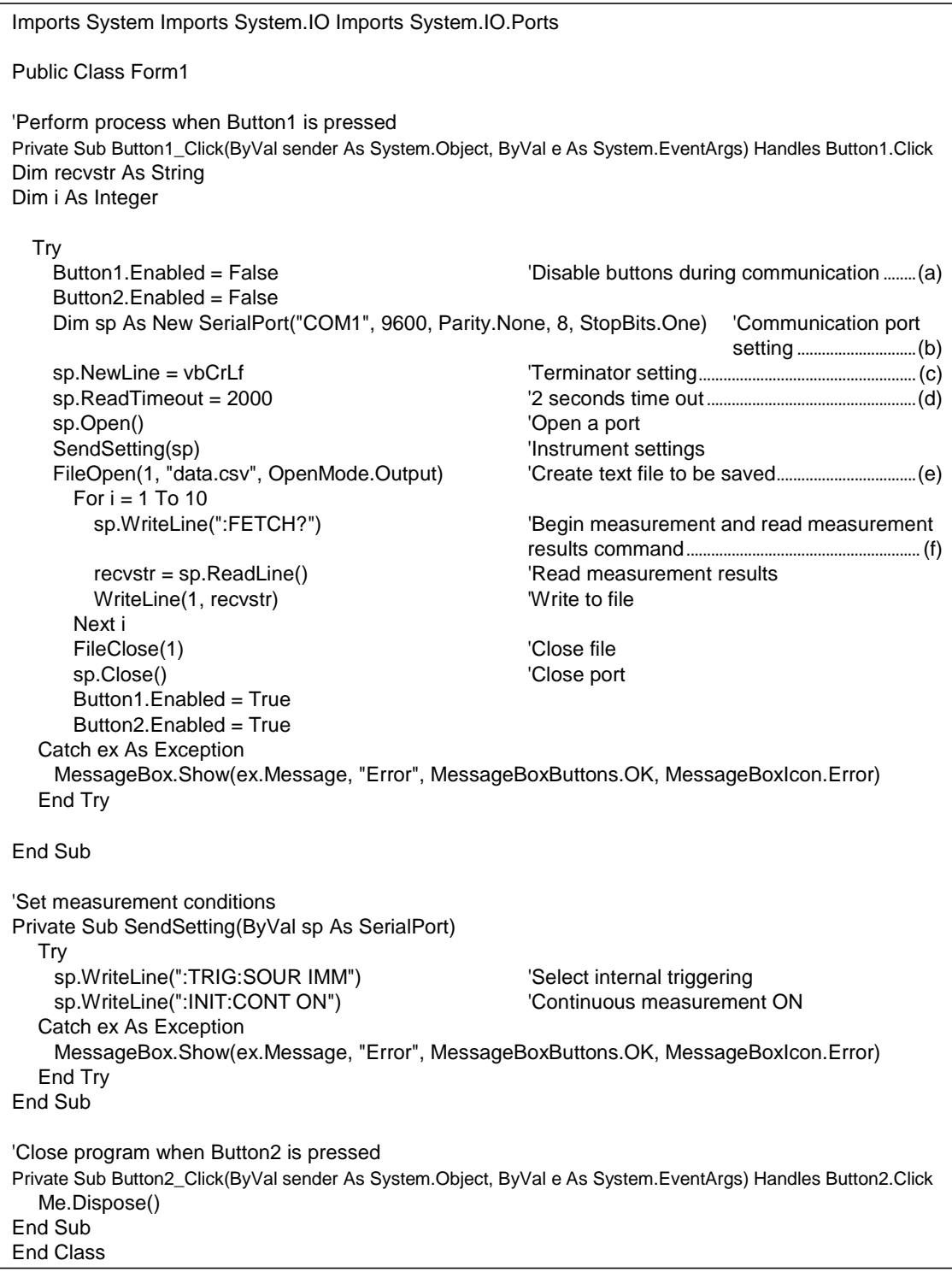

- (a) During communication the [Begin Measurement] and [Close] buttons cannot be pressed.
- (b) Matches the instrument communication conditions and the computer usage conditions. The port to be used on the computer: 1
- Transmission speed: 9600 bps Parity: none Data length: 8-bit Stop bit: 1-bit (not required with USB) (c) Sets CR + LF as the terminator indicating the end of the sending and receiving character string.
- 
- (d) Sets the reading operation time to 2 seconds.
- (e) Opens the "data.csv" file. However, if a file with this name already exists, the previous "data.csv" will be deleted and a new file created.
- (f) Sends the command to the instrument to perform one measurement and return that measurement result to the computer.

# **7 Device Compliance Statement [GP-IB]**

"Information on compliance to standards" based on the IEEE 488.2 standard

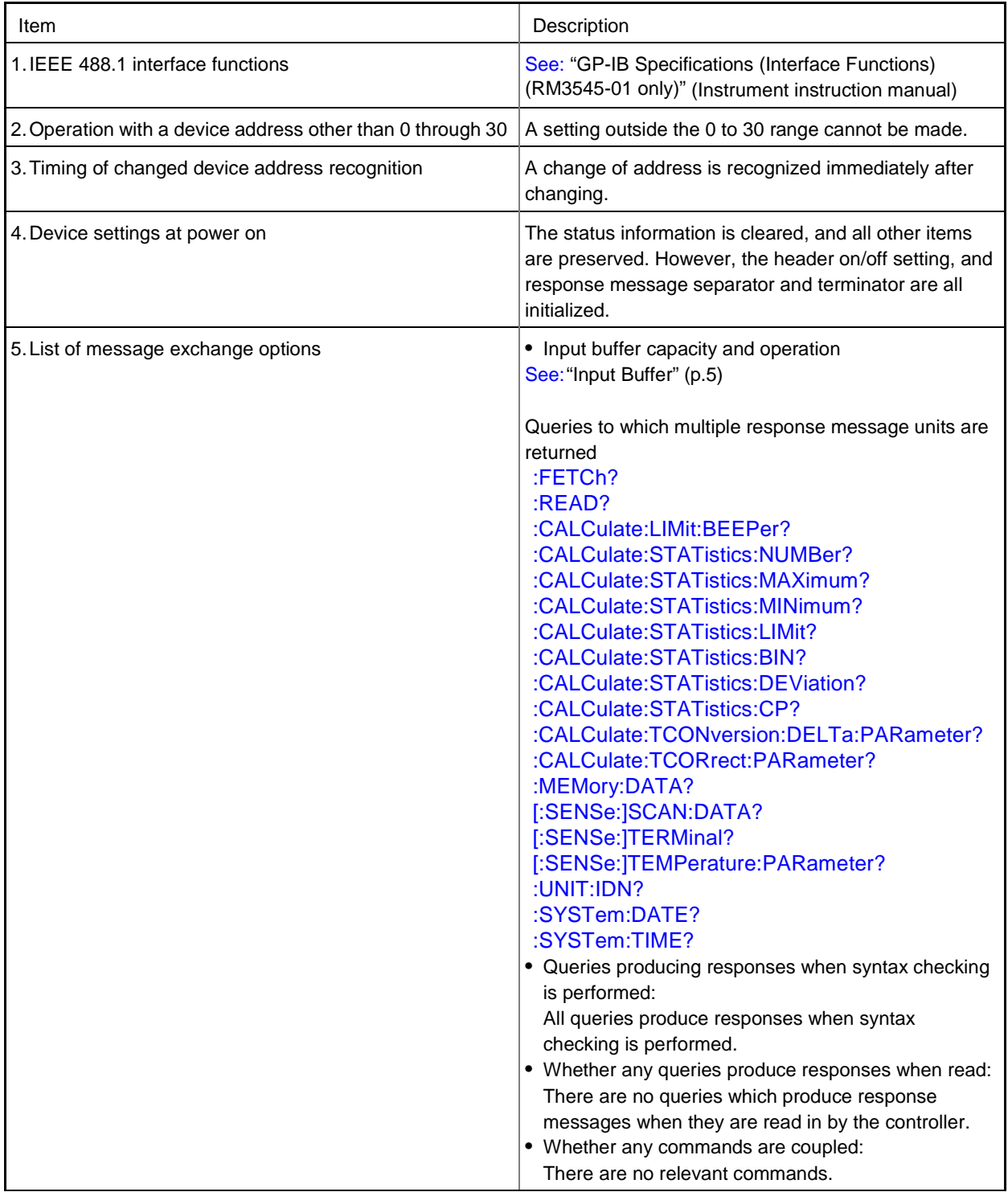

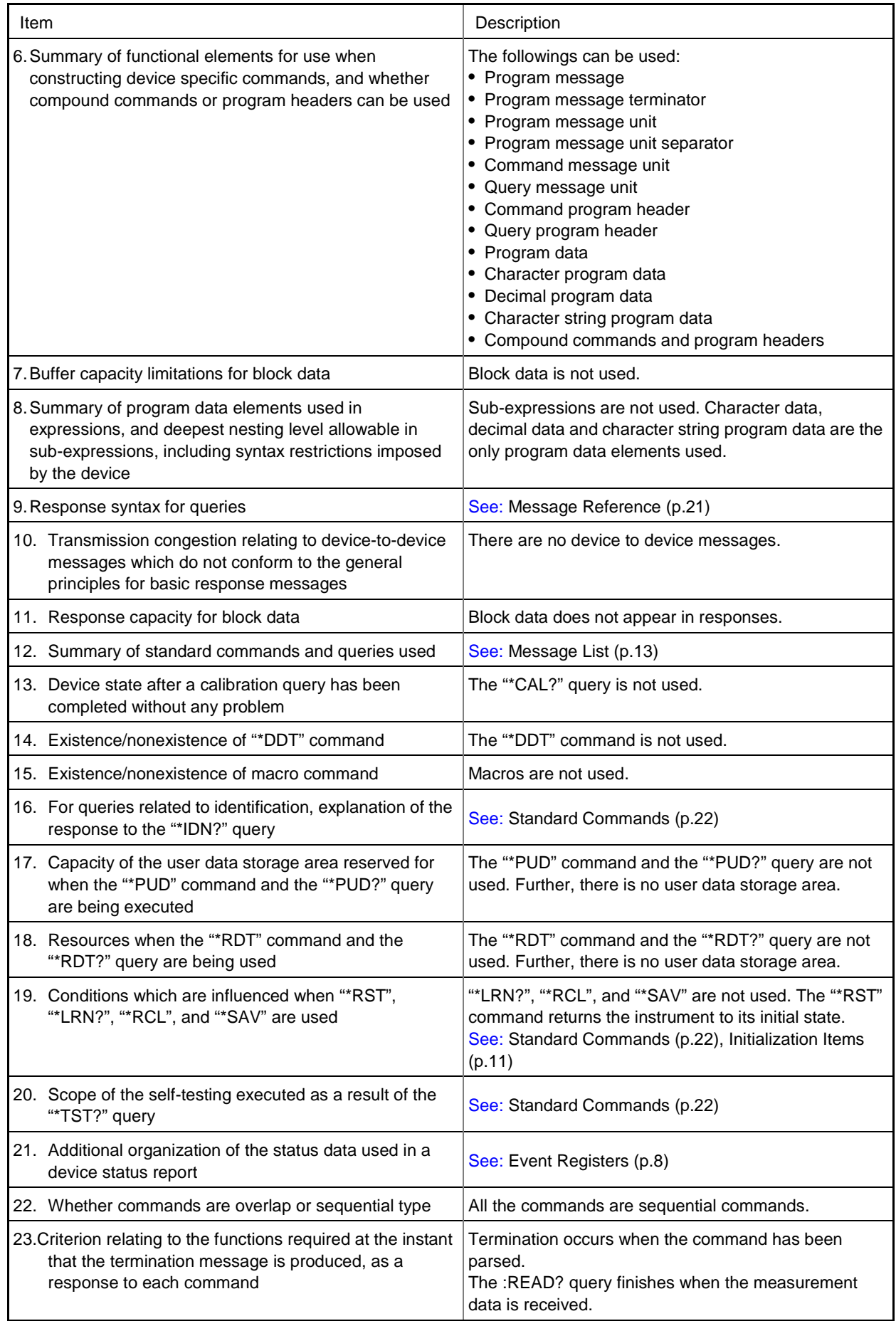

- Please visit our website at www.hioki.com for the following:
	- Regional contact information
	- The latest revisions of instruction manuals and manuals in other languages.
	- Declarations of Conformity for instruments that comply with CE mark requirements.
- All reasonable care has been taken in the production of this manual. but if you find any points which are unclear or in error, please contact your supplier or the International Sales and Marketing Department at Hioki headquarters.
- In the interests of product development, the contents of this manual are subject to revision without prior notice.
- The content of this manual is protected by copyright. No reproduction, duplication or modification of the content is permitted without the authorization of Hioki E.E. Corporation.

# **HIOKI**

## **HEADQUARTERS**

81 Koizumi, Ueda, Nagano 386-1192, Japan TEL +81-268-28-0562 FAX +81-268-28-0568 os-com@hioki.co.jp (International Sales Department)

## www.hioki.com

## **HIOKI USA CORPORATION**

hioki@hiokiusa.com www.hiokiusa.com

#### HIOKI (Shanghai) Sales & Trading Co., Ltd. info@hioki.com.cn www.hioki.cn

**HIOKI SINGAPORE PTE. LTD.** info-sg@hioki.com.sg www.hioki.com

#### **HIOKI KOREA CO., LTD.** info-kr@hioki.co.jp www.hiokikorea.com

1604EN

Edited and published by Hioki E.E. Corporation

Printed in Japan